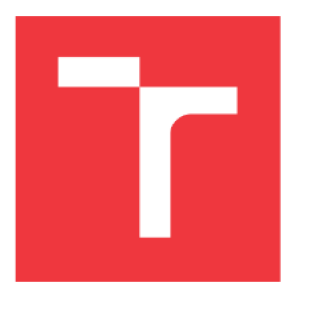

# **VYSOKÉ UCENI TECHNICKÉ V BRNE**

BRNO UNIVERSITY OF TECHNOLOGY

# FAKULTA PODNIKATELSKÁ

FACULTY OF BUSINESS AND MANAGEMENT

# ÚSTAV INFORMATIKY

INSTITUTE OF INFORMATICS

# **SOFTWAROVÁ APLIKACE PRO POSOUZENI VYBRANÝCH UKAZATELŮ**

SOFTWARE APPLICATION FOR ASSESSMENT OF SELECTED INDICATORS

# **BAKALÁŘSKÁ PRÁCE**

**BACHELOR'S THESIS** 

### **AUTOR PRÁCE Martin Hritz**  AUTHOR

# **SUPERVISOR**

**VEDOUCÍ PRÁCE Ing. Karel Doubravský, Ph.D.** 

**BRNO 2021** 

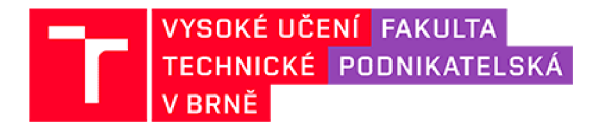

# **Zadání bakalářské práce**

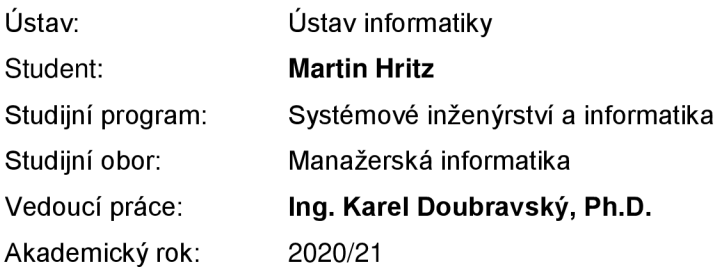

Ředitel ústavu Vám v souladu se zákonem č. 111/1998 Sb., o vysokých školách ve znění pozdějších předpisů a se Studijním a zkušebním řádem VUT v Brně zadává bakalářskou práci s názvem:

## **Softwarová aplikace pro posouzení vybraných ukazatelů**

#### Charakteristika problematiky úkolu:

Úvod Cíle práce, metody a postupy zpracování Teoretická východiska práce Analýza problému Vlastní návrhy řešení Závěr

#### Cíle, kterých má být dosaženo:

Cílem práce je návrh softwarové aplikace pro posouzení vybraných ukazatelů zvolené společnosti a návrhy vedoucí ke zlepšení stávající situace společnosti.

#### Základní literární prameny:

KRÁL, M. Excel VBA: výukový kurz. 1. vyd. Brno: Computer Press, 2012. ISBN 978-80-251- -2358-4.

KROPÁČ, J. STATISTIKA B. 3. vyd. Brno: Akademické nakladatelství CERM, 2012. ISBN 978--80-7204-822-9.

KNÁPKOVÁ, A., D. PAVELKOVÁ, D. REMEŠ a K. ŠTEKER. Finanční analýza. 3. vyd. Praha: Grada Publishing, 2017. ISBN 978-80-271-0910-4.

RUČKOVÁ, P. Finanční analýza: metody, ukazatele, využití v praxi. 6. vyd. Praha: Grada Publishing, 2019. ISBN 978-80-271-2028-4.

ZALAI, K. a kol. Finančno-ekonomická analýza podniku. 9. vyd. Bratislava: Sprint 2, 2016. ISBN 978-80-89710-22-5.

Termín odevzdání bakalářské práce je stanoven časovým plánem akademického roku 2020/21

V Brně dne 28.2.2021

L. S.

Mgr. Veronika Novotná, Ph.D. etc. automatického doc. Ing. Vojtěch Bartoš, Ph.D. ředitel děkan

# **ABSTRAKT**

Táto bakalárska práca sa zaoberá návrhom softwarovej aplikácie, ktorá bude slúžiť na posúdenie a porovnanie jednotlivých ukazovateľov vo vybranej spoločnosti. Teoretická časť obsahuje východiská potrebné pre vykonanie analytickej a návrhovej časti. Ekonomická situácia spoločnosti je zdokumentovaná v analytickej časti. Návrhová časť popisuje samotný návrh a funkčnosť naprogramovanej aplikácie v prostredí Microsoft Excelu a jazyku Visual Basic for Applications, ktorej výstupom je zhodnotenie doterajšej ekonomickej situácie vo vybranej spoločnosti, sledovanie trendu do budúcnosti a odporučenie možných ekonomických zlepšení.

# **KĽÚČOVÉ SLOVÁ**

ekonomické ukazovatele, rozdielové ukazovatele, pomerové ukazovatele, softwarová aplikácia, Visual Basic for Applications, analýza časových rád, predikcia ukazovateľov

# **ABSTRACT**

This bachelor's thesis is about the development of a new software application which will be used to compare various indicators in the chosen company. The theoretical part consists of resources necessary for conducting the analytical part and the proposition. The economic situation of the company is documented in the analytical part. The practical part describes the design and the functionality of the application which was programmed in Microsoft Excel and Visual Basic for Applications. The main output is the evaluation of the current economic situation in this company, following the future trend, and recommendations for possible improvements.

### **KEY WORDS**

economic indicators, ratio indicators, difference indicators, software application, Visual Basic for Applications, analysis of the time series, prediction of indicators

# **BIBLIOGRAFICKÁ CITÁCIA**

HRITZ, Martin. *Softwarová aplikace pro posouzení vybraných ukazatelů* [online]. Brno, 2021 [cit. 2021-05-12]. Dostupné z: [https://www.vutbr.cz/studenti/zav](https://www.vutbr.cz/studenti/zav-)prace/detail/134876. Bakalářská práce. Vysoké učení technické v Brně, Fakulta podnikatelská, Ústav informatiky. Vedoucí práce Karel Doubravský.

# **ČESTNÉ PREHLÁSENIE**

Prehlasujem, že predložená bakalárska práca je pôvodná a spracoval som ju samostatne. Prehlasujem, že citácia použitých prameňov je úplná, že som vo svojej práci neporušil autorské práva (v zmysle Zákona č. 121/2000 Sb., opravu autorském a o právech souvisejících s právem autorským).

V Brne dňa 12. mája 2021

*podpis autora* 

# **POĎAKOVANIE**

Chcel by som sa týmto poďakovať svojmu školiteľovi a vedúcemu práce pánovi Ing. Kariu Doubravskému, Ph.D. za cenné rady, odbornú pomoc a vecné pripomienky, ktoré mi poskytol počas písania tejto bakalárskej práce. Rovnako by som sa chcel poďakovať aj ľuďom z vybranej spoločnosti za spoluprácu a poskytnutie potrebných dát.

# **OBSAH**

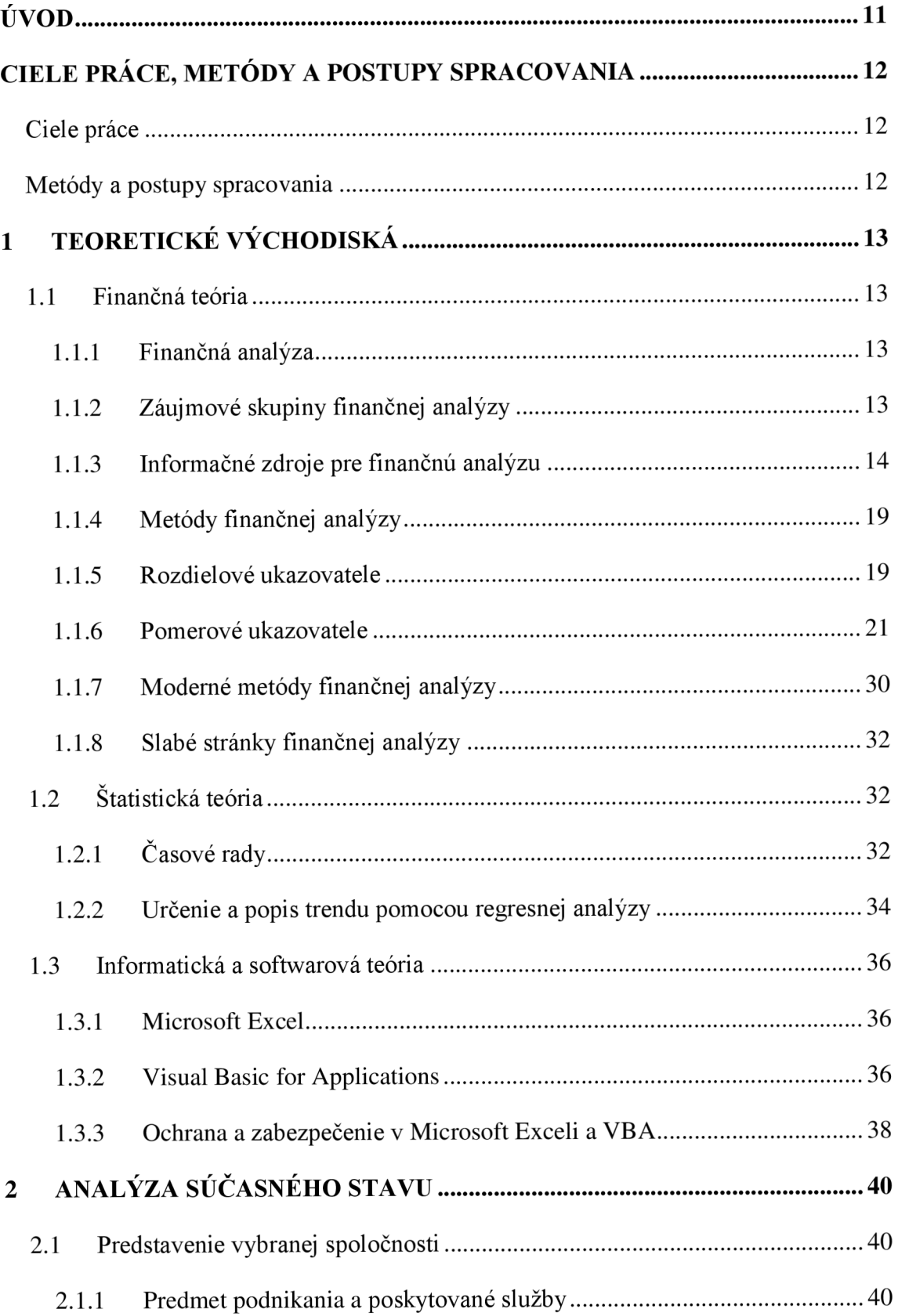

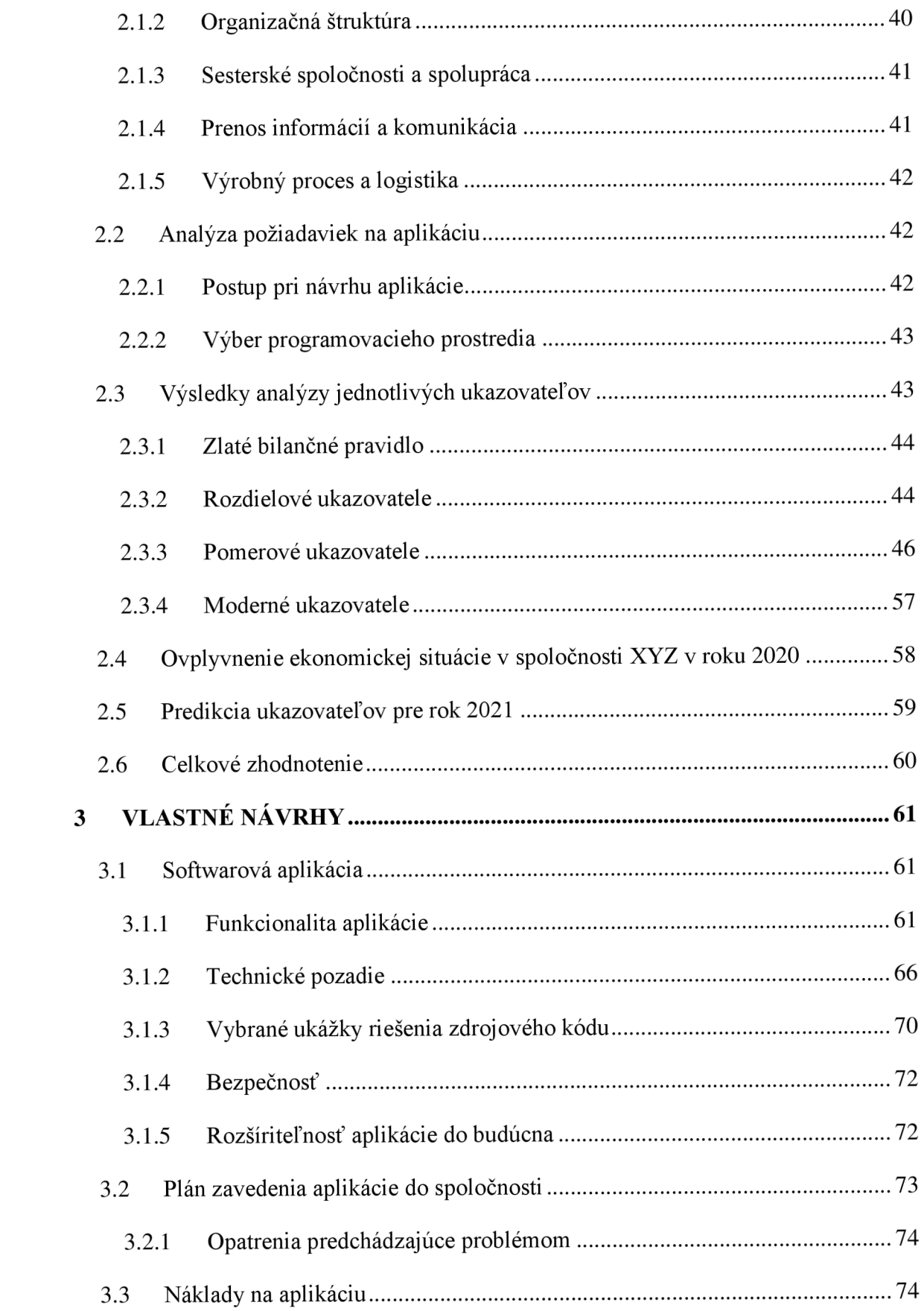

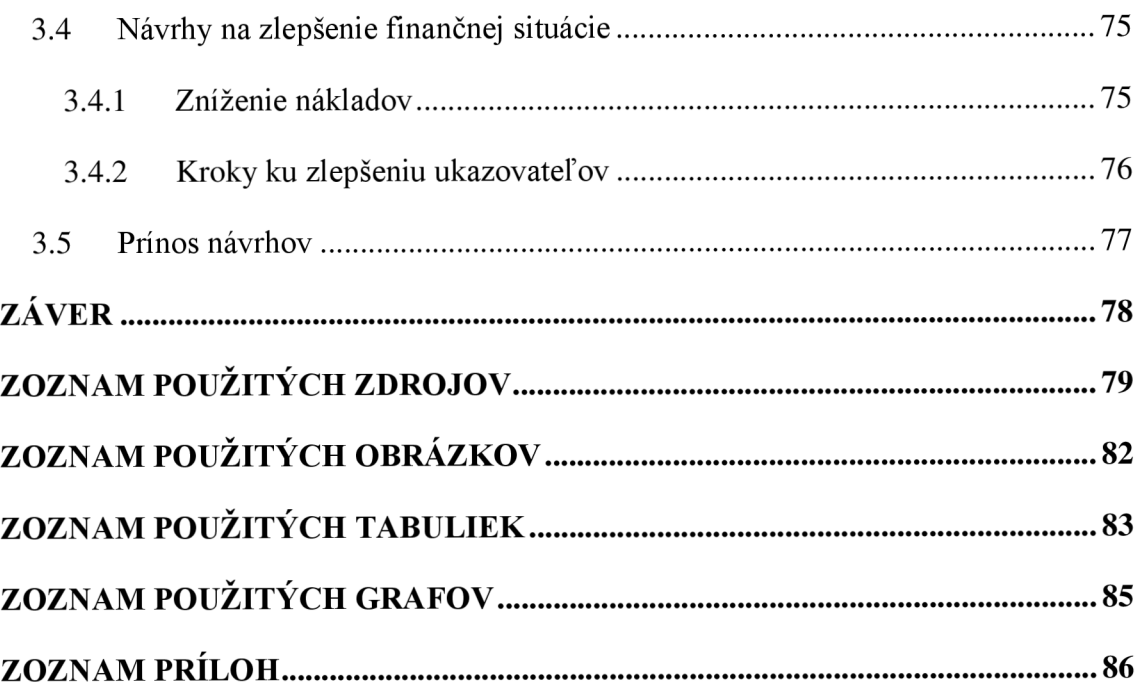

# **ÚVOD**

Momentálne panuje vo svete pomerne ťažká ekonomická situácia zapríčinená šírením pandemie. Celosvetovo sa zavádzajú potrebné protipandemické opatrenia, ktoré spôsobujú zatváranie podnikov a firiem. V mnohých prípadoch dochádza ku prepúšťaniu zamestnancov. Podniky by potrebovali zrealizovať vhodné finančno-ekonomické analýzy, aby vedeli dospieť k záverom ako postupovať a aké prijať opatrenia v blízkej budúcnosti.

V dôsledku toho, som sa rozhodol osloviť jednu malú nemenovanú projekčno-stavebnú spoločnosť pre potreby vykonania bakalárskej práce. Nosným prvkom je navrhnutie softwarovej aplikácie, ktorá zanalyzuje a zhodnotí doterajšie trojročné fungovanie danej spoločnosti na slovenskom trhu. Výstupom je porovnanie ekonomických ukazovateľov za predošlé obdobie a vyhotovenie možných predikcií ich vývoja do budúcna. Na základe toho môže spoločnosť využívať naprogramovanú aplikáciu na prijatie nových opatrení a dôležitých rozhodnutí v smerovaní ich podnikania.

# **CIELE PRÁCE, METÓDY A POSTUPY SPRACOVANIA**

## **Ciele práce**

Hlavným cieľom tejto bakalárskej práce je navrhnúť softwarovú aplikáciu, ktorá bude slúžiť na posudzovanie vybraných ukazovateľov vo zvolenej spoločnosti. Na základe získaných výsledkov z programu bude prevedená analýza súčasného stavu. V budúcnosti bude naviac táto aplikácia využívaná na sledovanie vývoja a určenia predikcie ukazovateľov spoločnosti na základe adekvátnej voľby štatistických metód. Jedným z ďalších cieľov práce je navrhnúť zmeny a odporúčania, ktoré prispejú k zlepšeniu momentálnej situácie spoločnosti.

### **Metódy a postupy spracovania**

Pri vykonávaní aktivít vedúcich k naplneniu cieľa práce bolo postupované nasledovným spôsobom. Najprv bola oslovená spoločnosť, ktorej vedenie odsúhlasilo vykonanie tejto bakalárskej práce v ich prostredí. Po konzultácií oboch strán boli stanovené požiadavky spoločnosti na funkcionalitu aplikácie. Na základe nich bola aplikácia navrhnutá v programovacom jazyku Visual Basic for Applications v prostredí Microsoft Excel verzie 2019. Všetky dosiahnuté výpočty prebiehali vďaka vstupným interným dátam za jednotlivé mesiace posledných 3 rokov, ktoré boli priebežne zasielané ekonomickým oddelením spoločnosti vo forme účtovných výkazov. Na základe týchto dát je aplikácia schopná užívateľovi poskytnúť potrebné výstupy a výpočty, ktoré prebiehajú prostredníctvom používania finančných ukazovateľov a štatistických metód.

# **1 TEORETICKÉ VÝCHODISKÁ**

Rozhodovanie je jednou z najhlavnejších a najdôležitejších činností úspešnej firmy, ktorá sa bez rozboru svojej finančnej situácie nezaobíde. Medzí naj častej šie takéto metódy patrí analýza finančných ukazovateľov, ktorá je východiskom finančnej analýzy s následným využitím pre hodnotenie finančného zdravia podniku. (Ručková, 2019, s. 9)

*"Průběžná znalost finanční situace firmy umožňuje manažerům správně se rozhodovat při získávání finančních zdrojů, při stanovení obchodních úvěrů, při rozdělování zisku a pod. "* (Knápková, 2017, s. 17)

### **1.1 Finančná teóri a**

Podkapitola o finančnej teórií obsahuje základné pojmy z ekonomickej a finančnej sféry, ktoré sú potrebné pre praktickú časť tejto bakalárskej práce. Spomenuté sú rozdielne pojmy podnik, firma a spoločnosť, ktoré sú v kontexte teoretickej časti práce vnímané ako synonymá.

#### **1.1.1 Finančná analýza**

*"Finančno-ekonomická analýza je materiál, ktorý rekapituluje a hodnotí výsledky podniku za analyzované obdobie, identifikuje a kvantifikuje okolnosti (činitele), ktoré ich determinovali, doterajší vývoj a dosiahnuté výsledky prolonguje do budúcnosti a všetko to komprimuje do návrhu opatrení, ktorých realizácia má zabezpečiť dosiahnutie podnikových cieľov. "* (Zalai, 2016, s. 19)

Pod pojmom finančnej analýzy si môžeme predstaviť systematický rozbor získaných dát, ktoré sú obsahom účtovných výkazov. Výsledkom finančnej analýzy je potom zhodnotenie firemnej minulosti, súčasnosti a predpoklad budúcich finančných podmienok. (Ručková, 2019, s. 9)

### **1.1.2 Záujmové skupiny finančnej analýzy**

Pri vykonávaní finančnej analýzy je potrebné dôsledne zvážiť, pre koho bude daná analýza vykonaná. V dôsledku toho medzi záujmové skupiny možno zaradiť nielen management a vlastníkov podniku, ale aj investorov a obchodných partnerov, štátne alebo zahraničné inštitúcie, zamestnancov, audítorov, konkurentov, burzových maklérov, či odbornú verejnosť. (Knápková, 2017, s. 17)

Práca je určená najmä majiteľom spoločnosti, pre ktorých je príznačné sa zameriavať najviac na návratnosť ich vložených prostriedkov, pomocou hodnotenia rentability (ziskovosti) podniku.

### **1.1.3 Informačné zdroje pre finančnú analýzu**

Spracovanie finančnej analýzy si vyžaduje určité vstupné dáta. Najvýznamnejšie zdroje týchto dát tvoria účtovné výkazy. Medzi základné účtovné výkazy patrí:

- a) súvaha,
- b) výkaz ziskov a strát,
- c) tok peňažných prostriedkov (Cash flow),
- d) prehľad o zmenách vlastného kapitálu. (Knápková, 2017, s. 21)

Pre potreby bakalárskej práce budú využívané mesačné výkazy súvah a výkazy ziskov a strát. Naviac bude využitá hlavná kniha, ktorá bude jedným z východísk pre návrhy na zlepšenie situácie v sledovanej spoločnosti.

#### **1.1.3.1 Súvaha**

Súvaha je definovaná ako prehľadné usporiadanie majetku (aktív) a zdrojov krytia majetku (pasív), v peňažnom vyjadrení k určitému dátumu, resp. dňu, ktorý sa nazýva súvahový deň. V súvahe sa aktíva rovnajú pasívam, preto sa často zvykne označovať aj pod pojmom bilancia, (ako-uctovat.sk, Majetok a zdroje krytia majetku, súvaha, druhy súvah)

Je potrebné dodať, že údaje obsiahnuté v súvahe sú tzv. stavové veličiny, z čoho vyplýva, že nie sú citlivé na dĺžku obdobia, na konci ktorého boli merané. Preto treba brať do úvahy túto skutočnosť pri strete s tokovými veličinami, ktoré sú vo výkaze zisku a strát, prípadne v prehľade cash flow. (Zalai, 2016, s. 69)

Súvaha získava verný obraz o troch základných oblastiach podniku, ktorými sú:

a) majetková situácia – zistenie, v akých konkrétnych druhoch je majetok viazaný, ako je ocenený, ako rýchlo sa obracia a pod.,

- b) zdroje financovania zdroje, z ktorých bol majetok zaobstaraný (štruktúra a výška vlastných a cudzích zdrojov financovania),
- c) finančná situácia podniku dosiahnutý zisk, jeho rozdelenie a údaje o schopnosti podniku plniť svoje záväzky. (Ručková, 2019, s. 23)

| Súvaha ku dňu                     |                                                                |
|-----------------------------------|----------------------------------------------------------------|
| SPOLU MAJETOK (AKTÍVA)            | <b>SPOLU VLASTNÉ IMANIE</b><br>A ZÁVÄZKY (PASÍVA)              |
| A. Neobežný majetok               | A. Vlastné imanie                                              |
| A.I.<br>Dlhodobý nehmotný majetok | Základné imanie<br>A.I.                                        |
| Dlhodobý hmotný majetok<br>A.II.  | Emisné ážio<br>A.II.                                           |
| A III. Dlhodobý finančný majetok  | Ostatné kapitálové fondy<br>A.III.                             |
|                                   | Zákonné rezervné fondy<br>A.IV.                                |
|                                   | A.V.<br>Ostatné fondy zo zisku                                 |
|                                   | Oceňované rozdiely z precenenia<br>A.VI.                       |
|                                   | Výsledok hospodárenia minulých rokov<br>A.VII.                 |
|                                   | A.VIII. Výsledok hospodárenia za účtovné<br>obdobie po zdanení |
| B. Obežný majetok                 | B. Záväzky                                                     |
| B.I.<br>Zásoby                    | B.I.<br>Dlhodobé záväzky                                       |
| Dlhodobé pohľadávky<br>B.II.      | Dlhodobé rezervy<br>B.II.                                      |
| B.III. Krátkodobé pohľadávky      | B.III. Dlhodobé bankové úvery                                  |
| B.IV. Krátkodobý finančný majetok | B.IV. Krátkodobé záväzky                                       |
| Finančné účty<br>B.V.             | Krátkodobé rezervy<br>B.V.                                     |
|                                   | B.VI. Bežné bankové úvery                                      |
|                                   | B.VII. Krátkodobé finančné výpomoci                            |
| C. Časové rozlíšenie              | C. Časové rozlíšenie                                           |

**Tabuľka č. 1: Členenie a štruktúra súvahy** 

(Zdroj: Vlastné spracovanie podľa: Zalai, 2016, s. 70)

#### **1.1.3.2 Výkaz ziskov a strát**

Súhrnný prehľad o výnosoch, nákladoch a výsledku hospodárenia sa nazýva výkaz ziskov a strát. Tento výkaz však nesleduje pohyb príjmov a výdajov, ale zachytáva iba pohyb výnosov a nákladov. (Ručková, 2019, s. 32)

Peňažné čiastky, ktoré podnik získal za vykonanie nejakej činnosti za dané účtovné obdobie tvoria výnosy. Za náklady sú považované čiastky, ktoré boli vynaložené podnikom za účtovné obdobie na získanie výnosov. Do úvahy treba brať aj skutočnosť, že k zinkasovaniu výnosov, prípadne zaplateniu nákladov nemuselo dôjsť v rovnakom období, ktoré je vo výkaze sledované. Výsledok hospodárenia podniku je potom tvorený rozdielom celkových výnosov a celkových nákladov. Ak je za analyzované účtovné obdobie výsledok kladný, podnik dosiahol zisk, ak je záporný, tak je v strate. (Knápková, 2017, s. 41)

Členenie a štruktúru výkazu ziskov a strát znázorňuje tabuľka č. 2 na ďalšej strane.

### **1.1.3.3 Hlavná kniha**

Účtovná kniha v sústave podvojného účtovníctva, ktorá dokumentuje systematické účtovné zápisy z vecného hľadiska a preukazuje všetky účtovné prípady, sa nazýva hlavná kniha. Tvoria ju všetky syntetické a analytické účty využívané účtovnou jednotkou v danom období, ktoré sú uvedené v účtovnom rozvrhu. Účty neuvedené v tomto rozvrhu nesmú byť použité na účtovanie. Rovnako tak nesmie účtovná jednotka zriaďovať účty mimo účtovných kníh. (ako-uctovat.sk, Účtovná dokumentácia, účtovné zápisy a účtovné knihy v podvojnom účtovníctve)

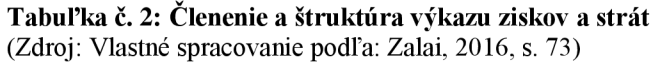

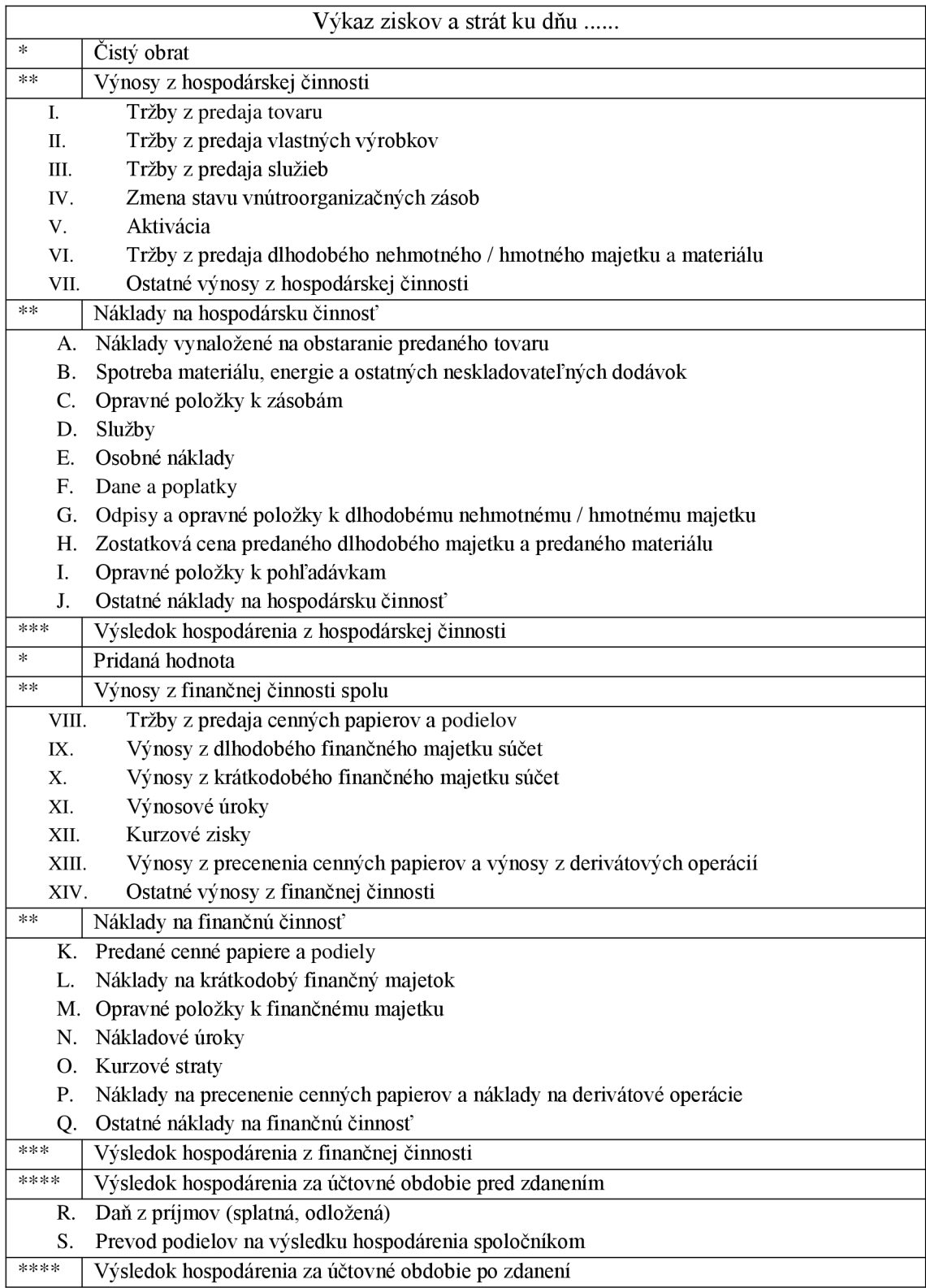

#### **1.1.3.4 Zlaté bilančné pravidlo**

Pri posudzovaní finančného zdravia podniku je veľmi významná jeho stabilita, ktorá sa odvíja od štruktúry finančných zdrojov a vzájomných vzťahov medzi majetkom a zdrojmi krytia majetku. Podľa zlatého bilančného pravidla je prípustné použiť na finančné krytie dlhodobého viazaného majetku (neobežného majetku), len také finančné zdroje, ktoré má podnik dlhodobo k dispozícií. Medzi takéto zdroje patria vlastné imanie a dlhodobé záväzky. Z tohto hľadiska môže byť podnik:

a) prekapitalizovaný, ak je

neobežný majetok 
$$
\langle
$$
 vlastné imanie + dlhodobé záväzky, (1.1)

b) podkapitalizovaný, ak je

neobežný majetok 
$$
>
$$
 vlastné imanie  $+$  dlhodobé záväzky. (1.2)

Predpokladom stability podniku je jeho prekapitalizácia. ([podnikovaanalyza.sk,](http://podnikovaanalyza.sk) Zlaté bilančné pravidlo)

Zo zachovania bilančnej rovnováhy v súvahe vyplýva aj fakt, že vzťah neobežného maj etku ku vlastnému imaniu a dlhodobým záväzkom má vplyv aj na obežné aktíva, ktoré by mali byť kryté najmä krátkodobými záväzkami. V rámci tejto úvahy môže byť podnik opäť:

a) prekapitalizovaný, ak je

obežný majetok 
$$
>
$$
 krátkodobé záväzky,  $(1.3)$ 

b) podkapitalizovaný, ak je

obežný majetok < krátkodobé záväzky. 
$$
(1.4)
$$

Pri stave prekapitalizácie podniku dochádza k vzniku čistého pracovného kapitálu (viď kapitola 1.1.5 Rozdielové ukazovatele) a pri podkapitalizácii ku tzv. nekrytému dlhu. (Zalai, 2016, s. 71)

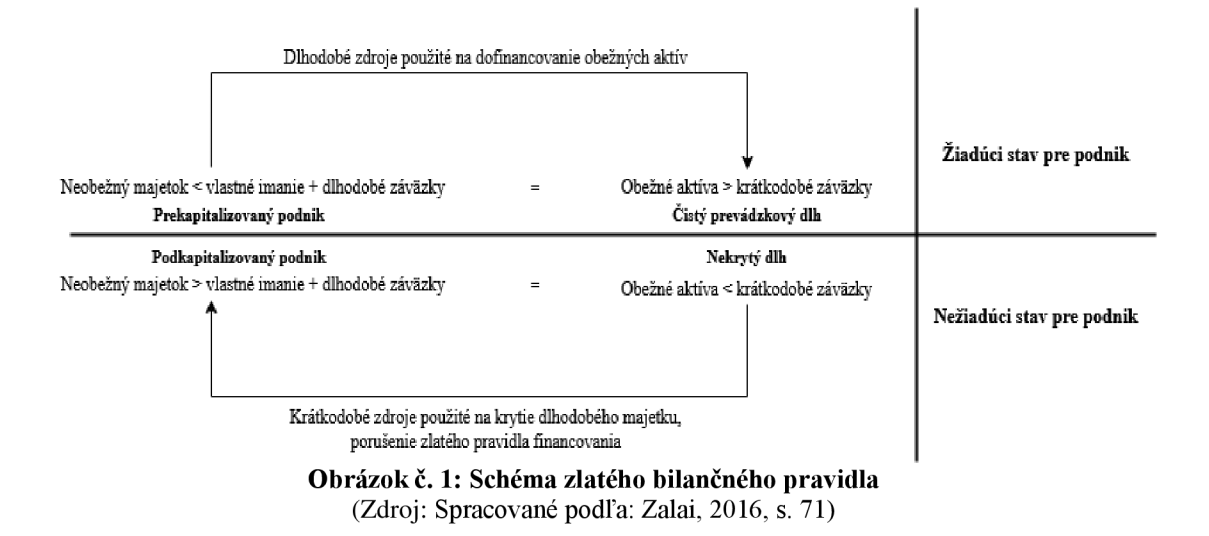

### **1.1.4 Metódy finančnej analýz y**

Za hlavné východisko pri analyzovaní finančnej výkonnosti podniku je považovaná tzv. ex post analýza minulých výsledkov podnikania. Spravidla platí, že čím spoľahlivejšie a podrobnejšie vstupné dáta sú použité pre vykonanie danej analýzy, tým lepšie výsledky a závery možno docieliť. (Cižinská, 2018, s. 199)

V praxi sa využívajú vo finančnej analýze najviac dve skupiny metód, a to metódy elementárne a vyššie. Medzi elementárne sa radia finančné ukazovatele, ktoré sa delia na absolútne, rozdielové, pomerové, extenzívne a intenzívne. Najpočetnejšiu a najvyužívanejšiu skupinu z nich tvoria pomerové ukazovatele, a preto sú v tejto práci obsiahnuté najviac. Vyššie metódy nie sú využívané bežne a nepatria k univerzálnym. Ich riešením sa zoberajú špecializované firmy. (Ručková, 2019, s. 44)

### **1.1.5** Rozdielové ukazovatele

*"Rozdílové ukazatele slouží k analýze a řízení finanční situace podniku s orientací na jeho likviditu. "* (Knápková, 2017, s. 85)

#### **1.1.5.1 Čistý pracovný kapitál (ČPK)**

Čistý pracovný kapitál má významný vplyv na platobnú schopnosť podniku. Tento ukazovateľ hovorí o tom, koľko prostriedkov podniku zostane k dispozícií po uhradení všetkých svojich záväzkov. Predstavuje rozdiel medzi obežným majetkom a krátkodobými cudzími zdrojmi. (Knápková, 2017, s. 85)

Ak je čistý pracovný kapitál kladný (ČPK  $> 0$ ), tak je podnik finančne stabilný a je schopný hradiť svoje záväzky. Ak je záporný, rovný nule (ČPK  $\leq$  0), tak vzniká nebezpečie pre likviditu podniku, pretože krátkodobé zdroje kryjú aj časť dlhodobého majetku, čo predstavuje kritický stav z pohľadu likvidity. (Kocmanová, 2013, s. 36)

#### **1.1.5.2 Čistý peňažný majetok (ČPM)**

Je to rozdielový ukazovateľ, ktorý vypovedá o výške prebytku, prípadne nedostatku dlhodobého majetku, ktorý zostane alebo chýba sledovanému podniku po splatení krátkodobých záväzkov. Vypočíta sa ako súčet pohotových peňažných prostriedkov a krátkodobých pohľadávok odčítaný o krátkodobé záväzky a bežné bankové úvery. ([anafin.sk,](http://anafin.sk) Ukazovatele finančnej analýzy)

Č PM = (finančné účty + krátkodobé pohľadávky) - (1.6) - (krátkodobé záväzky + bežné bankové úvery)

#### **1.1.5.3 Čisté pohotové prostriedky (ČPP)**

Ukazovateľ čistých pohotových prostriedkov určuje okamžitú likviditu práve splatných krátkodobých záväzkov. Určuje sa ako rozdiel medzi pohotovými peňažnými prostriedkami a okamžite splatnými záväzkami. Medzi pohotové peňažné prostriedky sa radí hotovosť, zostatok na bežnom účte, prípadne cenné papiere a krátkodobé termínované vklady. (Knápková, 2017, s. 86)

$$
\text{ČPP} = \text{pohotové peňažné prostriedky} - okamžite splatné záväzky} \tag{1.7}
$$

Problémom tohto ukazovateľa je fakt, že okamžité splatné záväzky sa nedajú vyčítať z výkazov, ako sú súvahy či výkazy ziskov a strát. Ak pri výpočte nie sú dostupné údaje o okamžitých splatných záväzkoch k aktuálnemu dňu počítania, alebo nám ich firma neposkytne, zvykne sa nahradiť nulovou hodnotou, ([anafin.sk,](http://anafin.sk) Ukazovatele finančnej analýzy)

#### **1.1.6 Pomerové ukazovatele**

Pomerové ukazovatele patria medzi najpoužívanejšie metódy hodnotenia firmy. Je to spôsobené práve tým, že takáto analýza sa dá previezť na základe verejne dostupných informácií zo základných účtovných výkazov. Členené sú z viacerých hľadísk. Táto práca sa drží členenia z hľadiska zamerania pomerových ukazovateľov, ktoré sa rozdeľujú na ukazovatele likvidity, rentability, zadlženosti a aktivity. (Ručková, 2019, s. 57)

Okrem spomenutých pomerových ukazovateľov do tohto členenia patria aj ukazovatele tržnej hodnoty a cash flow. Tie však už nie sú predmetom tejto práce. Naviac sú pridané vybrané ukazovatele produktivity práce v podniku.

Interpretovanie vypočítaných výsledkov pomerovými ukazovateľmi je možné z dvoch hľadísk. Buď je sledovaná zmena hodnôt danej firmy v čase, zníženie, zvýšenie oproti minulosti, alebo sú namerané hodnoty porovnávané s priemernými za dané odvetvie (tzv. benchmarking). (Čižinská, 2018, s. 204)

#### **1.1.6.1 Ukazovatele likvidity**

Likvidita, niekedy označovaná aj likvidnost', je schopnosť a rýchlosť premeny majetku na peňažné prostriedky. Na základe toho sa majetok rozdeľuje do viacerých tried:

- 1. najlikvidnejší finančné účty, peňažné prostriedky a účty v bankách,
- 2. majetkové súčasti realizovateľné v krátkej dobe krátkodobé pohľadávky,
- 3. menej likvidné prostriedky zásoby,
- 4. dlhodobo likvidné prostriedky dlhodobý finančný majetok,
- 5. nelikvidný majetok dlhodobo nehmotný a hmotný majetok.

Naproti tomu je likvidný podnik vnímaný ako podnik, ktorý je schopný hradiť svoje záväzky v plnej výške a včas. Spravidla sa používajú tri typy základných ukazovateľov likvidity: okamžitá, pohotová a bežná likvidita. (Zalai, 2016, s. 87)

#### **1. Bežná likvidita (L3)**

Vypovedá o schopnosti podniku uspokojiť svojich veriteľov, ak by premenil v danom okamihu všetok svoj obežný majetok na hotovosť. Bežná likvidita ukazuje koľkokrát kryje obežný majetok krátkodobé záväzky.

$$
L3 = \frac{\text{obežný majetok}}{\text{krátkodobé záväzky}}
$$
 (1.8)

Doporučené hodnoty sú v intervale od 1,5 do 2,5. Čím je výsledná hodnota vyššia, tým je pravdepodobnejšie zachovanie platobnej schopnosti podniku. Výpovedná hodnota tohto ukazovateľa má však isté úskalia. Ku štruktúre obežných aktív neprihliada z hľadiska ich likvidnosti a neberie do úvahy štruktúru krátkodobých záväzkov z pohľadu doby splatnosti. Ďalším možným ovplyvnením ukazovateľa môže byť odloženie niektorých nákupov, ktoré spôsobia jeho skreslenie. (Ručková, 2019, s. 59)

#### **2. Pohotová likvidita (L2)**

Pohotová likvidita sa snaží o odstránenie nevýhod z predošlej bežnej likvidity tým, že vylučuje z obežného majetku zásoby. Je vhodné všímať si vzťah medzi bežnou a pohotovou likviditou. Ak je hodnota pohotovej likvidity výrazne nižšia, tak majú zásoby v súvahe podniku nadmernú váhu.

$$
L2 = \frac{\text{obežný majetok} - zásoby}}{\text{krátkodobé záväzky}}
$$
 (1.9)

Výsledok by mal byť v intervale od 1 do 1,5. A k je tento ukazovateľ nad hodnotou 1, tak by mal byť podnik schopný uhradiť svoje krátkodobé záväzky bez nutnosti predaja zásob. Ak hodnota prekračuje hornú hranicu, tak sú v podniku viazané pohotové prostriedky, ktoré netvoria žiadny alebo minimálny úrok. (Kocmanová, 2013, s. 38)

#### **3. Okamžitá likvidita (Ll)**

Zameriava sa na schopnosť podniku hradiť svoje záväzky z dostupných zdrojov. Vypočíta sa ako podiel pohotových peňažných prostriedkov (peniaze v hotovosti, na bankových účtoch a krátkodobé obchodovateľné cenné papiere, šeky a pod.) a krátkodobých záväzkov.

$$
L1 = \frac{\text{pohotové peňažné prostriedky}}{\text{krátkodobé záväzky}}
$$
 (1.10)

Doporučené hodnoty okamžitej likvidity sú od 0,2 do 0,5. (Kocmanová, 2013, s. 39)

Hodnoty pod 0,2 môžu byť interpretované tak, že firma nie je schopná uhradiť svoje krátkodobé záväzky včas. Ak je výsledok nad 0,5, tak má firma priveľa peňažných prostriedkov. (Chajdiak, 2010, s. 48)

Horné ohraničenie doporučenej hodnoty má zmysel v tom, že voľné prebytočné zdroje je vhodné vložiť do nelikvidného majetku (napr. software, nové technológie), ktorý zabezpečí konkurencieschopnosť podniku z dlhodobého hľadiska. (Zalai, 2016, s. 88)

#### **1.1.6.2 Ukazovatele rentability**

Rentabilita, mnohokrát zamieňaná aj za výraz ziskovosť, je definovaná ako schopnosť podniku vytvárať nové zdroje, či dosahovať zisk pomocou investovaného kapitálu. Ukazovatele rentability väčšinou pozostávajú z vybranej kategórie výsledku hospodárenia v čitateli a v menovateli z nejakého druhu kapitálu, prípadne tržieb. Obecne sa hovorí, že ukazovatele rentability slúžia k hodnoteniu celkovej efektívnosti podnikovej činnosti a počas existencie podniku by mali mať rastúcu tendenciu, čo spôsobuje "rast ekonomiky".

Vo finančnej analýze a v pomerových ukazovateľoch sú najdôležitejšie tri kategórie zisku, respektíve výsledku hospodárenia, ktoré sa využívajú pri výpočte jednotlivých ukazovateľov. Sú nimi EBIT, EBT a EAT. Všetky je možné vyčítať priamo z výkazu ziskov a strát. (Ručková, 2019, s. 61)

- a) EBIT (earnings before interest and taxes) zisk pred odčítaním úrokov a daní,
- b) EBT (earnings before taxes) zisk pred zdanením, vo výkaze ziskov a strát totožný s výsledkom hospodárenia za účtovné obdobie pred zdanením,
- c) EAT (earnings after taxes) zisk po zdanení alebo čistý zisk, identický s výsledkom hospodárenia za účtovné obdobie po zdanení. (Sedláček, 2011, s. 56)

#### **1. Rentabilita vloženého kapitálu (ROI - return on investments)**

Pokladá sa aj za ukazovateľ miery zisku. Patrí k najdôležitejším ukazovateľom, ktorými sa hodnotí podnikateľská činnosť firiem. Vyjadruje účinnosť, s ktorou pôsobí vložený kapitál do podniku, avšak nezávisle na zdroji financovania. Výpočet tejto rentability nemusí byť vždy jednoznačný. V čitateli zlomku sa nachádza zisk, ktorý môže byť

vyjadrený tromi spôsobmi (EBIT, EB T a EAT ) a je na analytikovi, aby najlepšie vystihol účel tohto ukazovateľa pri danej analýze. (Sedláček, 2011, s. 56)

$$
ROI = \frac{zisk}{celkový kapitál}
$$
 (1.11)

#### **2. Rentabilita aktív (ROA - return on assets)**

Znázorňuje mieru podniku generovať zisk určitej kategórie z dostupných aktív, respektíve koľko peňažných jednotiek zisku bolo vytvorených z každej peňažnej jednotky vloženého zdroja financovania. Aj pri tomto ukazovateli nieje fixne stanovené, ktorý zisk má byť použitý v čitateli a je to výhradne na analytikovi. (Cižinská, 2018, s. 209)

$$
ROA = \frac{zisk}{celkové aktiva}
$$
 (1.12)

Ukazovateľ by sa mal pohybovať v rozmedzí 6 až 10 %. (Kocmanová, 2013, s. 84)

# **3. Rentabilita celkového investovaného kapitálu (ROCE - return on capital employed)**

*" Vyjadřuje míru zhodnocení všech aktiv společnosti financovaných vlastním i cizím dlouhodobým kapitálem. "* (Ručková, 2019, s. 63)

V konečnom dôsledku sa dá povedať, že vyjadruje efektívnosť hospodárenia spoločnosti. Ukazovateľ je opäť tvorený ziskom v čitateli a do menovateľa vstupujú dlhodobé záväzky (napr. dlhodobé dlhy, dlhodobé bankové úvery, emitované obligácie) a vlastné imanie. (Ručková, 2019, s. 63)

$$
ROCE = \frac{zisk}{vlastné imanie + dlhodobé záväzky}
$$
 (1.13)

#### **4. Rentabilita vlastného kapitálu (ROE - return on common equity)**

Hovorí o výnosnosti vloženého kapitálu vlastníkmi firmy, ktorá by mala byť vyššia, ako úroky z dlhodobých vkladov. Ak je rozdiel medzi úročením vkladov a rentabilitou kladný, tak možno hovoriť o prémii za riziko, ktoré podstúpili vlastníci. V opačnom prípade, pri nulovej, ba až zápornej tejto prémii, sa pri takomto riziku neoplatí podnikať

(napr. uložením peňažných prostriedkov v banke sa dá dosiahnuť väčší zisk a s oveľa nižším rizikom). (Knápková, 2017, s. 103)

$$
ROE = \frac{EAT \text{ (čistý zisk)}}{\text{vlastné imanie}}
$$
 (1.14)

Doporučené hodnoty rentability vlastného kapitálu by sa mali pohybovať okolo 15 %. (Kocmanová, 2013, s. 84)

#### **5. Rentabilita tržieb (ROS - return on sales)**

Dáva do pomeru niektorý zo ziskov ku tržbám podniku. V praxi sa niekedy nazýva aj ako ziskové rozpätie. Vyjadruje ziskovú maržu. Rentabilitou tržieb sa zobrazuje výška zisku v 1 € tržieb. (Ručková, 2019, s. 66)

$$
ROS = \frac{zisk}{tr\check{z}by} \tag{1.15}
$$

Výsledné hodnoty výkonnosti tržieb by sa mali pohybovať okolo 6 %. (Kocmanová, 2013, s. 87)

#### **6. Nákladovosť (ROC - return on costs)**

Je doplnkovým ukazovateľom ku rentabilite tržieb. Obecne platí, že čím je výsledok nižší, tým lepšie výsledky dosahuje sledovaná spoločnosť, pretože dokázala vytvoriť 1 € tržieb s menšími nákladmi. (Růčková, 2019, s. 66)

$$
ROC = 1 - \frac{zisk}{tržby}
$$
 (1.16)

#### **1.1.6.3 Ukazovatele zadlženosti**

Súbor týchto ukazovateľov slúži na sledovanie štruktúry finančných zdrojov podniku, ktorého finančná stabilita je ovplyvňovaná pomerom vlastných a cudzích zdrojov. V prípade, že má podnik vysoký podiel vlastných zdrojov, tak je stabilný a nezávislý. Pri nízkom podiele je podnik nestabilný a výkyvy na trhu mu môžu spôsobiť vážne problémy. Vo všeobecnosti sa vlastný kapitál pokladá za drahší ako cudzí. Zhodnotenie investovaného kapitálu musí byť pre investora vyššie, ako by bolo napríklad uloženie v banke. (Zalai, 2016, s. 93)

#### **1. Celková zadlženosť (debt ratio)**

Nazývaný aj ukazovateľom veriteľského rizika. Vypočíta sa ako podiel cudzieho kapitálu (záväzkov) ku celkovým aktívam. Platí, že čím je nameraná hodnota vyššia, tým je väčšie riziko pre veriteľov. (Ručková, 2019, s. 68)

celková zadlženosť = 
$$
\frac{záväzky}{aktíva celkom}
$$
 (1.17)

#### **2. Koeficient samofinancovania (equity ratio)**

Ukazovateľ, prezývaný aj kvóta vlastného kapitálu, ktorý vyjadruje finančnú nezávislosť firmy. Je doplnkom pre ukazovateľ celkovej zadlženosti, pretože tá v súčte s koeficientom samofinancovania dáva súčet rovný 1. (Sedláček, 2011, s. 64)

koefficient samofinancovania = 
$$
\frac{\text{vlastné imanie}}{\text{aktíva celkom}}
$$
 (1.18)

#### **3. Finančná páka**

Predstavuje prevrátenú hodnotu ku koeficientu samofinancovania. Vypovedá o tom, akú časť aktív tvorí vlastný kapitál. Ak by výsledná hodnota bola napríklad 2, tak to znamená, že pomer vlastného a cudzieho kapitálu je rovnaký. Vlastný kapitál (imanie) by mal tvoriť minimálne jednu tretinu z celkového kapitálu. (Zalai, 2016, s. 94)

finančná páka = 
$$
\frac{aktíva celkom}{vlastné imanie}
$$
 (1.19)

#### **4. Miera zadlženosti (debt to equity ratio)**

Ukazovateľ, ktorý je veľmi dôležitý pre banku v prípade, že chce podnik žiadať o úver. Pre posúdenie je dôležitý časový vývoj miery zadlženosti, či sa podiel cudzích zdrojov zvyšuje alebo znižuje. Vypočíta sa na základe pomeru cudzieho kapitálu (záväzkov) a vlastného imania. (Knápková, 2017, s. 89)

miera zadlženosti = 
$$
\frac{záväzky}{vlastné imanie}
$$
 (1.20)

#### **5. Úrokové krytie**

Na to, aby podnik zistil, či je pre neho ešte únosné dlhové zaťaženie, slúži ukazovateľ úrokového krytia. Udáva, koľkokrát je zisk vyšší oproti úrokom. Za doporučenú hodnotu sa považuje trojnásobok a viac. (Ručková, 2019, s. 68)

úrokové krytie = 
$$
\frac{\text{EBIT}}{\text{nákladové úroky}}
$$
 (1.21)

#### **1.1.6.4 Ukazovatele aktivity**

Ukazovatele, ktoré merajú účinnosť hospodárenia podniku so svojimi aktívami, sa nazývajú ukazovatele aktivity. Pri ich nedostatku môže spoločnosť prichádzať o potencionálne výnosy v dôsledku toho, že sa musí vzdať mnohých podnikateľských činností. Naopak, ak má firma viac aktív, ako je potrebné, tak dochádza ku vzniku zbytočných nákladov, následkom čoho je nízky zisk. (Sedláček, 2011, s. 60)

#### **1. Viazanosť celkových aktív**

Vypovedá o výkonnosti podniku dosahovať tržby prostredníctvom svojich aktív. Zobrazuje celkovú produkčnú efektívnosť podniku. Čím je nižšia výsledná hodnota, tým je to lepšie, a znamená to, že spoločnosť expanduje bez toho, aby vynaložila naviac finančné zdroje. (Sedláček, 2011, s. 61)

viazanosť celkových aktív = 
$$
\frac{aktíva celkom}{ročné tržby}
$$
 (1.22)

#### **2. Obrat celkových aktív**

Sleduje celkové využitie aktív a zobrazuje koľkonásobne sa vrátia podniku celkové aktíva v tržbách za nejakú časovú jednotku, najčastejšie zajeden rok. Platí, že čím vyššia je výsledná hodnota tohto ukazovateľa, tým menej finančných zdroj ov bolo vynaložených na vytvorenie tržieb za dané obdobie. (Čižinská, 2018, s. 208 )

Doporučená minimálna hodnota je 1 a platí, že čím je výsledok ukazovateľa vyšší, tým lepšie. Samozrejme je to ovplyvnené aj odvetvím podniku. (Knápková, 2017, s. 107)

obrat celkových aktív = 
$$
\frac{\text{ročné tržby}}{\text{aktíva celkom}}
$$
 (1.23)

#### **3. Doba obratu celkových aktív**

Je to doplňujúci a recipročný ukazovateľ ku obratu celkových aktív. Vyjadruje priemerný počet dní, za ktoré dôjde k obratu aktív v tržbách sledovanej spoločnosti. Optimálnu hodnotu je ťažké určiť, preto sa tento ukazovateľ zrovnáva s odborovým priemerom pomocou benchmarkingu. ([analyzujaproved.cz,](http://analyzujaproved.cz) Ukazovatele aktivity)

doba obratu celkových aktív = 
$$
\frac{aktiva celkom \cdot 360}{ročné tržby}
$$
 (1.24)

#### **4. Obrat neobežného majetku**

Ukazovateľ, ktorým sa rozhoduje firma o tom, či poriadiť ďalší dlhodobý majetok. A k je výsledok nižší ako odborový priemer, tak to vypovedá o tom, že by sa mali obmedziť investície podniku. (Sedláček, 2011, s. 61)

*" Vypovedá o skutočnosti, koľkokrát sa stále aktíva (neobežné aktíva) vrátia vo forme tržieb (resp. výnosov) za rok "* (Chajdiak, 2010, s. 78)

obrat neobežného majetku = 
$$
\frac{\text{ročné tržby}}{\text{neobežný majetok}}
$$
 (1.25)

#### **5. Doba obratu neobežného majetku**

Jedná sa o doplnkový ukazovateľ ku obratu neobežného majetku. Výsledná hodnota vyjadruje priemerný počet dní, za ktoré dôjde ku obratu neobežného majetku v tržbách podniku. Aj pri tomto ukazovateli sa nedá určiť doporučená hodnota, a tak sa pre tieto potreby opäť využíva benchmarking, ([analyzujaproved.cz,](http://analyzujaproved.cz) Ukazovatele aktivity)

doba obratu neobežného majetku = 
$$
\frac{\text{neobežný majetok} \cdot 360}{\text{ročné tržby}}
$$
 (1.26)

#### **6. Obrat obežného majetku**

Využíva sa na zobrazenie efektívnosti využívania krátkodobého majetku a vyjadruje, koľkokrát sa obráti v tržbách za rok. Obecne platí, že čím vyššia je výsledná hodnota, tým lepšie pre sledovanú spoločnosť. Nízke hodnoty, prípadne pokles hodnôt v čase, môže signalizovať priveľké množstvo krátkodobého majetku v danom podniku. (Kruntorádová, 2019, slide 55)

obrat obežného majetku = 
$$
\frac{\text{ročné tržby}}{\text{obežný majetok}}
$$
 (1.27)

#### **7. Doba obratu obežného majetku**

Počet dní, v ktorých sa kapitál podniku vyskytuje vo forme obežného majetku, kým sa premení na tržby, zobrazuje doba obratu obežného majetku. Identicky s dobami obratu celkových aktív a neobežného majetku aj pri tomto ukazovateli nie sú presne určené doporučené hodnoty. Pri zrovnávaní sa využíva opäť benchmarking. Ak je výsledná hodnota nižšia ako priemer, tak podnik hospodári dobre. (Kruntorádová, 2019, slide 56)

doba obratu obežného majetku = 
$$
\frac{\text{obežný majetok} \cdot 360}{\text{ročné tržby}}
$$
 (1.28)

#### **8. Doba obratu záväzkov**

Výpočtom tohto ukazovateľa vie podnik zistiť, ako rýchle sú splácané jeho záväzky. V o všeobecnosti by mala byť doba obratu záväzkov dlhšia než doba obratu pohľadávok, aby bola zaručená finančná rovnováha vo firme. Naviac je tento ukazovateľ využívaný veriteľmi podniku, pomocou ktorého môžu zistiť, či podnik zachováva obchodnoúverovú politiku. (Ručková, 2019, s. 71)

doba obratu záväzkov = 
$$
\frac{k \text{rátkodobé záväzky} \cdot 360}{\text{ročné tržby}}
$$
 (1.29)

#### **9. Doba obratu pohľadávok**

Vyjadruje obdobie, po ktoré musí podnik v priemere čakať, od okamžiku predaja na tzv. obchodný úver po obdržanie platby od odoberateľov. Výsledná hodnota sa porovnáva s dobou splatnosti faktúr a s priemerom v odvetví. Čím dlhšia je doba obratu pohľadávok, tým vyššie náklady vznikajú firme, ktorá zvyšuje potrebu zadováženia si úveru. (Knápková, 2017, s. 108)

doba obratu pohľadávok = 
$$
\frac{\text{premerný stav pohľadávok} \cdot 360}{\text{ročné tržby}}
$$
 (1.30)

#### **1.1.6.5 Ukazovatele produktivity práce**

Medzi najdôležitejšie pomerové ukazovatele ekonomiky firmy sa radia ukazovatele produktivity. (Chajdiak, 2010, s. 27)

*" Vyjadrujú efektívnosť fungovania ekonomického procesu, jeho mieru schopnosti transformovať vstupné viazané zdroje resp. ich spotrebu na výstup ekonomického procesu vyjadreného niektorým z typov ukazovateľov produkcie. "* (Chajdiak, 2010, s. 27)

#### **1. Mzdová produktivita**

Ukazovateľ, ktorý vyjadruje, aká veľká časť výnosov, prípadne tržieb pripadá na 1  $\epsilon$ mzdových nákladov za sledované obdobie. Mzdová produktivita by mala postupom času vzrastať. (Kocmanová, 2013, s. 274)

> tržby mzdová produktivita =  $\frac{1}{\text{mzdov}(n)$  halody (1.31) mzdové náklady

#### **2. Produktivita práce z tržieb**

Sleduje pomer objemu tržieb získaných z predaja vlastných výrobkov alebo služieb na jedného zamestnanca v podniku. Udáva predstavu o produktivite práce pracovnej sily v celej spoločnosti. (Chajdiak, 2010, s. 28)

$$
productivita práce z tržieb = \frac{tržby}{počet zamestnancov}
$$
 (1.32)

#### **3. Priemerná mesačná mzda**

Zobrazuje priemernú mesačnú mzdu, ktorá pripadá na jedného zamestnanca v sledovanej firme. Pozitívum pre podnik je, ak postupom času rastie. (Kruntorádová, 2019, slide 64)

$$
priemerná mesačná mzda = \frac{mzdové náklady}{12}
$$
 (1.33)

#### 1.1.7 Moderné metódy finančnej analýzy

Elementárne metódy finančnej analýzy, ktoré už boli spomenuté, majú zopár úskalí a nedostatkov. Prvým z nich je fakt, že v tejto analýze sú využívané iba účtovné ukazovatele. Ďalšou nevýhodou je, že tieto metódy sa viac orientujú na manažérsky postoj a plnenie cieľov pričom vlastnícku stránku dávajú do úzadia. Tieto problémy riešia moderné metódy finančnej analýzy, v ktorých je obsiahnutá kalkulácia rizika a taktiež rozsah viazaného kapitálu. V konečnom dôsledku lepšie vystihujú naplnenie základného podnikateľského cieľa, ktorým je zvyšovanie tržnej hodnoty podniku. Preto je vhodné,

ak sa pri analyzovaní sledovanej spoločnosti využijú a navzájom doplnia obe tieto metódy finančnej analýzy. (Ručková, 2019, s. 52)

#### **1.1.7.1 Ekonomická pridaná hodnota (EVA)**

Jednou z moderných metód finančnej analýzy je ekonomická pridaná hodnota (Economic value added - EVA) . Jej hlavnou myšlienkou je skutočnosť, že investície vytvárajú investorom hodnotu práve vtedy, ak očakávaná výnosnosť investície presiahne jej kapitálovú nákladovosť. (Ručková, 2019, s. 52)

Obsahom ekonomickej pridanej hodnoty je práve to, že berie za cieľ podnikania vytváranie pridanej hodnoty. Zobrazuje, ako spoločnosť zvýšila, či znížila hodnotu pre vlastníkov za sledované obdobie. (Knápková, 2017, s. 153)

Hodnota je vytváraná v podniku práve vtedy, ak je čistý výsledok hospodárenia z hospodárskej činnosti (tzv. NOPAT) vyšší než náklady použitého kapitálu. Rovnica na výpočet ukazovateľa EV A má tvar:

$$
EVA = NOPAT - WACC \cdot C, \qquad (1.34)
$$

kde NOPAT (net operating profit after taxes) – zisk z hospodárskej činnosti po zdanení,

 $WACC - vážené priemerné nákladv na kapitál,$ 

C - použitý kapitál v podniku (investované peniaze veriteľmi a vlastníkmi).

NOPAT sa vypočíta nasledovne:

$$
NOPAT = EBIT \cdot (1 - sadzba \text{ dane } v \text{ %}). \tag{1.35}
$$

WACC sa vyjadruje podľa vzťahu:

WACC = 
$$
r_d \cdot (1-d) \cdot \frac{D}{C} + r_e \cdot \frac{E}{C}
$$
, (1.36)

kde  $r_d$  – náklady na cudzí kapitál, záväzky (platené úroky),

d - sadzba dane z príjmu právnických osôb,

D - cudzí kapitál, záväzky,

- $E v$ lastné imanie,
- C celkový dlhodobo investovaný kapitál,
- r<sub>e</sub> náklady na vlastné imanie. (Růčková, 2019, s. 53; Knápková, 2017, s. 153)

**Tabuľka č.** 3: **Interpretácia výsledku ekonomickej pridanej hodnoty**  (Zdroj: Vlastné spracovanie podľa: Zalai, 2016, s. 303)

| EVA > 0   | Vlastníkom podniku bola vytvorená nová hodnota, výnos z kapitálu bol<br>väčší ako jeho cena.                              |
|-----------|----------------------------------------------------------------------------------------------------|
| $EVA = 0$ | Výnos kapitálu pokryl iba náklady spojené s jeho získaním. To, čo bolo<br>do podniku vlastníkom vložené, získa aj naspäť. |
| EVA < 0   | Výnos investovaného kapitálu je nižší než náklady na kapitál, dochádza<br>k úbytku hodnoty podniku.                       |

### 1.1.8 Slabé stránky finančnej analýzy

Finančná analýza poskytuje nepochybne veľmi užitočné a dôležité informácie o tom, ako hospodári sledovaný podnik. Obsahuje však zopár nedostatkov, ktoré si vyžadujú väčšiu pozornosť a zdravý úsudok. Najproblematickejšie a najkontroverznejšie oblasti tejto analýzy sú:

- vypovedajúca schopnosť účtovných výkazov, z ktorých sa vychádza pri vykonávaní analýzy (nerešpektovanie faktoru času, inflácia),
- rozdielnosť účtovných praktík v jednotlivých podnikoch,
- vplyv mimoriadnych udalostí a sezónnych faktorov na výsledky hospodárenia podniku,
- zanedbávanie rizika, oportúnnych nákladov a budúcich prínosov podnikateľských aktivít,
- častokrát nutnosť porovnávania výsledkov ukazovateľov analýzy s inými podnikmi. (Knápková, 2017, s. 139)

# **1.2 Statistická teória**

V podkapitole o štatistickej teórií sú zahrnuté základné štatistické pojmy nevyhnutné pre vykonanie praktickej časti tejto práce.

## **1.2.1** Časové rady

Časová rada môže byť chápaná ako postupnosť určitých dát, usporiadaných z prirodzeného časového hľadiska (od minulosti po prítomnosť). Pri ich sledovaní

a konstruovaní je potrebné brať do úvahy skutočnosť, aby bola vecná náplň pozorovaných dát a ich priestorové vymedzenie zhodné počas celého sledovaného obdobia.

Ich využitie je významné pri popise ekonomických javov, či ukazovateľov a určenie prognózy trendu ich vývoja. (Kropáč, 2012, s. 114)

Časové rady ekonomických ukazovateľov sa delia do 4 základných skupín:

- a) podľa časového hľadiska na intervalové (časové rady intervalových ukazovateľov) a okamihové (časové rady vzťahujúce sa k určitému časovému okamihu),
- b) podľa periodicity na ročné a krátkodobé (napr. mesačné),
- c) podľa druhu sledovaných ukazovateľov na časové rady primárnych (prvotných) a sekundárnych (odvodených) charakteristík,
- d) podľa spôsobu vyjadrenia údajov na časové rady naturálnych a peňažných ukazovateľov. (Hindls, 2007, s. 246)

#### **1.2.1.1 Dekompozícia časových rád**

Hlavnou motiváciou dekompozície časových rád je zistenie zákonitostí v chovaní sledovanej časovej rady pomocou zistenia jednotlivých zložiek, ktoré dopĺňajú jej trend. Z ekonomického hľadiska môžu byť hodnoty časovej rady rozložené do niekoľkých zložiek. Ak sa jedná o tzv. aditívnu dekompozíciu, tak môžeme hodnoty  $y_i$  časovej rady vyjadriť pre čas  $t_i$ , kde  $i = 1, 2, 3, ..., n$  ako súčet:

$$
y_i = T_i + C_i + S_i + e_i, \tag{1.37}
$$

kde jednotlivé zložky sú interpretované ako:

- $T_i$  trendová zložka popisujúca dlhodobú tendenciu vývoja hodnôt sledovaného ukazovateľa v čase,
- $C_i$  sezónna zložka, ktorá vyjadruje periodické zmeny a odchýlky od trendovej zložky odohrávajúce sa behom jedného kalendárneho roku a opakovanie týchto zmien každý rok,
- *• S<sup>t</sup> -* cyklická zložka zobrazujúca kolísanie okolo trendu (rast a pokles) v dôsledku dlhodobého cyklického vývoja, pričom dĺžka jednotlivých cyklov sa môže v priebehu časovej rady meniť,

 $\bullet$  e $_{i}$  – náhodná zložka (nazývaná aj reziduálna zložka) tvorená náhodnými fluktuáciami (výkyvmi) počas časovej rady. (Kropáč, 2012, s. 123; Hindls, 2007, s. 259)

#### **1.2.2** Určenie a popis trendu pomocou regresnej analýzy

Najpoužívanejší spôsob popisu vývoja časovej rady je pomocou regresnej analýzy, ktorá umožňuje nielen vyrovnanie sledovaných dát časovej rady pomocou vhodne zvoleného typu regresnej funkcie, ale aj určenie prognózy ďalšieho vývoja časovej rady. (Kropáč, 2012, s. 124)

Podstatou regresnej analýzy je zistiť, či existuje nejaká závislosť medzi nezávislou premennou, označovanou ako *x,* a závislou premennou *y.* Regresná funkcia sa vyjadruje následným funkčným predpisom. (Kropáč, 2012, s. 78)

$$
y = \varphi(x) \tag{1.38}
$$

Medzi najpoužívanejšie regresné funkcie popisujúce trend patria:

- lineárny trend (regresná priamka):  $\eta(x) = \beta_1 + \beta_2 x$ ,
- parabolický trend:  $\eta(x) = \beta_1 + \beta_2 x + \beta_3 x^2$ ,
- exponenciálny trend:  $\eta(x) = \beta_1 \cdot \beta_2^x$
- $(1.39)$ • modifikovaný exponenciálny trend:  $r(x) = p_1 + p_2 \cdot p_3$ ,
- logistický trend:  $\eta(x) = \frac{1}{\beta_1 + \beta_2 \cdot \beta_3^x}$ ,
- Gompertzova krivka:  $\eta(x) = e^{\beta_1 + \beta_2 \cdot \beta_3^x}$ ,

kde  $\beta_1$ ,  $\beta_2$  prípadne  $\beta_3$  sú neznáme parametre a  $x = 1, 2, ..., n$  je časová premenná. (Kropáč, 2012, od s. 104; Hindls, 2007, od s. 257)

#### **1.2.2.1 Klasický lineárny model**

V praktickej časti práce je využitý na výpočet trendu klasický lineárny model, v ktorom sa používa maticový počet spolu so stĺpcovými vektormi. Predpis trendu tohto modelu má tvar:

$$
\eta(x;\beta) = \beta_1 f_1(x) + \beta_2 f_2(x) + \dots + \beta_p f_p(x), \qquad (1.40)
$$

kde *f (x)* je stĺpcový vektor regresných funkcií, ktorého zložky sú známe funkcie nezávislé na parametroch *p.* (Kropáč, 2012, s. 91)

Samotný výpočet klasického lineárneho modelu pozostáva z viacerých krokov. V prvom sa určí tzv. matica regresorov F, ktorá má *p* riadkov a *n* stĺpcov.

$$
F = \begin{bmatrix} f_1(x_1) & f_1(x_2) & \dots & f_1(x_n) \\ f_2(x_1) & f_2(x_2) & \dots & f_2(x_n) \\ \dots & \dots & \dots & \dots & \dots \\ f_p(x_1) & f_p(x_2) & \dots & f_p(x_n) \end{bmatrix}
$$
(1.41)

Zároveň musí platiť, že počet lineárne nezávislých riadkov matice  $F$  je rovný počtu hľadaných regresných koeficientov a počet pozorovaní je väčší ako počet regresných koeficientov. Odhady týchto regresných koeficientov  $\beta_1, \beta_2, ... \beta_p$ označované ako b<sub>2</sub>, ... b<sub>p</sub> tvoria stĺpcový vektor b, ktorý sa vypočíta podľa vzťahu:

$$
b = (FFT)-1Fy,
$$
\n(1.42)

kde *F<sup>1</sup>* je transponovaná matica *F* a y je vektor (stlpec) nameraných hodnôt. (Kropáč, 2012, s. 92)

Podrobnejší popis konkrétneho postupu výpočtu je opísaný v návrhovej časti práce (v podkapitole 3.1.2.4).

#### **1.2.2.2 Intervaly spoľahlivosti klasického lineárneho modelu**

Určenie intervalu spoľahlivosti tohto modelu je možné ako pre parametre regresnej funkcie, tak pre regresnú funkciu samotnú. Pri výpočte je nutné postupovať v daných krokoch. Najprv je nutné stanoviť hodnotu reziduálneho súčtu štvorcov *S<sup>R</sup> ,* podľa vzorca:

$$
S_R = \sum (y_i - Y_i)^2,\tag{1.43}
$$

kde y<sub>i</sub> je i-tá nameraná hodnota a Y<sub>i</sub> je výsledok regresnej funkcie i-tej nameranej hodnoty. Následne je potrebné pomocou hodnoty reziduálneho súčtu štvorcov vyjadriť tzv. reziduálny rozptyl  $S_R^2$ :

$$
S_R^2 = \frac{S_R}{n - p},\tag{1.44}
$$

kde *S<sup>R</sup>* je reziduálny súčet štvorcov, *n* počet pozorovaní a *p* počet regresných parametrov funkcie. (Hindls, 2000, s. 61)

Reziduálny rozptyl  $S_R^2$  sa ďalej využije pre výpočet odhadov rozptylov odhadov hodnôt regresnej funkcie  $\hat{D}(\hat{\eta}(x_i))$  pre jednotlivé hodnoty vektorov  $x_i$ :

$$
\widehat{D}(\widehat{\eta}(x_i)) = [f(x_i)^T \cdot (FF^T)^{-1} \cdot f(x_i)] \cdot S_R^2, \qquad (1.45)
$$

kde *f(Xi)* značí i-tý stĺpec matice regresorov *F.* (Kropáč, 2012, s. 93)

Výsledný  $100(1 - \alpha)$ % interval spoľahlivosti je vyjadrený vzorcom:

$$
\left(\hat{\eta}(x_i) - t_{1-\frac{\alpha}{2}}(n-p) \cdot \sqrt{\hat{D}(\hat{\eta}(x_i))}; \ \hat{\eta}(x_i) + t_{1-\frac{\alpha}{2}}(n-p) \cdot \sqrt{\hat{D}(\hat{\eta}(x_i))}\right), \quad (1.46)
$$

kde *t<sup>1</sup> \_a(n —* p) sú kvantily Študentovho rozdelenia.

### **1.3 Informatická a softwarová teória**

Táto podkapitola obsahuje hlavné pojmy z oblasti informatiky a vývoja softwarovej aplikácie, ktorá je nosným prvkom v praktickej časti tejto bakalárskej práce.

#### **1.3.1 Microsoft Excel**

**2** 

Microsoft Excel je aplikácia vyvinutá spoločnosťou Microsoft Corporation. Je to tzv. tabuľkový procesor, ktorý dokáže spracovať vstupnú tabuľku informácií. Každá táto tabuľka pozostáva z jednotlivých buniek, ktoré obsahujú dáta alebo rôzne vzorce či funkcie, ktoré pracujú s týmito dátami. Aplikácia Microsoft Excel má v dnešnej dobe široké uplatnenie. Využíva sa vo finančnej sfére až po spracovávanie a analyzovanie veľkého množstva dát. (Barilla, 2016, s. 20)

#### **1.3.1.1 Grafy**

Jednou zo základných a neoddeliteľných súčastí aplikácie Microsoft Excel je tvorba grafov, ktoré poskytujú vizualizáciu numerických dát a vzťahov medzi nimi. Pri dobre navrhnutom grafe je možné pozorovať v dátach isté súvislosti, ktoré by inak pre užívateľa nemuseli byť v dátach zjavné. Pomocou grafov a ich funkcií je možné zostrojiť prognózy vývoja trendu sledovaných dát. (Barilla, 2016, s. 198)

Microsoft Excel poskytuje veľké množstvo možných typov grafov, ktoré sa dajú zostrojiť. V praktickej časti tejto práce sú využívané spojnicové a stĺpcové grafy.

#### **1.3.2 Visual Basic for Applications**

Súčasťou aplikácie Microsoft Excel je aj objektovo orientovaný programovací jazyk Visual Basic for Applications (VBA). Slúži na vytváranie programov a podporných
aplikácií, ktoré sa využívajú na zautomatizovanie práce v Microsoft Exceli. Na programovanie v jazyku VBA sú potrebné isté programátorské zručnosti. (Barilla, 2016, s. 360)

Samotný kód je písaný užívateľom do tzv. Editora Visual Basic (VBE), ktorý nie je možné spustiť samostatne bez Microsoft Excelu. Editor je možné spustiť cez kartu Vývojář, ktorá sa štandardne nezobrazuje v Microsoft Exceli, preto je potrebné si prispôsobiť pás kariet pomocou nastavenia možnosti aplikácie. (Barilla, 2016, s. 363)

#### **1.3.2.1 Premenné**

Pomenované miesto v pamäti počítača, kde sa nachádzajú dáta, sa nazýva premenná. V programovacom jazyku VBA je množstvo typov premenných. (Král, 2012, s. 22)

**Tabuľka č.** 4: **Prehľad základných typov premenných v programovacom jazyku Visual Basic for Applications**  (Zdroj: Vlastné spracovanie podľa: Král, 2012, s. 22)

| Dátový typ                   | Rozsah hodnôt                                                          | Veľkosť v pamäti |
|------------------------------|------------------------------------------------------------------------|------------------|
| Boolean (logický)            | True / False                                                           | 2B               |
| <b>Byte</b>                  | $0 - 255$                                                              | 1B               |
| Date (dátum)                 | 1.1.100 až 31.12.9999, čas 0:00:00 až<br>23:59:59                      | 8 B              |
| Integer (krátke celé číslo)  | $-32$ 768 až 32 767                                                    | 2B               |
| Long (dlhé celé číslo)       | $-2$ 147 483 648 až 2 147 483 647                                      | 4 B              |
| Object (objekt)              | Uložený ukazovateľ (pointer) na<br>ľubovoľný objekt v pamäti           | 4 B              |
| Single (jednoduchá presnosť) | Presnosť čísla pri operáciách je 7<br>desatinných miest                | 4 B              |
| Double (dvojitá presnosť)    | Presnosť čísla pri operáciách je 16<br>desatinných miest               | 8 B              |
| String (retazec)             | Max. 2 <sup>31</sup> znakov alebo konštantná<br>dĺžka do 64 000 znakov | Rôzna            |
| Variant                      | Obsahuje rôzne hodnoty a objekty                                       | Rôzna            |

#### **1.3.2.2 Procedúry a funkcie**

Procedúra je program v jazyku VBA, ktorý nevracia na výstupe žiadnu hodnotu. Môže byť deklarovaná ako Public (spustitelná aj z iných modulov alebo cez užívateľské rozhranie) alebo Private (spustiteľná iba z procedúr alebo funkcií v tom istom module). Základným rozdielom funkcií oproti procedúram je, že navrhnuté funkcie umožňujú vrátiť hodnotu. Užívateľ si vie vytvoriť vlastné funkcie vo VBA tak, že ich potom môže využívať ako štandardnú funkciu v prostredí Microsoft Excel. (Král, 2012, s. 230; Barilla, 2016, s. 368)

# **1.3.2.3 Ovládacie prvky**

V aplikácii Microsoft Excel sa dajú umiestniť na list rôzne ovládacie prvky, ktoré môžu užívateľovi uľahčiť prácu. Medzi najvyužívanejšie prvky sa zaraďujú tlačidlo, zaškrtávacie pole či prepínač. Existujú dva typy ovládacích prvkov, a to ActiveX a Forms. Ovládacie prvky ActiveX poskytujú viac vlastností a možností úprav ako u prvkov Forms a umožňujú reagovať na viac udalostí, a to odlišným spôsobom. Prvky typu Forms zabezpečujú spätnú kompatibilitu a jednoduchšie použitie. (Král, 2012, s. 252)

### **1.3.2.4 Užívateľský formulár**

Základnou súčasťou užívateľského rozhrania, tvorby a funkčnosti výslednej aplikácie sú užívateľské formuláre. Môžu mať rôznu podobu v závislosti od ich vzhľadu či funkcionality. Slúžia na zobrazovanie hlásení, výsledkov alebo ako vstup pre zadávanie vstupných dát pre použitie v aplikácií. Je možné na nich umiestňovať aj funkčné ovládacie prvky, pomocou ktorých sa dá vyvolať ďalšia akcia. Formuláre by mali byť pre používateľa predovšetkým intuitívne. (Král, 2012, s. 416)

# **1.3.3 Ochrana a zabezpečenie v Microsoft Exceli a VBA**

Microsoft Excel a programovací jazyk VBA poskytujú rôzne druhy typov ochrany. Samotný Microsoft Excel umožňuje ochraňovať vytvorené súbory a dokumenty:

- na úrovni súborov (otvorenie súboru a úprava) pomocou hesla, šifrovaním súborov, obmedzením prístupových práv alebo digitálnym podpisom,
- na úrovni zošitov (pridanie, premiestnenie, odstránenie, skrytie a premenovanie hárkov) zadaním hesla,
- na úrovni hárkov (obmedzenie funkcií pre používateľa) prostredníctvom uzamknutia buniek excelovského hárku a hesla, ([support.microsoft.com,](http://support.microsoft.com) Ochrana a zabezpečenie v Exceli)

Každý projekt naprogramovaný v jazyku VBA je možné chrániť heslom proti čítaniu alebo úprave. Zmena kódu je následne dostupná iba po zadaní správneho hesla. (Král, 2012, s. 439)

Žiadna zo spomenutých ochrán však nieje stopercentná a môže byť prelomená.

# **2 ANALÝZA SÚČASNÉHO STAVU**

V tejto časti je prevedená analýza súčasného stavu vybranej projekčno-stavebnej spoločnosti XYZ , ktorá poskytla pre potreby a účel tejto bakalárskej práce mesačné ekonomické výkazy súvah a výkazy ziskov a strát za obdobie od začiatku roku 2018 po koniec roku 2020. Dané výkazy boli dodané vo formáte PDF a následne implementované vhodným spôsobom do aplikácie Microsoft Excel 2019, kde poslúžili ako vstupné údaje pre navrhnutú softwarovú aplikáciu.

Z dôvodu konkurenčného boja si táto projekčno-stavebná spoločnosť XYZ nepraje, aby bol uvedený jej presný názov.

# **2.1 Predstavenie vybranej spoločnosti**

Táto projekčno-stavebná spoločnosť so sídlom v Poprade (Slovenská republika) vznikla v novembri v roku 2016. V roku 2018 vstúpil do spoločnosti ďalší spoločník. Spoločnosť XYZ má aktuálne do 10 zamestnancov, včítane externých konzultantov a spolupracovníkov. (Riaditeľ spoločnosti XYZ , 2021)

# **2.1.1 Predmet podnikania a poskytované služby**

Spoločnosť poskytuje projekčné a konštrukčné práce pre slovenský, ale najmä zahraničný trh (Rakúsko a Nemecko), z dôvodu väčších pracovných príležitostí. Zameriava sa na tvorbu výrobných dát pre automatizované prevádzky na výrobu prefabrikovaných dielcov pomocou CNC (Computer numerical control) strojov a robotov. V svojej pracovnej činnosti sa spoločnosť orientuje aj na najnovšie trendy projektovania ako napríklad BI M (Building Information Modeling) projektovanie. V rámci konzultačnej činnosti poskytuje pre klientov optimalizáciu projekčných prác a logistiky výstavby, čím dochádza k ušetreniu značných finančných prostriedkov pre zákazníka. (Riaditeľ spoločnosti XYZ, 2021)

#### **2.1.2 Organizačná štruktúr a**

Na čele je riaditeľ, jeden so spoločníkov, ktorý riadi a koordinuje chod celej spoločnosti. Taktiež zabezpečuje komunikáciu so zákazníkmi alebo zadávateľmi projektov. Štruktúra je tvorená jednotlivými pododdeleniami (sekretariát, ekonomické a projekčné pododdelenie). Jednotlivé oddelenia zaoberajúce sa projekciou sú rozčlenené podľa užšej špecializácie jednotlivých pracovníkov, a to na pododdelenie plošnej prefabrikácie, kde sú zároveň tvorené aj výsledné dáta, pododdelenie prefabrikácie schodov a pododdelenie klasickej prefabrikácie. Technickú podporu jednotlivých zariadení a komponentov spoločnosti zabezpečuje externá firma. Softwarová podpora týkajúca sa projekčnej činnosti je zaisťovaná prostredníctvom komunikácie s dodávateľskou spoločnosťou daného projekčného softwaru. (Riaditeľ spoločnosti XYZ , 2021)

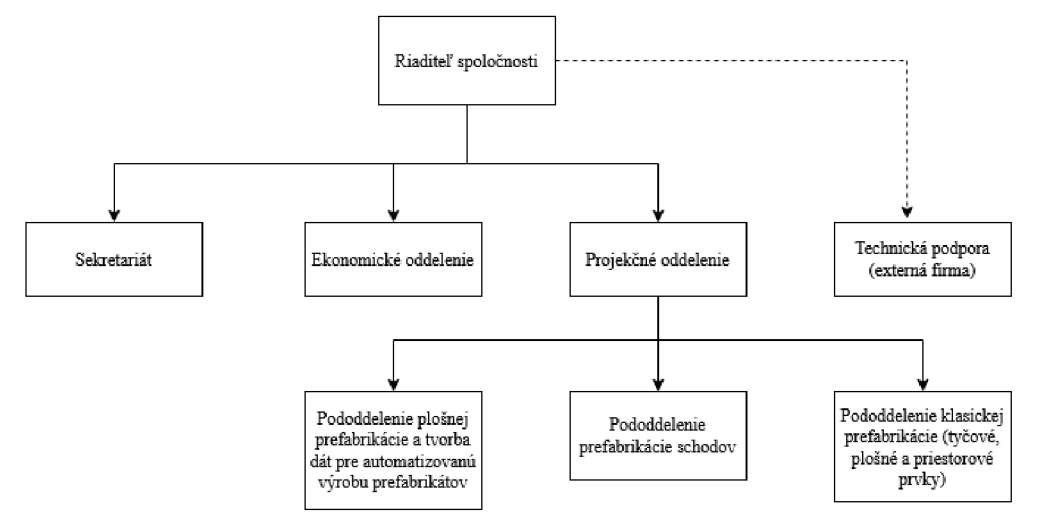

**Obrázok č.** 2: **Organizačná štruktúra vybranej projekčno-stavebnej spoločnosti** XY <sup>Z</sup> (Zdroj: Vlastné spracovanie)

#### **2.1.3 Sesterské spoločnosti a spoluprác a**

Spoločnosť XYZ je súčasťou spoločenstva ďalších dvoch projekčných kancelárií, z ktorých jedna sídli v Bratislave (Slovenská republika), kde pracuje cca. 40 spolupracovníkov a ďalšia v Prahe (Česká republika) s veľkosťou približne 15 zamestnancov. Na zahraničnom trhu tieto kancelárie využívajú v jednotlivých krajinách svojich dlhoročných odborných konzultantov znalých odbornej problematiky a noriem v danej geografickej oblasti. (Riaditeľ spoločnosti XYZ , 2021)

#### **2.1.4 Prenos informácií a komunikáci a**

Jednotlivé podklady a projekčné dáta sú ukladané na zdieľaný server, ku ktorému majú prístup aj sesterské spoločnosti. Znamená to, že v prípade potreby je možné si prerozdeľovať prácu aj naprieč týmito spoločnosťami. V rámci komunikácie so zahraničím, či už s výrobou alebo s problémami vzniknutými v priebehu procesu

výstavby, sa využíva najmä nemecký jazyk, ktorý je nutné ovládať na vysokej technickej úrovni. (Riaditeľ spoločnosti XYZ , 2021)

# **2.1.5 Výrobný proces a logistika**

Samotné výsledné dáta sú posielané do CNC strojov, ktoré vlastní rakúsky nadnárodný koncern zaoberajúci sa výrobou a montážou prefabrikovaných dielcov. Následne približne do 4 dní sú dané prefabrikáty vyrobené a doručené na miesto stavby. Je nutné preto dbať na logistiku celého projektu, aby jednotlivé prefabrikáty boli doručené na stavbu včas a v danom poradí, ako je potrebné. (Riaditeľ spoločnosti XYZ , 2021)

# **2.2 Analýza požiadaviek na aplikáciu**

Vedenie spoločnosti XYZ požadovalo vytvoriť aplikáciu, ktorá bude sledovať a analyzovať finančno-ekonomické ukazovatele vo všetkých sférach spoločnosti, ktoré ju ovplyvňujú. Doposiaľ spoločnosť nevyužíva žiaden podnikový informačný systém a aj preto sa rozhodli pre takéto jednoduchšie riešenie.

Samostatné požiadavky na funkcionalitu sú prehľadne spísané v nasledujúcich bodoch:

- 1. analýza všetkých potrebných ukazovateľov aj so stručným popisom zhodnotenia,
- 2. grafické znázornenie vývoja ukazovateľov,
- 3. možnosť porovnania dvoch období (mesiace alebo roky),
- 4. stanovenie predikcie pre rok 2021.

Dôraz spoločnosti bol kladený najednoduchosť ovládania aplikácie a taktiež na vhodnosť návrhu softwaru v známom a dostupnom prostredí. (Riaditeľ spoločnosti XYZ , 2021)

#### **2.2.1 Postup pri návrhu aplikácie**

Pri návrhu aplikácie sa postupovalo na základe požiadaviek, ktoré boli stanovené a dohodnuté po vzájomnej komunikácií s riaditeľom spoločnosti. Účtovné oddelenie následne doručilo mesačné finančné výkazy za posledné 3 roky jeho fungovania.

Keďže spoločnosť XYZ kládla požiadavku na známe a dostupné prostredie, najlepšie bolo využiť niektorú z aplikácií a softwarových licencií, ktoré vlastní spoločnosť. Týmto krokom dôjde aj k ušetreniu finančných nákladov a spoločnosť tak nieje nútená kupovať ďalšie softwarové vybavenie. Rovnako bolo potrebné vziať do úvahy možnosti grafickej reprezentácie dát v danej aplikácii.

# 2.2.2 Výber programovacieho prostredia

Po zvážení všetkých aspektov na funkcionalitu aplikácie voľba padla na programovací jazyk Visual Basic for Applications (VBA), ktorý je dostupný ako doplnok v aplikácií Microsoft Excel. Keďže spoločnosť disponuje licenciou Microsoft Office 2019 na všetkých svojich počítačových zariadeniach, tak nebol dôvod kupovať nejaký ďalší software a rozhodnutie na návrh aplikácie padlo práve na Microsoft Excel. Tento editor je už spoločnosťou využívaný napríklad na monitorovanie stavu a zodpovednosti v jednotlivých projektoch.

Výhodou programovacieho jazyku VBA je, že je schopný komunikovať s Microsoft Excelom a čerpať z neho vstupné dáta, ktoré sú zobrazené v prehľadnej forme tabuliek. Rovnako je možné uložiť výsledné dáta aplikácie do konkrétnych listov a tabuliek v Microsoft Exceli, z ktorých sa dajú tvoriť grafy a rôzne ďalšie vizualizácie.

V ďalšej podkapitole sú prevedené výpočty vypracovanej analýzy jednotlivých ukazovateľov na základe tejto navrhnutej aplikácie v prostredí programovacieho jazyka Visual Basic for Applications v rámci Microsoft Excelu 2019. Opis celej naprogramovanej aplikácie je uvedený v kapitole 3 (Vlastné návrhy).

# **2.3 Výsledky analýzy jednotlivých ukazovateľov**

Táto podkapitola sa zaoberá analýzou jednotlivých skupín sledovaných ukazovateľov v projekčno-stavebnej spoločnosti XYZ . Dáta, pochádzajúce z mesačných súvah a výkazov zisku a strát za roky 2018-2020, boli implementované do prostredia Microsoft Excelu vo forme tabuliek. Následne boli vypočítané jednotlivé skupiny ukazovateľov pomocou navrhnutej podpornej aplikácie na výpočet ukazovateľov (viď kapitola Vlastné návrhy) a overené ručným prepočítaním. Výsledky boli vpísané do tabuliek, z ktorých boli zostrojené grafy pre lepšie vyobrazenie a pozorovanie vývoja ukazovateľov v čase. Taktiež je možné pomocou nich sledovať možnú sezónnosť, prípadne iné externé vplyvy alebo výkyvy. Každá podkapitola v tejto sekcii obsahuje priložený graf vytvorený aplikáciou Microsoft Excel a prípadne aj tabuľky vypočítaných hodnôt.

# **2.3.1 Zlaté bilančné pravidlo**

Za posledné 3 roky fungovania sledovanej spoločnosti je možné zo súvahy usúdiť, že spoločnosť bola po celú dobu podkapitalizovaná, a tým pádom nebola stabilná. Graf zobrazuje pomer neobežného majetku oproti súčtu vlastného imania a dlhodobých záväzkov. (Spoločnosť XYZ, 2021a)

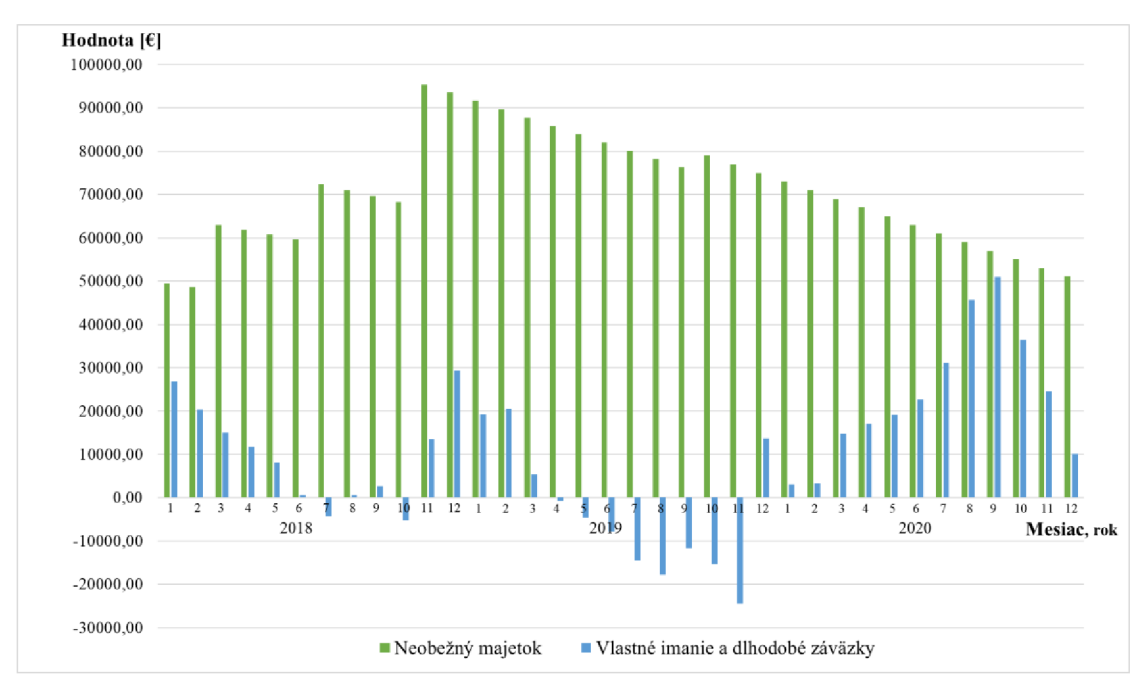

**Graf č. 1: Výška neobežného majetku voči vlastnému imaniu a dlhodobým záväzkom v spoločnosti XYZ v rokoch 2018-2020**  (Zdroj: Vlastné spracovanie)

Z grafu vyplýva, že neobežný majetok podniku bol vo všetkých 36 mesiacoch vyšší ako súčet vlastného imania a dlhodobých záväzkov. V septembri roku 2020 bol majetok skoro totožný so zdrojmi krytia. Z klesavého vývoja neobežného majetku za roky 2019 a 2020 však plynie predpoklad, že v budúcnosti bude táto spoločnosť prekapitalizovaná.

# **2.3.2 Rozdielové ukazovatele**

Zo skupiny rozdielových ukazovateľov boli pozorované tri ukazovatele: čistý pracovný kapitál, čistý peňažný majetok a čisté pohotové prostriedky. Ich vývoj je zachytený v nasledujúcom grafe č. 2. V tabuľke č. 5 v závere tejto podkapitoly o rozdielových ukazovateľoch sa nachádzajú hodnoty rozdielových ukazovateľov na konci sledovaných rokov. (Spoločnosť XYZ , 2021a)

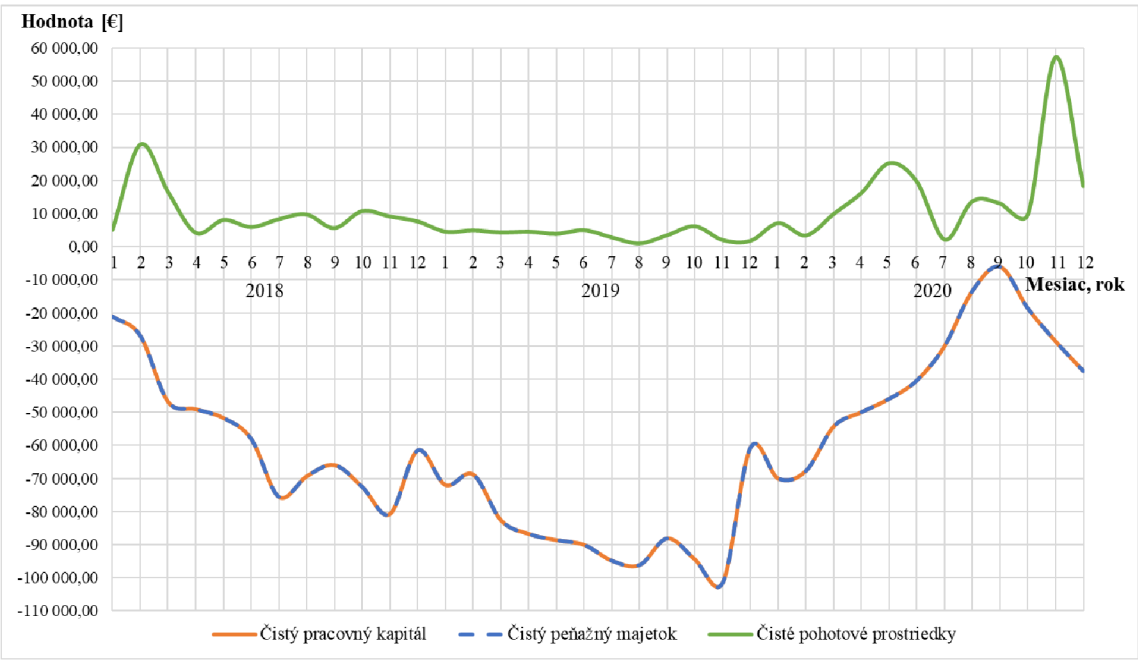

**Graf č. 2: Vývoj rozdielových ukazovateľov spoločnosti XYZ v rokoch 2018-2020**  (Zdroj: Vlastné spracovanie)

Z vývoja rozdielových ukazovateľov vyplýva, že počas roku 2020 došlo k nárastu všetkých skúmaných ukazovateľov. V ďalšej časti je ich konkrétnejší popis.

# **1) Čistý pracovný kapitál**

Za obdobie troch rokov spoločnosť nebola schopná hradiť svoje krátkodobé záväzky, keďže čistý pracovný kapitál bol pod nulou. Znamená to, že spoločnosť nemôže byť považovaná za stabilnú. Vzniká ohrozenie a nebezpečie pre jeho likviditu. V poslednom roku má však rastúci charakter. (Spoločnosť XYZ , 2021a)

# **2) Čistý peňažný majetok**

Výsledné hodnoty tohto ukazovateľa sú skreslené a totožné s výsledkami čistého pracovného kapitálu. Je to spôsobené tým, že obežný majetok v aktívach súvahy spoločnosti je tvorený iba z krátkodobých pohľadávok a finančných účtov. Zároveň v pasívach nie sú žiadne bežné bankové úvery. (Spoločnosť XYZ , 2021a)

# **3) Čisté pohotové prostriedky**

Problémom vo výpočte čistých pohotových prostriedkov spoločnosti je fakt, že v účtovných výkazoch nie je uvedená hodnota okamžite splatných záväzkov. V dôsledku toho, že spoločnosť neposkytla ich výšku ku poslednému dňu každého mesiaca, tak neboli brané vo výpočte do úvahy. Výsledky teda zodpovedajú hodnotám pohotových peňažných prostriedkov za dané mesiace, v súvahe položke finančné účty. (Spoločnosť XYZ , 2021a)

V nasledujúcej tabuľke sú uvedené výsledné hodnoty použitých rozdielových ukazovateľov na konci jednotlivých rokov, vypočítaných z účtovných výkazov projekčno-stavebnej spoločnosti XYZ . (Spoločnosť XYZ , 2021a)

**Tabuľka č. 5: Rozdielové ukazovatele na konci rokov spoločnosti** XY <sup>Z</sup> **za obdobie 2018-2020**  (Zdroj: Vlastné spracovanie)

| Ukazovateľ / rok           | 2018         | 2019         | 2020         |  |  |
|----------------------------|--------------|--------------|--------------|--|--|
| Čistý pracovný kapitál     | $-61432 \in$ | $-60583 \in$ | $-37517 \in$ |  |  |
| Čistý peňažný majetok      | $-61432 \in$ | $-60583 \in$ | $-37517 \in$ |  |  |
| Čisté pohotové prostriedky | 7 642,90 €   | $1810 \in$   | 18 330 €     |  |  |

# **2.3.3 Pomerové ukazovatele**

Najpoužívanejšou metódou v oblasti hodnotenia spoločnosti sú pomerové ukazovatele. Preto tvoria v tejto bakalárskej práci najpočetnejšiu skupinu. Z dostupných výkazov boli analyzované ukazovatele likvidity, rentability, zadlženosti, aktivity a produktivity práce. Každá podkapitola obsahuje porovnanie a stručné zhodnotenie vypočítaných hodnôt za obdobie od roku 2018 po rok 2020.

# **2.3.3.1 Ukazovatele likvidity**

Z tejto skupiny ukazovateľov boli pozorované 3 základné stupne likvidity, a to bežná, pohotová a okamžitá likvidita. Ich hlavnou úlohou bolo zistiť, čij e sledovaná spoločnosť likvidná (ľahko speňažiteľná) alebo nie. Priložený graf č. 3 znázorňuje vývoj nameraných hodnôt za pozorované obdobie. (Spoločnosť XYZ, 2021a)

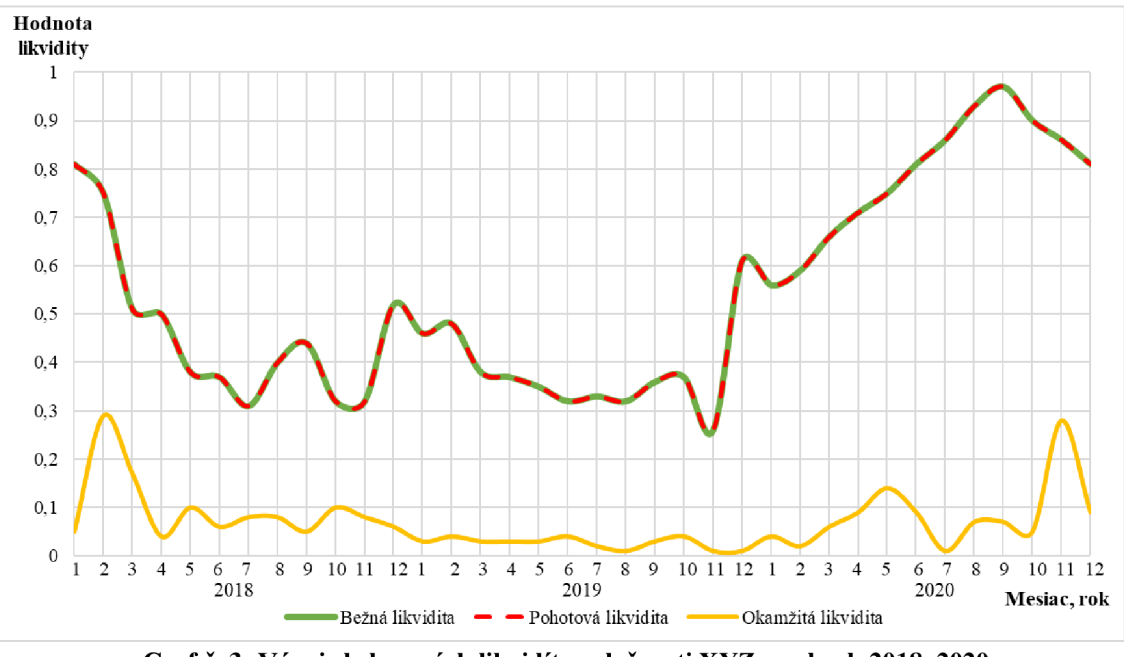

**Graf č.** 3: **Vývoj sledovaných likvidít spoločnosti XYZ v rokoch 2018-2020**  (Zdroj: Vlastné spracovanie)

Z grafu možno vidieť, že všetky likvidity boli pod doporučenými hodnotami. V prvých troch kvartáloch roku 2020 je vidieť konštantný nárast bežnej a pohotovej likvidity, čo by mohlo byť predpokladom pre dosiahnutie doporučených hodnôt v budúcnosti. Podrobný popis likvidít je v ďalšej časti.

#### **1) Bežná likvidita (L3)**

Počas jednotlivých sledovaných mesiacov sa bežná likvidita pohybovala pod intervalom doporučených hodnôt (1,5-2,5). Spoločnosť by tým pádom nedokázala uspokojiť svojich veriteľov. Platobná schopnosť spoločnosti bola nízka. Za najproduktívnejšie mesiace roku 2020 je možné vidieť jej konštantný nárast. (Spoločnosť XYZ , 2021a)

#### **2) Pohotová likvidita (L2)**

Pohotová likvidita by mala odstraňovať nevýhody v bežnej likvidite a to odpočtom zásob z obežného majetku v súvahe. Problém však je, že spoločnosť nedisponovala žiadnymi zásobami za celé skúmané obdobie. Preto sú výsledné hodnoty zhodné s bežnou likviditou. Aj napriek nižším doporučeným hodnotám oproti bežnej likvidite (1–1,5) nedosiahla pohotová likvidita optimum. Najbližšie k hodnote 1 bola v mesiaci september roku 2020. (Spoločnosť XYZ, 2021a)

#### **3) Okamžitá likvidita (Ll)**

Interval doporučených hodnôt okamžitej likvidity je v rozmedzí 0,2 až 0,5. Väčšinu obdobia bola spoločnosť pod týmto odporučením, čo mohlo zapríčiniť, že nebola schopná uhradiť včas všetky svoje krátkodobé záväzky. V niektorých mesiacoch (február a marec roku 2018 a november 2020) boli výsledné hodnoty v norme. (Spoločnosť XYZ , 2021a)

Ďalšia tabuľka obsahuje hodnoty likvidít ku koncu pozorovaných rokov.

**Tabuľka č. 6: Ukazovatele likvidity na konci jednotlivých rokov spoločnosti XYZ za obdobie 2018-2020**  (Zdroj: Vlastné spracovanie)

| Ukazovateľ / rok   | 2018 | 2019 | 2020 |
|--------------------|------|------|------|
| Bežná likvidita    | 0,52 | 0,61 | 0,81 |
| Pohotová likvidita | 0,52 | 0,61 | 0,81 |
| Okamžitá likvidita | 0,06 | 0,01 | 0,09 |

#### **2.3.3.2 Ukazovatele rentability**

Jednou z početnejších skupín ukazovateľov v tejto práci tvoria ukazovatele rentability. Pre analýzu zvolenej spoločnosti boli vybrané tri kategórie výsledku hospodárenia (zisku), a to EBIT, EBT a EAT. Ďalšie skúmané ukazovatele boli rentabilita vloženého kapitálu, aktív, celkového investovaného kapitálu, vlastného kapitálu, tržieb a nákladovosť.

#### 1) Výsledky hospodárenia - EBIT, EBT a EAT

Mesačné výsledné hodnoty jednotlivých výsledkov hospodárenia zistených z výkazov ziskov a strát boli za dobu troch rokov pomerne kolísavé. V niektorých mesiacoch bola spoločnosť aj v strate. Sledovanie ziskov v mesačných intervaloch nemá veľkú výpovednú hodnotu, keďže spoločnosť mala nákladové úroky pomerne nízke, respektíve v roku 2018 nemala žiadne. Tým pádom bol EBIT (zisk pred odčítaním úrokov a daní) a EBT (zisk pred zdanením) v mesačných intervaloch približne rovnaký. Ukazovateľ EAT (zisk po zdanení) bol zhodný so ziskom EBT počas celého roku až na posledný mesiac, pretože platba dane z príjmu je vyobrazená vo výkazoch až na konci daného roku.

Rozdiely v ročných výsledkoch hospodárenia sú znázornené v grafe č. 4. V roku 2019 bol značný pokles výsledkov hospodárenia, pričom sa spoločnosť dostala až do straty. (Spoločnosť XYZ, 2021b)

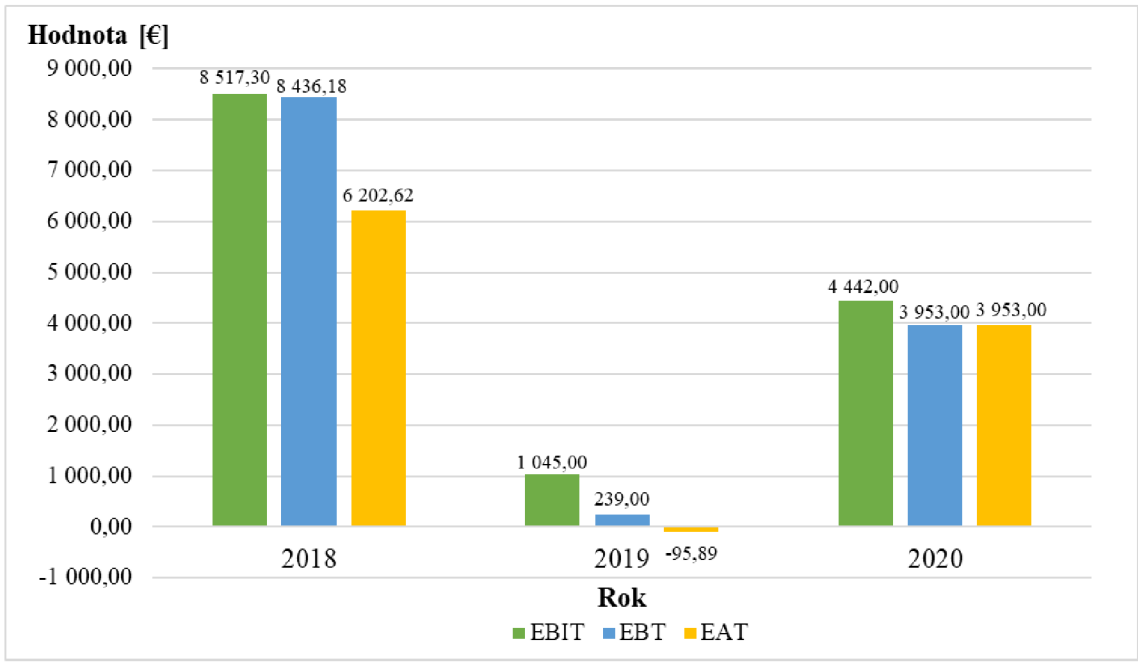

**Graf č. 4: Výsledky hospodárenia EBIT, EBT a EAT v spoločnosti XYZ v rokoch 2018-2020**  (Zdroj: Vlastné spracovanie)

#### **2) Rentabilita vloženého kapitálu (ROI)**

Celkový zisk z vynaloženej investície, respektíve vloženého kapitálu, bol v priebehu analýzy opäť kolísavého charakteru, niektoré mesiace žiaľ aj v mínusových číslach. Po prepočítaní na výsledné hodnoty ku koncu roka, pri ktorých bol vo výpočte ukazovateľa braný celkový ročný zisk (EBIT) a výška celkového kapitálu v poslednom mesiaci roka, sa táto rentabilita pohybovala v kladných percentuálnych hodnotách. Investované prostriedky sa spoločnosti vracali za posledné 3 roky v priemere okolo 2,67 %. Spriemerované výsledné hodnoty z jednotlivých mesiacov sú oproti výpočtom ku koncu roka podstatne nižšie. Všetky výsledky dokumentuje tabuľka č. 7 a graf č. 5. (Spoločnosť XYZ , 2021a; Spoločnosť XYZ , 2021b)

#### **3) Rentabilita celkových aktív (ROA)**

Výpočet bol uskutočnený pomocou zisku EAT . V dôsledku toho, že sú výsledky hospodárenia EBIT a EAT veľmi podobné, tak je po výpočte rentabilita celkových aktív približne rovnaká s rentabilitou vloženého kapitálu okrem posledného mesiaca v roku.

Ukazovateľ vypovedá o celkovej efektívnosti podnikania, z čoho plynie, že spoločnosť bola efektívna ku koncu roka na úrovni v priemere okolo 1,89 % (viď tabuľka č. 7 a graf č. 5). (Spoločnosť XYZ , 2021a; Spoločnosť XYZ , 2021b)

#### **4) Rentabilita celkového investovaného kapitálu (ROCE)**

Ukazovateľ tejto rentability sa pohyboval v priemere na úrovni až 15,67 %. Bolo to spôsobené tým, že spoločnosť nemala za 3 roky existencie žiadne dlhodobé bankové úvery, a tým pádom boli jej dlhodobé záväzky pomerne nízke. Ročné výsledky sú zobrazené v tabuľke č. 7 a priemerné mesačné hodnoty v grafe č. 5. (Spoločnosť XYZ , 2021a; Spoločnosť XYZ , 2021b)

#### **5) Rentabilita vlastného kapitálu (ROE)**

Vypočítané hodnoty rentability vlastného kapitálu mali v mesačných intervaloch opäť mnoho výkyvov. Po spriemerovaní výsledkov bola výnosnosť vlastného kapitálu navrátená vlastníkom za podstúpené riziko vo výške až 54,71 %. Zapríčinil to aj fakt, že spoločnosť mala pomerne nízke vlastné imanie. Dosiahnuté hodnoty dokumentuje nasledujúca tabuľka a graf č. 5. (Spoločnosť XYZ , 2021a; Spoločnosť XYZ , 2021b)

| Ukazovateľ / rok | 2018     | 2019      | 2020      | Priemerná<br>hodnota z konca<br>rokov |
|------------------|----------|-----------|-----------|---------------------------------------|
| <b>ROI</b>       | 5,29 $%$ | 0,61%     | $2,11\%$  | 2,67%                                 |
| <b>ROA</b>       | 3,85 $%$ | $-0.06\%$ | 1,88 %    | $1,89\%$                              |
| <b>ROCE</b>      | 29,02 %  | 7,63%     | 44,01 %   | 26,89 %                               |
| <b>ROE</b>       | 117,41 % | $-1,85\%$ | 43,25 $%$ | 52,94 %                               |

**Tabuľka č. 7: Výsledné hodnoty vybraných ukazovateľov rentability ku koncu roka v spoločnosti XYZ v rokoch 2018-2020**  (Zdroj: Vlastné spracovanie)

Dosiahnuté priemerné hodnoty ukazovateľov ROI, ROA, ROCE a ROE v jednotlivých mesiacoch v sledovaných rokoch dokumentuje následný graf č. 5. Priemerné hodnoty ROI a ROA boli počas 3 rokov okolo nuly. Rentability ROCE a ROE mali väčšie výkyvy. (Spoločnosť XYZ , 2021a; Spoločnosť XYZ , 2021b)

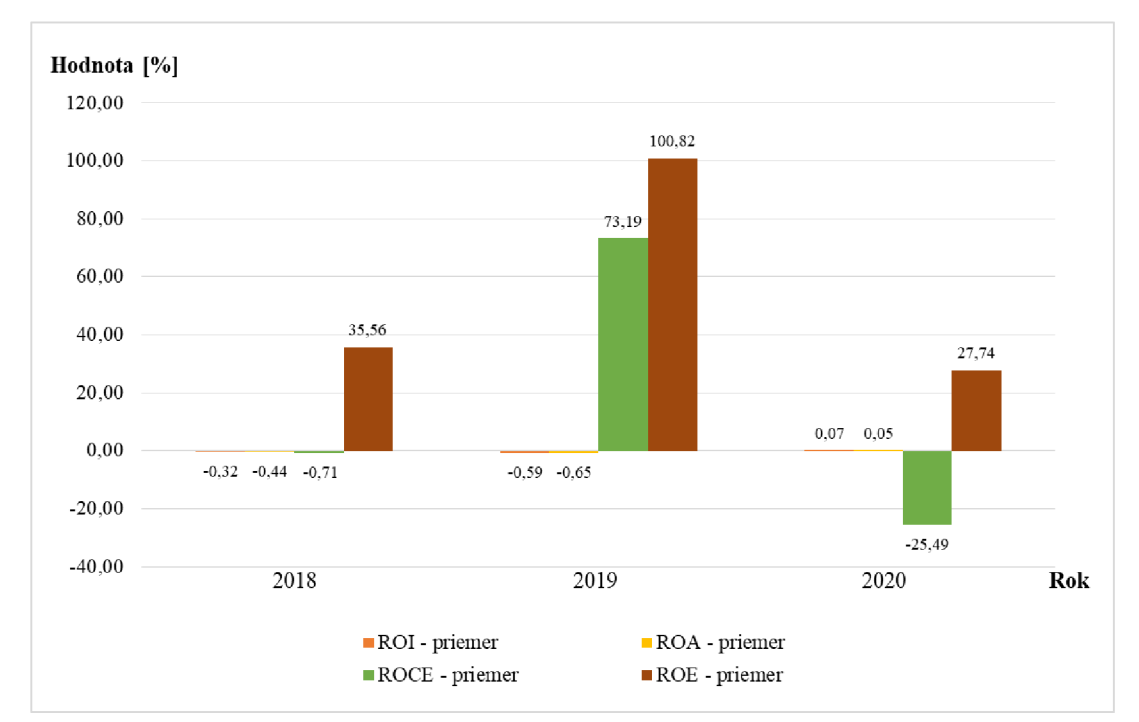

**Graf č. 5: Vývoj priemerných hodnôt rentabilít ROI, ROA, ROCE a ROE v sledovanej spoločnosti XYZ v rokoch 2018-2020**  (Zdroj: Vlastné spracovanie)

#### **6) Rentabilita tržieb (ROS) a nákladovosť (ROC)**

Tieto ukazovatele sa navzájom dopĺňajú a logicky by mali dať v súčte hodnotu 1. Mesačné výsledné hodnoty boli znovu nie príliš relevantné a v mnohých mesiacoch sa rentabilita tržieb dostala do mínusu. Spôsobil to záporný mesačný výsledok hospodárenia. Priemerná výnosnosť z tržieb bola za 3 roky pod doporučenou hodnotou (6 %) vo výške 1,30 %. Podnik bol schopný vygenerovať 0,013 € čistého zisku z 1 € celkových tržieb. Naopak zvyšok, teda 0,987 € z 1 € tržieb tvorili náklady. (Spoločnosť XYZ , 2021b)

**Tabuľka č. 8: Priemerné hodnoty rentability a nákladovosti tržieb v spoločnosti XYZ za obdobie 2018-2020**  (Zdroj: Vlastné spracovanie)

| Ukazovateľ / rok         | 2018     | 2019       | 2020     | Priemer  |
|--------------------------|----------|------------|----------|----------|
| Rentabilita tržieb (ROS) | $3,12\%$ | $-0.04\%$  | $0.83\%$ | $1,30\%$ |
| Nákladovosť tržieb (ROC) | 96,88 %  | 100,04 $%$ | 99,17%   | 98,70 %  |

#### **2.3.3.3 Ukazovatele zadlženosti**

Súčasťou prevedenej analýzy sú aj ukazovatele zadlženosti, pomocou ktorých sa sledovala štruktúra a pomer vlastných a cudzích finančných zdrojov spoločnosti. Z tejto skupiny bola sledovaná celková zadlženosť, koeficient samofinancovania, finančná páka, miera zadlženosti a úrokové krytie.

#### **1) Celková zadlženosť a koeficient samofinancovania**

Ukazovatele sa navzájom dopĺňajú a v súčte dávajú výsledok 1. Priemerná celková zadlženosť bola na konci posledných troch rokov na úrovni až 0,96, čo znamenalo vysoké riziko pre veriteľov spoločnosti. Koeficient samofinancovania bol v priemere okolo 0,04, čo je prinízke číslo. Znamená to, že spoločnosť nebola finančne nezávislá. Tieto výsledky sú spôsobené vysokými záväzkami, tvorenými zväčša krátkodobými záväzkami, ktoré predstavujú z veriteľského hľadiska menšie riziko zdroja financovania ako dlhodobé záväzky. Z grafu č. 6 je vidieť mierny, skoro až zanedbateľný pokles celkovej zadlženosti v roku 2020. Za sledované obdobie sa však rozloženie celkovej zadlženosti a koeficientu samofinancovania veľmi nemenilo. (Spoločnosť XYZ, 2021a)

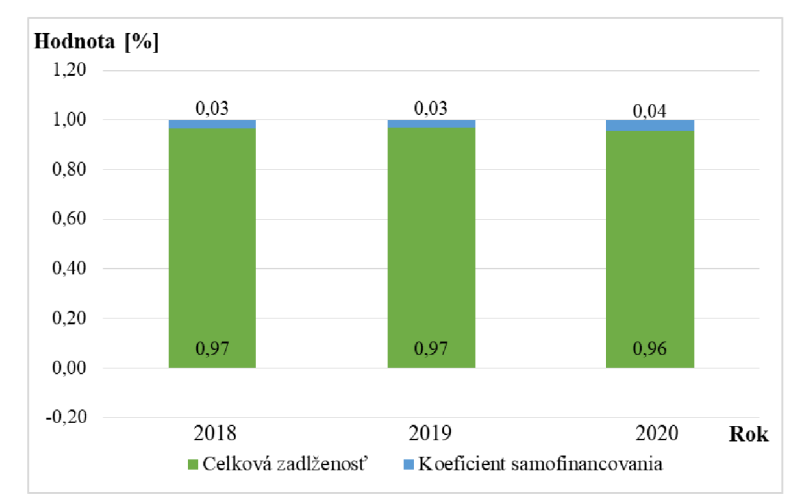

**Graf č. 6: Celková zadlženosť a koeficient samofinancovania v spoločnosti XYZ v rokoch 2018-2020**  (Zdroj: Vlastné spracovanie)

#### **2) Finančná páka**

Finančná páka bola po spriemerovaní mesiacov na úrovni okolo 19, z čoho vyplýva, že priemerne boli záväzky o 19-krát väčšie ako vlastné imanie spoločnosti. V tomto smere sa jedná o pomerne vysoké číslo, ktoré zapríčiňuje pozitívny vplyv na zvyšovanie

rentability vlastného imania. Hodnoty ku koncu každého roka sú uvedené v tabuľke č. 9. (Spoločnosť XYZ , 2021a)

#### **3) Miera zadlženosti**

Vo výsledkoch tohto ukazovateľa sa zobrazuje už viackrát spomenutá skutočnosť, že spoločnosť mala nízke vlastné imanie voči svojim záväzkom. V niektorých mesiacoch bolo dokonca vlastné imanie v záporných číslach, čiže výsledky by boli irelevantné. Stav na konci jednotlivých rokov je zobrazený v tabuľke č. 9. (Spoločnosť XYZ , 2021a)

# **4) Úrokové krytie**

Pri výpočte došlo ku niekoľkým problémom. Buď nemala spoločnosť žiadne nákladové úroky (rok 2018 s výnimkou posledného mesiaca) alebo bol v danom mesiaci záporný zisk. V období, kde bol možný výpočet úrokového krytia boli výsledky vysoké, čo zapríčinili nízke nákladové úroky. (Spoločnosť XYZ, 2021b)

**Tabuľka č. 9: Hodnoty finančnej páky, miery zadlženosti a úrokového krytia na konci rokov v spoločnosti XYZ za obdobie 2018-2020**  (Zdroj: Vlastné spracovanie)

| Rok / ukazovateľ  | 2018   | 2019  | 2020  |  |  |
|-------------------|--------|-------|-------|--|--|
| Finančná páka     | 30,50  | 32,79 | 23,06 |  |  |
| Miera zadlženosti | 29,50  | 31,79 | 22,06 |  |  |
| Úrokové krytie    | 105,15 | 1,30  | 9,08  |  |  |

#### **2.3.3.4 Ukazovatele aktivity**

V oblasti aktivity vybranej spoločnosti boli skúmané ukazovatele zaoberajúce sa viazanosťou celkových aktív, obratom a dobou obratu celkových aktív, neobežného a obežného majetku. Naviac boli spočítané doby obratov záväzkov a pohľadávok pre poskytnutie ďalších zaujímavých informácií. Problémom týchto ukazovateľov je, že ich výsledky sa nedajú objektívne zhodnotiť a je nutné ich zrovnať pomocou tzv. benchmarkingu, teda s odborovým priemerom. To však nebolo predmetom tejto analýzy.

#### **1) Viazanosť celkových aktív**

Produkčná efektívnosť spoločnosti XYZ bola za sledované obdobie 0,67. Platí, že čím je výsledná hodnota nižšia, tým lepšie. Hodnoty je však nutné porovnať s odborovým priemerom. Konkrétne ročné hodnoty sú v tabuľke č. 10, z ktorej plynie, že tento ukazovateľ má klesajúcu, pozitívnu tendenciu. (Spoločnosť XYZ , 2021a; Spoločnosť XYZ , 2021b)

# **2) Obrat celkových aktív, neobežného a obežného majetku**

Rýchlosť obratu za obdobie týchto ukazovateľov aktivity je znázornená v tabuľke č. 10. Výsledky opäť nemajú samy o sebe vysokú výpovednú hodnotu, a tak by ich bolo potrebné porovnať s odborovým priemerom v odvetví, ako je sledovaný podnik. (Spoločnosť XYZ , 2021a; Spoločnosť XYZ , 2021b)

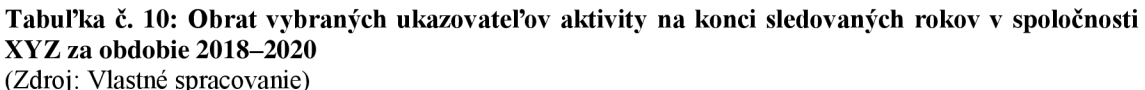

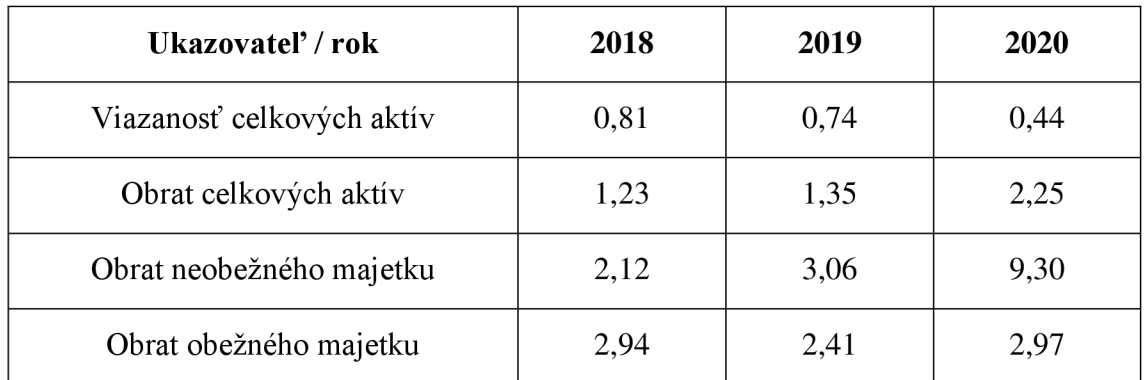

V ďalšom grafe č. 7 je zobrazený vývoj týchto ukazovateľov aktivity v priebehu sledovaného obdobia. Viazanosť celkových aktív bola počas celého sledovania bez nejakých väčších výkyvov. V poslednom roku zaznamenala spoločnosť mierny pokles obratu celkových aktív, avšak stále sa hýbal nad doporučenou hodnotou 1. Naopak obrat neobežného majetku zaznamenal nárast v roku 2020. Pokles obratu obežného majetku môže znamenať priveľké množstvo krátkodobého majetku v spoločnosti. (Spoločnosť XYZ , 2021a; Spoločnosť XYZ , 2021b)

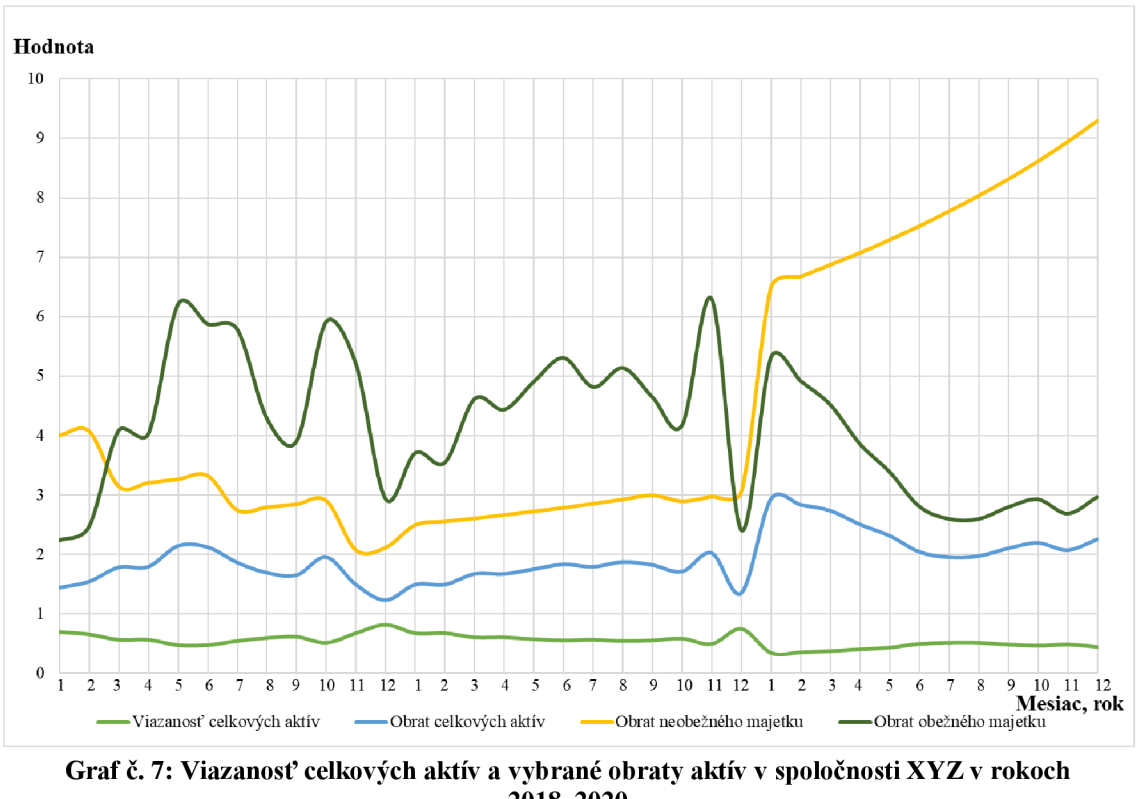

**2018-2020**  (Zdroj: Vlastné spracovanie)

#### **3) Doba obratu celkových aktív, neobežného a obežného majetku**

Priemerný počet dní, za ktoré dôjde k obratu celkových aktív, neobežného alebo obežného majetku v tržbách, je zobrazený v tabuľke č. 11. Nadobudnuté výsledky je nutné opäť zrovnať s podobným podnikom, pričom nižšie hodnoty vyjadrujú lepšiu hospodárnosť. V hodnotách možno vidieť pokles. (Spoločnosť XYZ , 2021a; Spoločnosť XYZ , 2021b)

# **Ukazovateľ / rok 2018 2019 2020**  Doba obratu celkových aktív 292 dní 268 dní 160 dní Doba obratu neobežného majetku 170 dní 118 dní 39 dní Doba obratu obežného majetku 123 dní 150 dní 121 dní

**Tabuľka č. 11: Doba obratu vybraných ukazovateľov aktivity projekčno-stavebnej spoločnosti XYZ za obdobie 2018-2020**  (Zdroj: Vlastné spracovanie)

#### **4) Doba obratu záväzkov a pohľadávok**

Ukazovatele dokumentujúce ďalšiu finančnú činnosť sú doba obratu (inkasa) pohľadávok a (platieb) záväzkov. Graf č. 8 zobrazuje splnený predpoklad finančnej rovnováhy spoločnosti, kde počas všetkých 3 rokov bola doba obratu záväzkov dlhšia ako doba obratu pohľadávok. Keďže sledovaná spoločnosť nedisponuje zásobami, tak doba obratu zásob nebola predmetom skúmania. Priemerné počty dní všetkých skúmaných ukazovateľov doby obratu spoločnosti v priebehu jednotlivých mesiacov sú vyznačené v grafe č. 8, z ktorého plynie, že v poslednom roku 2020 mala spoločnosť pokles všetkých ukazovateľov doby obratu. (Spoločnosť XYZ , 2021a; Spoločnosť XYZ , 2021b)

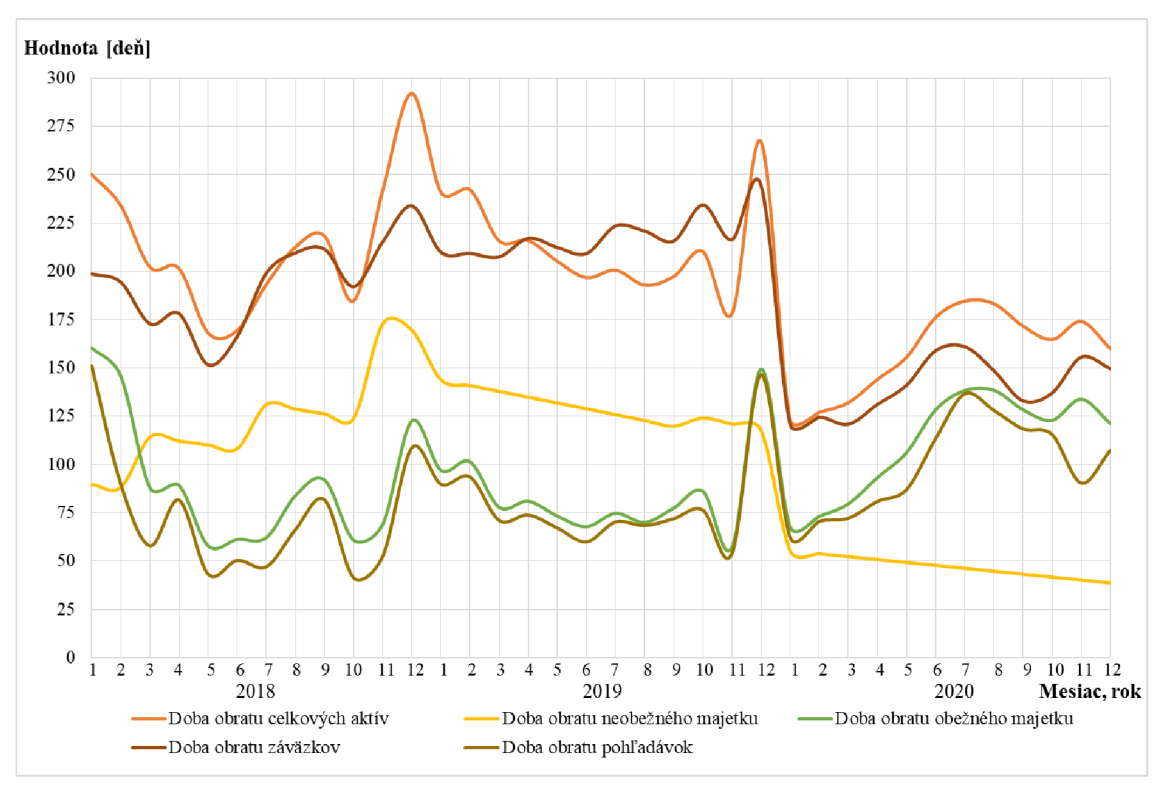

**Graf č. 8: Doba obratov vybraných ukazovateľov aktivity spoločnosti XYZ v rokoch 2018-2020**  (Zdroj: Vlastné spracovanie)

#### **2.3.3.5 Ukazovatele produktivity práce**

Z produktivity práce sú analyzované mzdová produktivita, produktivita práce z tržieb a priemerná mesačná mzda zamestnanca projekčno-stavebnej spoločnosti XYZ . Vo vzorcoch na výpočet sa vyskytujú priemerné počty zamestnancov, ktoré sú upresnené v tabuľke č. 12 na konci tejto podkapitoly.

# **1) Mzdová produktivita**

V mesačných intervaloch bola hodnota mzdovej produktivity pomerne priaznivá, až na mesiac marec v roku 2019, kde mala spoločnosť nízke tržby. Priemerný výsledok za všetky mesiace bol okolo 5,5. Interpretáciou je, že z  $1 \in \mathbb{R}$  mzdových nákladov na zamestnanca bolo vytvorených 5,50 € tržieb. (Spoločnosť XYZ , 2021b)

# **2) Produktivita práce z tržieb a priemerná mesačná mzda**

Z priemeru výsledných hodnôt za jednotlivé mesiace počas troch rokov sledovania spoločnosti bola produktivita práce z tržieb na 1 zamestnanca vo výške 4 047,58 € a priemerná mesačná mzda na úrovni necelých 718,36 €. Presné čísla sú uvedené v tabuľke. (Spoločnosť XYZ , 2021b)

**Tabuľka č. 12: Vybrané ukazovatele produktivity práce projekčno-stavebnej spoločnosti XYZ za obdobie 2018-2020**  (Zdroj: Vlastné spracovanie)

| Ukazovateľ / rok                      | 2018     | 2019           | 2020         |  |  |
|---------------------------------------|----------|----------------|--------------|--|--|
| Priemerný počet zamestnancov          |          | O              |              |  |  |
| Produktivita práce z tržieb (mesačná) | 3310,56€ | 3 183,62 $\in$ | 5 648,56 €   |  |  |
| Priemerná mesačná mzda                | 681,95€  | 663,38 €       | 809,74 $\in$ |  |  |

# **2.3.4 Moderné ukazovatele**

Na doplnenie výsledkov prevedenej analýzy pomocou elementárnych metód bola využitá ekonomická pridaná hodnota, ktorá je zaraďovaná k moderným metódam.

# **2.3.4.1 Ekonomická pridaná hodnota (EVA)**

Bližší ekonomický pohľad na výkonnosť podniku určila ekonomická pridaná hodnota zobrazená v tabuľke č. 13. Pri jej výpočte bolo spoločnosťou stanovené zhodnotenie vlastného kapitálu vo výške 10 %.

Sadzba dane z príjmov bola pri výpočte braná podľa Zákona o dani z prímov vo výške 21 %. (Zákon č. 595/2003 Z. z.)

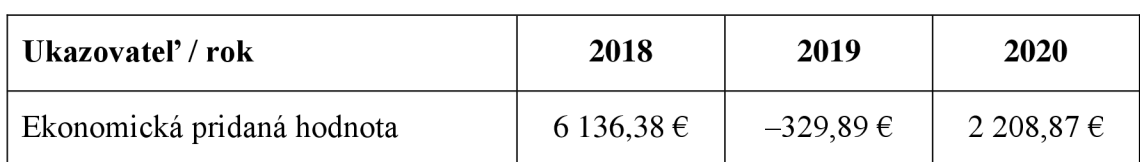

**Tabuľka č. 13: Ekonomická pridaná hodnota projekčno-stavebnej spoločnosti XYZ v rokoch 2018-2020**  (Zdroj: Vlastné spracovanie)

V roku 2018 bola ekonomická pridaná hodnota kladná, čiže spoločnosť bola úspešná a bola vytvorená nová hodnota. Za rok 2019 bola spoločnosť v strate, čo sa odzrkadlilo aj na výsledku, keďže dochádzalo k zmenšovaniu majetku vlastníka. Posledný rok bol úspešný a bola vytvorená nová hodnota. Veľký vplyv mali na to aj malé nákladové úroky, keďže spoločnosť nemala dlhodobé bankové úvery. (Spoločnosť XYZ, 2021a; Spoločnosť XYZ, 2021b)

# **2.4 Ovplyvnenie ekonomickej situácie v spoločnosti XYZ v roku 2020**

Rok 2020 sa niesol v znamení infekčného ochorenia COVID-19, ktoré do značnej miery ovplyvnilo aj svetovú ekonomiku. Mnoho podnikov skončilo v strate alebo v krachu. To však neplatilo pre vybranú projekčno-stavebnú spoločnosť XYZ . Stavebný sektor vo všeobecnosti pociťuje nedostatok odborných pracovníkov, čo sa prejavuje aj zmenou technológií výstavby, kde značnú časť monolitických konštrukcií nahrádzajú prefabrikované prvky. V súvislosti so zavádzaním nových výrobných technológií v rámci 4. priemyselnej revolúcie sa posúva aj projektovanie do iných dimenzií, čo firma XYZ využila vo svoj prospech. Vzhľadom na svoj odborný potenciál a dlhoročné skúsenosti vedúcich pracovníkov v danom segmente sa aj v týchto neľahkých časoch podarilo spoločnosti zdvojnásobiť tržby. Súviselo to ako s nedostatkom pracovníkov v danej oblasti, tak aj s konkurenčnou výhodou v oblasti cenovej politiky, respektíve s nižšími mzdovými nákladmi na pracovníka. Nárast tržieb rovnako súvisí so zameraním na projektovanie na území Rakúska a Nemecka. Graf č. 9 na ďalšej strane znázorňuje tržby v analyzovaných rokoch 2018-2020. (Riaditeľ spoločnosti XYZ , 2021; Spoločnosť XYZ , 2021b)

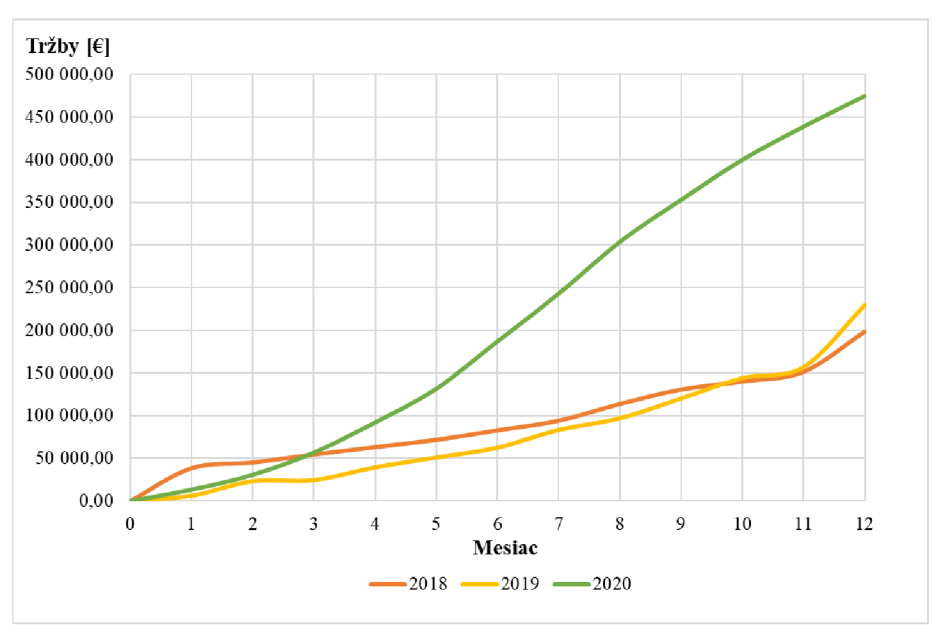

**Graf č. 9: Vývoj tržieb spoločnosti XYZ v rokoch 2018-2020**  (Zdroj: Vlastné spracovanie)

#### **2.5 Predikcia ukazovateľov pre rok 2021**

Jednou z funkcií navrhnutej aplikácie je výpočet trendu pre rok 2021 na základe klasického lineárneho modelu pomocou časových rád pre všetky zahrnuté a pozorované ukazovatele. V tabuľke č. 14 sú zobrazené dosiahnuté výsledky najzaujímavejších ukazovateľov z pohľadu vedenia spoločnosti. Trend bol vypočítaný pre jednotlivé kvartály roku 2021 a bol určený aj 95% interval spoľahlivosti. Vybrané boli tržby, ktoré by spoločnosť mala dosiahnuť na základe predošlých období. Ku koncu tretieho mesiaca roku 2021 bol tento predpoklad tržieb za 1. kvartál naplnený, čo potvrdilo účtovné oddelenie spoločnosti. Ďalej bol vybraný výsledok hospodárenia pred zdanením (EBT), ktorým sa lepšie posúdi spoločnosť ako pomocou EAT , keďže naň nemá vplyv daňové zaťaženie. Za celý rok by mal dosiahnuť kladnú hodnotu. Z likvidít bola sledovaná okamžitá likvidita prvého stupňa, ktorá vypovedá o bezprostrednej schopnosti spoločnosti hradiť svoje záväzky z dostupných zdrojov. Základné rentability ROI, ROA a ROE by mali byť v kladných hodnotách. Z pohľadu 95% intervalu sa však môžu ocitnúť aj v zápore. Pre prehľadnosť bola vyobrazená aj mzdová produktivita, ktorá by mala v čase rásť, čo by na základe trendu malo byť v roku 2021 splnené. (Spoločnosť XYZ , 2021a; Spoločnosť XYZ , 2021b)

Pri pohľade na 95% interval spoľahlivosti je možné postrehnúť, že výkyvy nameraných hodnôt ukazovateľov v priebehu sledovaných rokov, ktoré sú brané pri výpočte trendu, spôsobujú aj pomerne veľký rozsah výsledného intervalu. Najviac pozorovateľné to je pri tržbách, výsledku hospodárenia pred zdanením a rentabilite vlastného kapitálu.

| <b>Ukazovateľ</b>      | Kvartál 1 | Kvartál 2                                                        | Kvartál 3   | Kvartál 4  | Celkom za<br>rok | 95% interval<br>spol'ahlivosti |
|------------------------|-----------|------------------------------------------------------------------|-------------|------------|------------------|--------------------------------|
| Tržby                  |           | 108 832,36 € 128 733,23 € 153 722,35 € 166 507,90 € 557 795,82 € |             |            |                  | $(311\ 196, 53;$<br>804 395,1) |
| <b>EBT</b>             | 615,50 €  | $-3604,32 \notin$                                                | 11 816,42 € | 2 634,63 € | 11 462,23 €      | $(-41191,48;$<br>46 922,59)    |
| Okamžitá<br>likvidita  | 0,03      | 0,02                                                             | 0,00        | 0,05       | 0,025            | $(-0,1;0,15)$                  |
| <b>ROI</b>             | $2,25\%$  | $0.62 \%$                                                        | 4,1 $%$     | $1,51\%$   | $2,12\%$         | $(-6,98; 11,22)$               |
| <b>ROA</b>             | $3,24\%$  | 1,61 $%$                                                         | 5,09 $%$    | $1,72\%$   | 2,92 %           | $(-7,15; 12,98)$               |
| <b>ROE</b>             | 52,32 %   | $-223,08\%$                                                      | 196,55 %    | 125,51 %   | 37,83 %          | $(-509, 74; 585, 39)$          |
| Mzdová<br>produktivita | 6,71      | 7,01                                                             | 8,03        | 8,61       | 7,59             | (3,71; 11,47)                  |

**Tabuľka č. 14: Predikcia vybraných ukazovateľov projekčno-stavebnej spoločnosti XYZ pre rok 2021**  (Zdroj: Vlastné spracovanie)

# **2.6 Celkové zhodnotenie**

Z prevedenej analýzy vyplýva, že spoločnosť XYZ nemala v sledovanom období hodnoty všetkých ukazovateľov v optimálnom rozmedzí, ktoré stanovuje odborná literatúra. Zlaté bilančné pravidlo ukázalo, že spoločnosť bola podkapitalizovaná. Rozdielové ukazovatele a skúmané likvidity boli pod doporučenými hodnotami. Rentabilita vlastného kapitálu bola pomerne vysoká. Za väčšinu týchto skutočností môže fakt vyplývajúci zo súvahy, kde bola výška vlastného imania voči krátkodobým záväzkom oveľa nižšia. Tým pádom všetky ukazovatele, do ktorých pri výpočte vstupovali tieto položky, boli mimo doporučených hodnôt. Treba však podotknúť, že výsledky všetkých ukazovateľov majú rastúcu tendenciu.

# **3 VLASTNÉ NÁVRHY**

Táto kapitola sa venuje vlastným návrhom, ktoré boli zostrojené na základe cieľa tejto práce. Najprv je popísané technické pozadie tvorby a funkčnosti softwarovej aplikácie na posúdenie vybraných ukazovateľov. V ďalšej časti sú vypracované doporučené návrhy na zlepšenie finančnej situácie. Na záver je stručné zhodnotenie prínosov z návrhov pre vybranú spoločnosť XYZ.

# **3.1 Softwarová aplikácia**

V tejto podkapitole je popísané pozadie a funkčnosť navrhnutej aplikácie spolu s ukážkou riešení niektorých častí kódu.

# **3.1.1 Funkcionalita aplikácie**

Výsledná softwarová aplikácia bola navrhnutá tak, aby splnila účel a všetky požiadavky, ktoré boli na ňu kladené, a to jednoduchou a prehľadnou formou pre užívateľa.

# **3.1.1.1 Spustenie aplikácie**

Na zapnutie aplikácie je nutné mať spustený navrhnutý súbor v Microsoft Exceli, v ktorom je táto aplikácia naprogramovaná prostredníctvom programovacieho jazyka Visual Basic for Applications. Aplikácia sa spúšťa kliknutím na zelené tlačidlo Spustenie programu, ktoré sa nachádza na prvom hárku Microsoft Excelu s názvom Softwarová aplikácia.

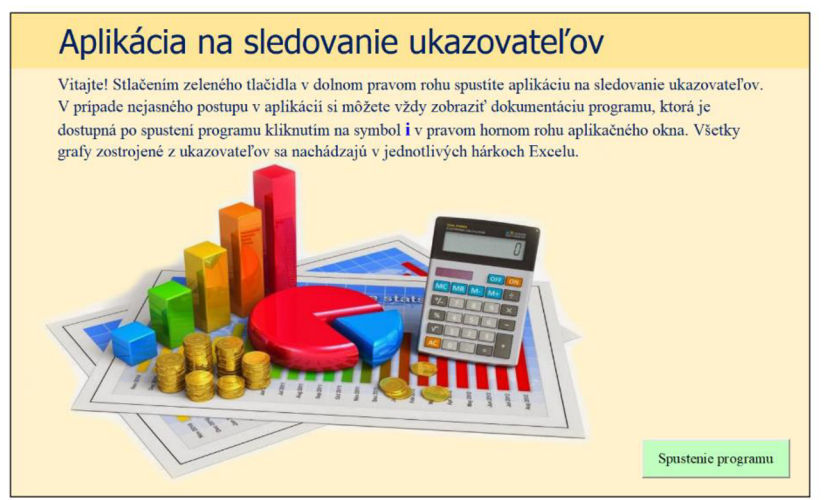

**Obrázok č.** 3: **Hárok Softwarová aplikácia v Microsoft Exceli s tlačidlom spustenia aplikácie**  (Zdroj: Vlastné spracovanie)

Aplikáciu je možné spustiť aj priamo prostredníctvom Editora Visual Basic (VBE) klávesovou skratkou  $ALT + F11$  alebo výberom položky Visual Basic v karte Vývojár. Pre bežné používanie postačí prvý variant pomocou tlačidla.

#### **3.1.1.2 Výberové menu**

Po úspešnom spustení aplikácie sa zobrazí nové aplikačné okno, ktorého obsahom je kontextové menu. Slúži na orientáciu a zobrazovanie ďalších okien, medzi ktorými je možné sa presúvať. Samotné menu obsahuje štyri tlačidlá: Vygenerovanie záznamov nového roku, Kalkulačka ukazovateľov, Porovnávanie ukazovateľov a Výpočet trendu ukazovateľov. Po kliknutí ľavým tlačidlom myši na každé z nich sa spustí príslušná akcia. Detailnejší popis jednotlivých akcií tlačidiel je v ďalšej časti textu. Používateľ môže menu vypnúť klasicky krížikom v pravom hornom rohu okna alebo pomocou červeného tlačidla Ukončiť aplikáciu v pravom dolnom rohu. V pravej hornej časti sa nachádza malé modré písmeno i, ktoré symbolizuje informácie o aplikácii. Po jeho kliknutí sa zobrazí informačné okno, ktoré podrobne popisuje funkciu jednotlivých tlačidiel a možností aplikácie. Táto ikona i sa vyskytuje v každom ďalšom aplikačnom okne, čiže v prípade, že nastanú u užívateľa nejaké nezrovnalosti vo funkciách aplikácie, tak sú ľahko dohľadateľné v tejto dokumentácií.

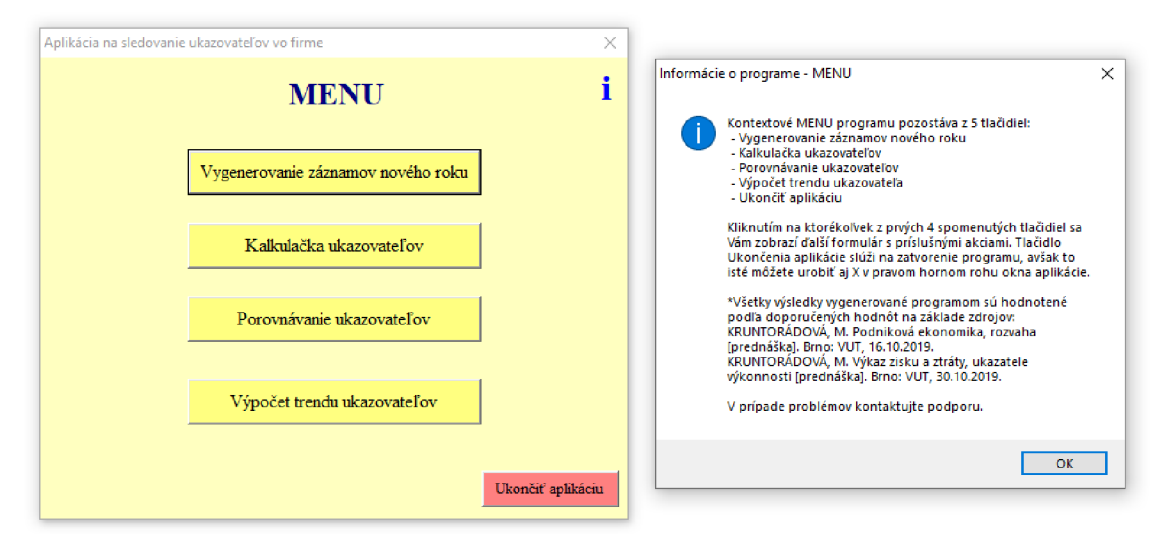

**Obrázok č. 4: Hlavné menu spolu so zobrazenou dokumentáciou navrhnutej aplikácie na sledovanie ukazovateľov vo vybranej spoločnosti XYZ**  (Zdroj: Vlastné spracovanie)

#### **3.1.1.3 Vygenerovanie záznamov nového roku**

Po stlačení tohto tlačidla v menu sa zobrazí nové okno, ktoré obsahuje ďalšie tri tlačidlá pre orientáciu užívateľa v aplikácii. Zeleným tlačidlom Vygenerovať výkazy pre nový rok má používateľ možnosť si vytvoriť nové finančné záznamy, a to napísaním názvu nového listu (najlepšie pre prehľadnosť nový rok), na ktorom sa vytvorí pomocou šablóny súvaha a výkaz ziskov a strát s jednotlivými mesiacmi v roku (viac v podkapitole 3.1.2). Ostatnými dvoma tlačidlami je možné sa vrátiť späť do hlavného menu alebo vypnúť aplikáciu.

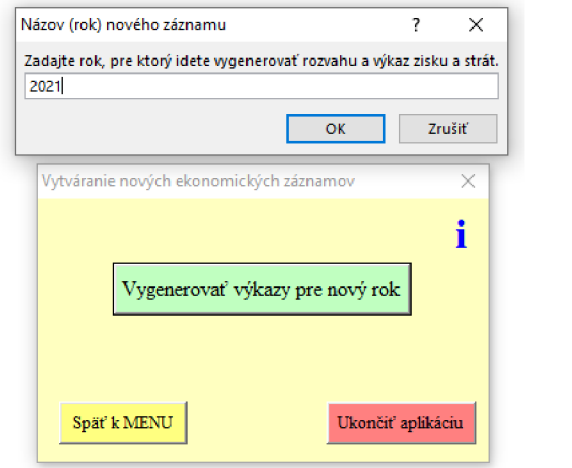

**Obrázok č.** 5: **Generovanie účtovných výkazov pre ďalší rok**  (Zdroj: Vlastné spracovanie)

# **3.1.1.4 Kalkulačka ukazovateľov**

Aktivováním tlačidla Kalkulačka ukazovateľov sa spustí nové podmenu s ponukou. Užívateľ si vie zvoliť, či chce sledovať mesačné alebo ročné ukazovatele. Rovnako ako doposiaľ, je možné vrátiť sa naspäť alebo ukončiť aplikáciu.

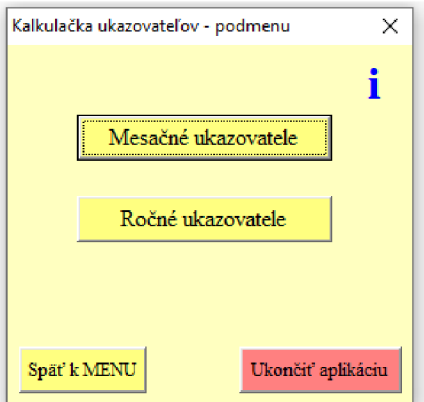

**Obrázok č. 6: Podmenu pre výber výpočtu mesačných alebo ročných ukazovateľov**  (Zdroj: Vlastné spracovanie)

Formulár mesačné ukazovatele obsahuje štyri polia, kde si má užívateľ možnosť zvoliť, aký ukazovateľ chce sledovať, v akom mesiaci a roku. Daný ukazovateľ sa vypočíta kliknutím na zelené tlačidlo a výsledok sa zobrazí v poli vedľa. Pod výsledkom sa zároveň automaticky podľa voľby ukazovateľa vypíše jeho doporučená hodnota. Stručná interpretácia výsledku sa nachádza v textovom poli Popis výsledku, ktoré zároveň mení farbu pozadia podľa toho, či výsledná hodnota je v doporučenom intervale výsledných hodnôt pre daný ukazovateľ (zelená farba) alebo nie (červená farba). Na zápis výsledkov do samotného Microsoft Excelu slúži modré tlačidlo v pravom dolnom rohu. Následne si vie používateľ prehľadne spolu s grafmi prezerať dosiahnuté výsledky na jednotlivých hárkoch v Microsoft Exceli pod názvom skupiny ukazovateľov. Pri voľbe výpočtu ekonomickej pridanej hodnoty EVA sa naviac zobrazené okno kalkulačky ešte rozšíri o ponuku výberu percenta zhodnotenia investície, ktoré si vie užívateľ sám zvoliť. Pri zvolení sledovania ročných ukazovateľov sa zobrazí podobný formulár ako v prípade mesačných. Jediným rozdielom je, že neobsahuje voľbu konkrétneho mesiaca a tlačidlo, ktoré umožňuje zápis výsledkov do tabuliek.

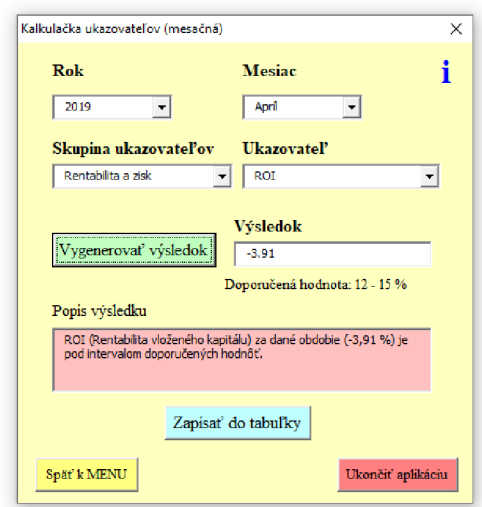

**Obrázok č. 7: Užívateľský formulár na výpočet vybraných mesačných ukazovateľov v spoločnosti XYZ**  (Zdroj: Vlastné spracovanie)

#### **3.1.1.5 Porovnávanie ukazovateľov**

Po voľbe tlačidla Porovnávanie ukazovateľov sa spustí formulár, kde je potrebné zvoliť si dve rôzne obdobia, z ktorých sa vypočítajú výsledky (pri vybratí dvoch rovnakých období aplikácia vypíše chybovú hlášku). Na to slúži znovu zelené tlačidlo Výpočet. Polia jednotlivých výsledných hodnôt sa sfarbia opäť buď nazeleno, ak je výsledok v doporučenom intervale tohto ukazovateľa, alebo načerveno, ak sa jedná o hodnotu nepatriacu do intervalu. Pre návrat alebo ukončenie aplikácie možno opäť využiť tlačidlá v dolných rohoch aplikačného okna.

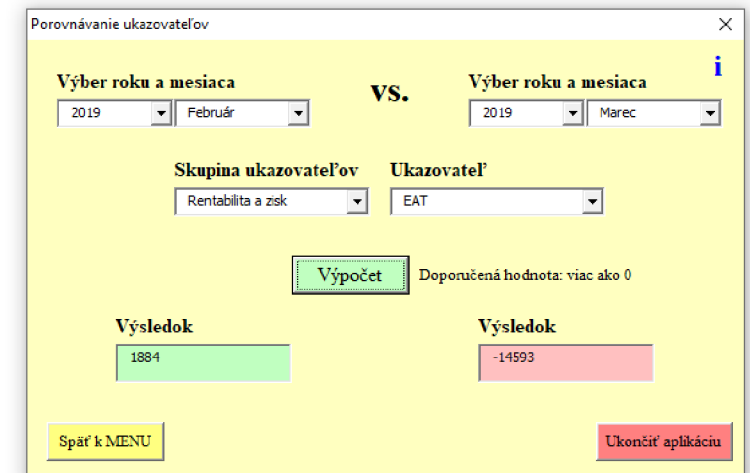

**Obrázok č. 8: Užívateľský formulár na porovnávanie konkrétneho ukazovateľa spoločnosti XYZ v dvoch obdobiach**  (Zdroj: Vlastné spracovanie)

# **3.1.1.6 Výpočet trendu ukazovateľov**

Vykonaním akcie prostredníctvom tlačidla Výpočet trendu ukazovateľov v hlavnom menu sa zobrazí formulár, ktorý obsahuje voľbu konkrétneho ukazovateľa spolu s výpočtom jeho trendu pre rok 2021. Zeleným tlačidlom sa následne vygenerujú výsledky na základe už vypočítaných hodnôt uložených v tabuľkách Microsoft Excelu (pomocou mesačnej kalkulačky ukazovateľov). Kvartálna predikcia roku sa zobrazí do textového poľa. Konkrétne riešenie výpočtu trendu je popísané v kapitole 3.1.2.4.

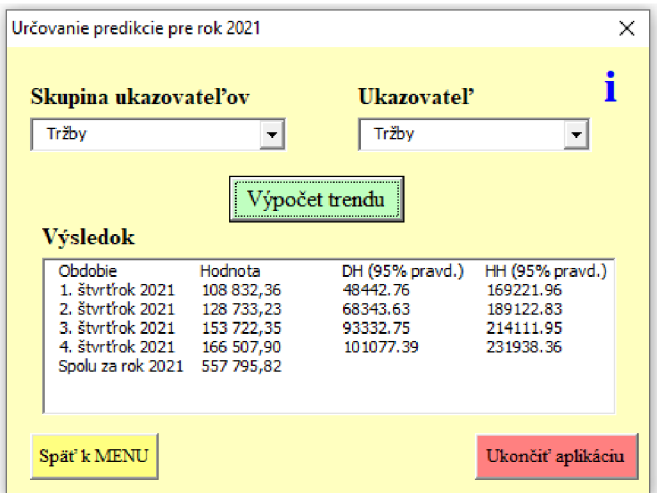

**Obrázok č. 9: Užívateľský formulár na výpočet trendu vybraného ukazovateľa podniku**  (Zdroj: Vlastné spracovanie)

# **3.1.2 Technické pozadie**

Tzv. background aplikácie tvorí vzájomná komunikácia navrhnutej aplikácie vo Visual Basic for Applications s údajmi uloženými v tabuľkách Microsoft Excelu. Prepojenosť a zdieľanie informácií je zobrazené v ďalšom obrázku.

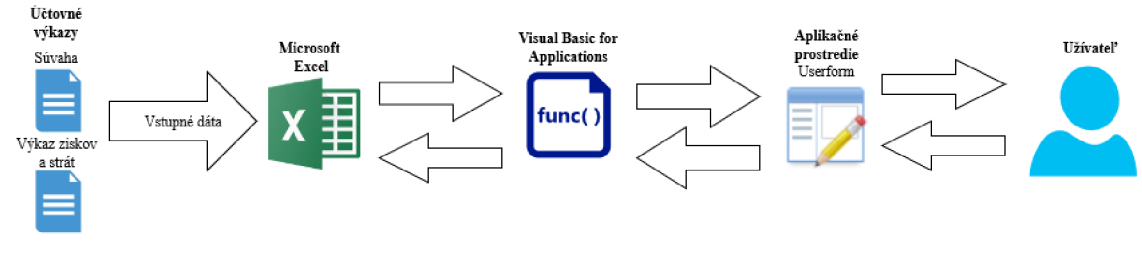

**Obrázok č. 10: Schéma fungovania navrhnutej aplikácie na sledovanie ukazovateľov spoločnosti XYZ**  (Zdroj: Vlastné spracovanie)

#### 3.1.2.1 Vstupné dáta z výkazov **3.1.2.1 Vstupné dáta z výkazov**

Finančné výkazy mesačných súvah a výkazov ziskov a strát boli získané vo formáte PDF, ktorý bolo nutné vhodným spôsobom pretransformovať na tabuľky v Microsoft Exceli. Na to poslúžila vytvorená šablóna predlohy týchto výkazov podľa účtovnej závierky. Do nej boli fyzicky vpísané hodnoty jednotlivých položiek výkazov. Šablóna obsahuje předpřipravené vzorce, ktoré sú schopné zrátať súčtové riadky, čiže nie je potrebné vypĺňať všetky položky. Tieto vzorce sú už obsahom šablón v prípade, že užívateľ využije funkciu aplikácie na vygenerovanie záznamov pre nový rok. Po spustení aplikácie si zdrojový kód berie z výkazov v hárkoch potrebné dáta pre výpočty.

#### **3.1.2.2 Visual Basic for Applications**

Zdrojový kód v prostredí Visual Basic for Applications je napísaný tak, že pre svoje výsledky čerpá konkrétne dáta z výkazov uvedených v tabuľkách Microsoft Excelu. Výsledná aplikácia je navrhnutá pomocou ovládacích prvkov. Užívateľské formuláre, ktoré tvoria prehľadné a jednoduché prostredie pre užívateľa, boli vytvorené pomocou prvkov UserForm z typu Forms. Do nich boli vložené ďalšie ovládacie elementy, ako napríklad Label (nápis), TextBox (textové pole), ComboBox (výberové pole), CommandButton (tlačidlo) a ListBox (stĺpcové textové pole).

Aplikácia je optimalizovaná a ošetrené sú aj niektoré nežiadúce vstupy, ktoré by mohli nastať pri jej používaní. Jedná sa napríklad o výber rovnakého obdobia pri porovnávaní ukazovateľov alebo nevybratie celého obdobia (rok a mesiac), či ukazovateľa pri výpočte sledovaných ukazovateľov a podobne. Na všetky chyby je používateľ upozornený chybovou hláškou, ktorá sa zobrazí bezprostredne po vykonaní akcie (najčastejšie stlačením tlačidla).

Bližšia ukážka riešenia špecifických častí kóduj e v podkapitole 3.1.3.

# **3.1.2.3 Riešenie v Microsoft Exceli**

Výsledné hodnoty ukazovateľov sú po stlačení príslušných tlačidiel v užívateľských formulároch ukladané do tabuliek v Microsoft Exceli pomocou daného algoritmu a zdrojového kódu. Ten na základe voľby výpočtu si ukladá do premenných konkrétne vybrané údaje (skupinu ukazovateľov, ukazovateľ, rok a mesiac), na základe ktorých je schopný priradiť dáta ku správnemu hárku (Worksheet) v Microsoft Exceli (podľa názvu skupiny ukazovateľov). V každom z týchto hárkov je skonštruovaná tabuľka s obdobím posledných 3 rokov (2018 až 2020), do ktorej sa vkladajú výsledky podľa typu konkrétneho ukazovateľa. Tabuľka obsahuje toľko stĺpcov, koľko je v danej skupine konkrétnych ukazovateľov. Z tabuľky si vie používateľ vyfiltrovať údaje, z ktorých je následne vygenerovaný graf monitorujúci vývoj ukazovateľov za sledované obdobie. Tabuľka zároveň slúži aj ako vstup pre výpočet trendu.

# **3.1.2.4 Výpočet trendu**

Trend je počítaný na základe regresnej analýzy pomocou klasického lineárneho modelu. Výpočet určuje predpokladané hodnoty zvolených ukazovateľov pre kvartálne obdobia roku 2021 na základe predošlých 3 rokov a posledného kvartálu roku 2017, ktorý bol doplnený pre ešte lepšiu presnosť výsledkov. Vstupné údaje pre výpočet sú brané z výsledkov ukazovateľov, ktoré sú zaznamenané v tabuľkách na príslušných hárkoch konkrétnych skupín ukazovateľov (napr. v hárku s názvom Likvidita sa nachádza tabuľka ukazovateľov bežnej, pohotovej a okamžitej likvidity s ich výpočtom hodnôt za 39 mesačné pôsobenie spoločnosti). Tieto hodnoty sa prevedú na kvartálne (13 kvartálov), pomocou ktorých sa určujú ďalšie 4 nasledovné kvartály v roku 2021.

Samotný výpočet je naprogramovaný pomocou jazyku VBA, ktorý si čiastkové alebo konečné výsledky ukladá v excelovskom hárku Trend. V ňom sú obsiahnuté aj všetky matice, ktoré sa využívajú v klasickom lineárnom modeli. Konkrétne sa jedná o:

- maticu regresorov *F* o veľkosti 5 riadkov a 13 stĺpcov, keďže je trend počítaný z 13 kvartálov,
- transponovánú maticu  $F^T$ ,
- pomocnú maticu *H,* ktorá je tvorená súčinom matíc *F* a *F<sup>T</sup> ,*
- $\bullet$  inverznú maticu  $H^{-1}$ ,
- maticu *Fy,* ktorá je súčinom matice *F* a stĺpcového vektoru nameraných hodnôt *y,*
- výsledný stĺpcový vektor *b* s odhadmi regresných koeficientov.

| F            | $\mathbf 1$                                      | $\mathbf 1$             | $\mathbf 1$  | $\mathbf{1}$            | $\mathbf{1}$            | $\mathbf 1$ | $\mathbf 1$    | $\mathbf{1}$ | $\mathbf 1$ | $\mathbf 1$ | $\mathbf 1$ | $\mathbf 1$  | $\mathbf{1}$ |  |
|--------------|--------------------------------------------------|-------------------------|--------------|-------------------------|-------------------------|-------------|----------------|--------------|-------------|-------------|-------------|--------------|--------------|--|
|              | $\mathbf 1$                                      | $\overline{a}$          | 3            | 4                       | 5                       | 6           | $\overline{7}$ | 8            | 9           | 10          | $11\,$      | 12           | 13           |  |
|              | $\bf{0}$                                         | $\mathbf 1$             | $\bf{0}$     | 0                       | $\bf{0}$                | $\mathbf 1$ | $\bf{0}$       | $\bf{0}$     | $\bf{0}$    | $\mathbf 1$ | $\bf{0}$    | $\bf{0}$     | $\bf{0}$     |  |
|              | $\bf{0}$                                         | $\pmb{0}$               | $\mathbf 1$  | $\pmb{0}$               | $\pmb{0}$               | $\pmb{0}$   | $\mathbf 1$    | $\pmb{0}$    | $\pmb{0}$   | $\pmb{0}$   | $\mathbf 1$ | $\pmb{0}$    | $\pmb{0}$    |  |
|              | $\bf{0}$                                         | $\mathbf 0$             | $\bullet$    | $\mathbf{1}$            | $\mathbf{0}$            | $\bullet$   | $\mathbf 0$    | $\mathbf{1}$ | $\mathbf 0$ | $\mathbf 0$ | $\mathbf 0$ | $\mathbf{1}$ | $\bullet$    |  |
|              |                                                  |                         |              |                         |                         |             |                |              |             |             |             |              |              |  |
| <b>FT</b>    | $\mathbf 1$                                      | $\mathbf 1$             | $\pmb{0}$    | 0                       | $\bullet$               |             |                |              |             |             |             |              |              |  |
|              | $\mathbf 1$                                      | $\overline{\mathbf{2}}$ | $\mathbf 1$  | 0                       | $\bf{0}$                |             |                |              |             |             |             |              |              |  |
|              | $\mathbf 1$                                      | 3                       | $\pmb{0}$    | $\mathbf 1$             | $\bf{0}$                |             |                |              |             |             |             |              |              |  |
|              | $\mathbf 1$                                      | 4                       | $\pmb{0}$    | 0                       | $\mathbf{1}$            |             |                |              |             |             |             |              |              |  |
|              | $\mathbf 1$                                      | 5                       | $\bf{0}$     | 0                       | $\bf{0}$                |             |                |              |             |             |             |              |              |  |
|              | $\mathbf 1$                                      | 6                       | $\mathbf{1}$ | 0                       | $\bf{0}$                |             |                |              |             |             |             |              |              |  |
|              | $\mathbf{1}$                                     | 7                       | $\pmb{0}$    | $\mathbf{1}$            | $\mathbf 0$             |             |                |              |             |             |             |              |              |  |
|              | $\mathbf 1$                                      | 8                       | $\bf{0}$     | 0                       | $\mathbf{1}$            |             |                |              |             |             |             |              |              |  |
|              | $\mathbf{1}$                                     | 9                       | $\pmb{0}$    | 0                       | $\pmb{0}$               |             |                |              |             |             |             |              |              |  |
|              | $\mathbf 1$                                      | 10                      | $\mathbf{1}$ | 0                       | $\bf{0}$                |             |                |              |             |             |             |              |              |  |
|              | $\mathbf 1$                                      | 11                      | $\pmb{0}$    | $\mathbf{1}$            | $\pmb{0}$               |             |                |              |             |             |             |              |              |  |
|              | $\mathbf{1}$                                     | 12                      | $\pmb{0}$    | 0                       | $\mathbf{1}$            |             |                |              |             |             |             |              |              |  |
|              | $\mathbf 1$                                      | 13                      | $\pmb{0}$    | $\bf{0}$                | $\bf{0}$                |             |                |              |             |             |             |              |              |  |
|              |                                                  |                         |              |                         |                         |             |                |              |             |             |             |              |              |  |
| н            | 13                                               | 91                      | $\mathbf{3}$ | $\overline{\mathbf{3}}$ | $\overline{\mathbf{3}}$ |             |                |              |             |             |             |              |              |  |
| $(F*FT)$     | 91                                               | 819                     | 18           | $21\,$                  | 24                      |             |                |              |             |             |             |              |              |  |
|              | 3                                                | 18                      | 3            | $\pmb{0}$               | $\mathbf 0$             |             |                |              |             |             |             |              |              |  |
|              | $\overline{\mathbf{3}}$                          | 21                      | $\pmb{0}$    | 3                       | $\bf{0}$                |             |                |              |             |             |             |              |              |  |
|              | 3                                                | 24                      | $\mathbf{0}$ | 0                       | 3                       |             |                |              |             |             |             |              |              |  |
|              |                                                  |                         |              |                         |                         |             |                |              |             |             |             |              |              |  |
| H1           | 0,528409091 -0,03977 -0,28977                    |                         |              |                         | $-0,25 -0,21023$        |             |                |              |             |             |             |              |              |  |
| $(H na - 1)$ | -0,039772727 0,005682 0,005682 5,34E-18 -0,00568 |                         |              |                         |                         |             |                |              |             |             |             |              |              |  |
|              | -0,289772727 0,005682 0,589015                   |                         |              |                         | 0,25 0,244318           |             |                |              |             |             |             |              |              |  |
|              |                                                  | $-0,25 -8,3E-19$        |              | 0,25 0,583333           | 0,25                    |             |                |              |             |             |             |              |              |  |
|              | $-0,210227273$ $-0,00568$ 0,244318               |                         |              |                         | 0,25 0,589015           |             |                |              |             |             |             |              |              |  |
|              |                                                  |                         |              |                         |                         |             |                |              |             |             |             |              |              |  |
| Fy           | 953511,96                                        |                         |              |                         |                         |             |                |              |             |             |             |              |              |  |
|              | 8202141,93                                       |                         |              |                         |                         |             |                |              |             |             |             |              |              |  |
|              | 136557,77                                        |                         |              |                         |                         |             |                |              |             |             |             |              |              |  |
|              | 196260,4                                         |                         |              |                         |                         |             |                |              |             |             |             |              |              |  |
|              | 271227,76                                        |                         |              |                         |                         |             |                |              |             |             |             |              |              |  |
|              |                                                  |                         |              |                         |                         |             |                |              |             |             |             |              |              |  |
| $\mathbf b$  | 31967,5442                                       |                         |              |                         |                         |             |                |              |             |             |             |              |              |  |
|              | 7914,137614                                      |                         |              |                         |                         |             |                |              |             |             |             |              |              |  |
|              | -33933,11322                                     |                         |              |                         |                         |             |                |              |             |             |             |              |              |  |
|              | $-21946,37417$                                   |                         |              |                         |                         |             |                |              |             |             |             |              |              |  |
|              | $-4871,39178$                                    |                         |              |                         |                         |             |                |              |             |             |             |              |              |  |
|              |                                                  |                         |              |                         |                         |             |                |              |             |             |             |              |              |  |

**Obrázok č. 11: Matice slúžiace pre výpočet trendu v prostredí Microsoft Excel**  (Zdroj: Vlastné spracovanie)

Takto vypočítané hodnoty sa dosadzujú do zvoleného predpisu regresnej funkcie:

$$
\hat{\eta}(t) = b_1 + b_2 t + b_3 x_1 + b_4 x_2 + b_5 x_3,\tag{3.1}
$$

kde hodnoty  $b_1$  až  $b_5$  sú odhady regresných koeficientov  $\beta_1$  až  $\beta_5$ , *t* je poradie kvartálu a koeficienty *x<sup>x</sup> , x<sup>2</sup> , x<sup>3</sup>* určujú obdobie v roku.

Pre názornosť ukážky výpočtu je uvedený postup pre predikciu tržieb 1. kvartálu roku 2021, teda 14. kvartálu od začiatku meraní.

$$
\hat{\eta}(14) = 31\,562,18 + 6\,698,05 \cdot 14 - 26\,231,2 \cdot 1 - 13\,028,37 \cdot 0 + 5\,262,7 \cdot 0 \cong \qquad (3.2)
$$
\n
$$
\cong 108\,832,36
$$

V 1. kvartáli roku 2021 by bol odhad tržieb spoločnosti vo výške 108 832,36 €.

Pre zistenie, do akej miery je táto stredná hodnota tržieb reálna, je následne pomocou aplikácie počítaný aj 95% interval spoľahlivosti. Pre 1. kvartál roku 2021 bude postup nasledovný. Prvým krokom pre jeho výpočet je určenie odhadu rozptylu *a 2 ,* ktorý sa vypočíta ako podiel reziduálneho súčtu štvorcov (súčet vektoru odhadov reziduí  $\hat{e}^2$ ) a rozdielu počtu riadkov a stĺpcov matice *F:* 

odhad rozptylu 
$$
\sigma^2 = \frac{7871941382}{13-5} = 983992672,8.
$$
 (3.3)

 $-1$ 

Ďalej je nutný výpočet odhadu rozptylu odhadov hodnôt regresnej funkcie pre jednotlivé hodnoty  $t_i$ , teda kvartálu 14. Hodnoty sú dosadené do vzorca:

$$
\widehat{D}(\hat{\eta}(14)) = [1, 14, 1, 0, 0] \cdot \begin{bmatrix} 0.5284 & \cdots & -0.2102 \\ \vdots & \ddots & \vdots \\ -0.2102 & \cdots & 0.5890 \end{bmatrix} \cdot \begin{bmatrix} 1 \\ 14 \\ 1 \\ 0 \\ 0 \end{bmatrix} \cdot 983\ 992\ 672.8 \cong (3.4)
$$

 $\cong$  685 813 074,9

Kvantil Studentovho rozdelenia  $t_{0.975}$ (13 – 5) je rovný 2,306. Interval spoľahlivosti pre  $\hat{\eta}(14)$  je:

$$
\hat{\eta}(14) \in \langle 108 832, 36 \pm 2, 306 \cdot \sqrt{685813074, 9} \rangle,
$$
\n
$$
\hat{\eta}(14) \in \langle 48 442, 75; 169 221, 96 \rangle.
$$
\n(3.5)

S ohľadom na pomerne veľké výkyvy hodnôt tržieb v sledovanom období predchádzajúcich trinástich kvartálov je možné s 95% pravdepodobnosťou tvrdiť, že tržby v 1. kvartáli roku 2021 sa budú pohybovať v rozmedzí od 48 442,75 € po 169 221,96 €.

# **3.1.3 Vybrané ukážky riešenia zdrojového kódu**

Táto časť je venovaná krátkej ukážke vybraných častí zdrojového kódu z programovacieho jazyka Visual Basic for Applications.

#### **3.1.3.1 Premenné**

Hodnoty vstupujúce do výpočtov ukazovateľov sú ukladané do premenných. Tie sú nadeklarované v úvode procedúry a nesú jednotlivé názvy riadkov z účtovných výkazov pre lepšiu prehľadnosť a jednoduchosť kódu. Vďaka jednotnej šablóne výkazov pre všetky vložené roky si vie aplikácia nájsť konkrétne hodnoty potrebných premenných podľa užívateľa zvoleného roku a mesiaca.

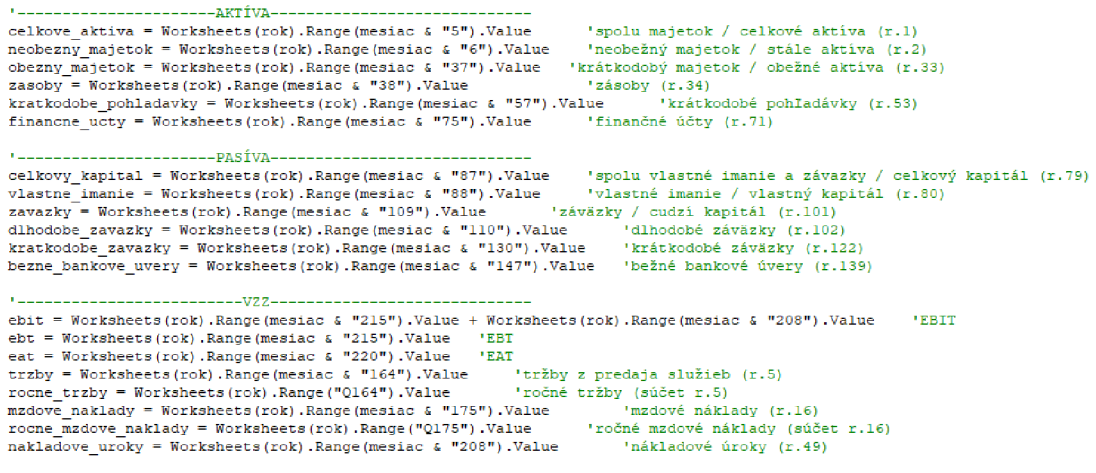

**Obrázok č. 12: Deklarované premenné aplikácie v prostredí VBA**  (Zdroj: Vlastné spracovanie)

# **3.1.3.2 Výpočet ukazovateľa**

Každý ukazovateľ je počítaný podľa príslušného vzorca uvedeného v teoretickej časti tejto práce. Po vybratí konkrétneho typu ukazovateľa v užívateľskom prostredí prebehne jemu odpovedajúci výpočet na základe zdrojového kódu v príslušnej procedúre. Pre názornú ukážku bol vybraný kód rentability aktív (obrázok č. 13). Podmienky sú nastavené podľa intervalu doporučených hodnôt, ktorý má byť u tejto rentability 6 až 10 %. V závislosti od výsledku sa v aplikačnom prostredí sfarbí pole s jeho interpretáciou podľa toho, či leží alebo neleží v danom intervale.

```
If ComboBox4.Value = "ROA" Then<br>Label7.Caption = "Doporučená hodnota: 6 - 10 %" | "zmena popisu s doporučenou hodnotou<br>vysledok = eat / celkove_aktiva * 100 * | "výpočet ukazovateľa ROA<br>TextBox1.Value = Round(vysledok, 2) 
                                                                                               l podmienka výberu ukazovateľa ROA v užívateľskom formulári
                                                                                         ' zrr.er.e popis e s doporučeno u hodnotou 
1
 výpoče t ukazovateľ a ROA 
       If vysledok >= 6 And vysledok <= 10 Then<br>
TextBox2.BackColor = zelena pozada elementa podľa doporučených hodnôt<br>
TextBox2.BackColor = zelena na na na pozadia textového okna vo formulári na zelenú farbu<br>
TextBox2.BackColor 
              Text3ex2 . 3 a c kCclc r = seler.a
1
      Els e 
             TextBox2.BackColor = biela<br>TextBox2.Value = "ROA (Ren
              TextBox2.BackColor = biela             'zmena pozadia textového okna vo formulári na bielu farbu<br>TextBox2.Value = "ROA (Rentabilita aktív) za dané obdobie (" & Round(vysledok, 2) & " %) je nad intervalom doporučených hodnô
      E nd I f 
End If
```
**Obrázok č. 13: Zdrojový kód na výpočet ukazovateľa rentability aktív**  (Zdroj: Vlastné spracovanie)

#### **3.1.3.3 Porovnávanie ukazovateľov**

Pri porovnávaní vybraných ukazovateľov dochádza súbežne k výpočtu oboch hodnôt opäť na základe užívateľom zvoleného typu ukazovateľa. Výsledky sú zobrazené v textových poliach umiestnených v užívateľskom formulári vedľa seba. Zároveň sa pozadie týchto polí mení pomocou vhodne nastavených podmienok na zelenú, červenú alebo bielu farbu podľa toho, či výsledok je alebo nie je v danom doporučenom intervale. **I f ComboBoxĚ . Valu e = "Celkov á zadlženosť " The n "podn\i.enka výber u celkove j zadlženost i v užívateľsko m formulár i** 

```
Labeliz.Caption = "Doporucena hodnota: 0,3 - 0,6" ("zmena popisu s doporucenou hodnotou<br>vysledok_1 = zavazky_1 / celkove_aktiva_1                 'výpočet celkovej zadlženosti v prvom zvolenom období<br>vysledok_2 = zavazky_2
      TextBox1.Value = Round(vysledok_1, 2)<br>TextBox2.Value = Round(vysledok_2, 2)
                                                                                                     TextBoxl . Valu e = Round(vysledok_ l , 2) 'zaokrúhleni e výsledk u n a 2 des . miest a 
          •vetveni e podmieno k pr e celk . sadlženos ť zvolen ú v prvo m obdob í 
        If vysledok_1 >= 0.3 And vysledok_1 <= 0.6 Then           'podmienka podľa doporučených hodnôt<br>TextBoxl.BackColor = zelena                           'zmena pozadia textového okna vo formulári na zelenú farbu
      ElseIf vysledok_1 > 0.6 Then<br>TextBox1.BackColor = cervena
                                                                                                   TextBoxl . BackColo r = červen a "zmena pozadi a textovéh o okn a v o formulár i n a červen ú farb u 
      Else<br>TextBox1.BackColor = biela
                                                                                                     TextBoxl . BackColo r = biel a "zmena pozadi a textovéh o okn a v o formulár i n a biel u farb u 
       End If
           •vetveni e podrcieno k pr e celk . zadlženos t zvolen ú v druho m obdofc i 
       If vysledok_2 >= 0.3 And vysledok_2 <= 0.6 Then<br>TextBox2.BackColor = zelena<br>ElseIf vysledok 2 > 0.6 Then
             Text3ox2 . BackColo r = červen a 
       Else
              Text3ox2 . BackColo x = biel a 
       End If
E n d I f
```
**Obrázok č. 14: Zdrojový kód na porovnávanie vybraného ukazovateľa celkovej zadlženosti**  (Zdroj: Vlastné spracovanie)

#### **3.1.3.4 Výpočet trendu**

Odhady ukazovateľov pre rok 2021 sú rátané pomocou klasického lineárneho modelu, ktorý využíva matičný počet. Podľa postupu výpočtu, opísaného v časti 3.1.2.4 Výpočet trendu, sú jednotlivé matice počítané prostredníctvom kódu v pozadí na excelovskom hárku s názvom Trend. Na výpočet matíc sú využívané matematické funkcie z Microsoft Excelu, ako napríklad transponovanie matice (Transpose), súčin matíc (MMult) alebo inverzia matice (MInverse).

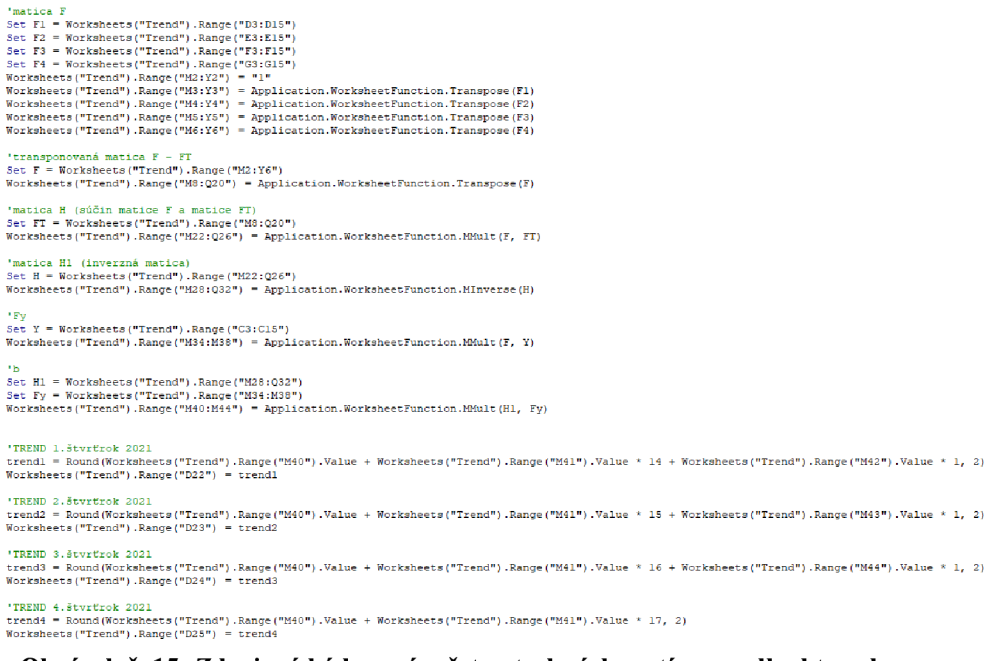

**Obrázok č. 15: Zdrojový kód na výpočet potrebných matíc pre odhad trendu**  (Zdroj: Vlastné spracovanie)

# **3.1.4 Bezpečnos ť**

Ochrana zabezpečenia navrhnutej softwarovej aplikácie bude spočívať vo viacerých stupňoch, aby nedošlo k možnému zneužitiu interných finančných dát. Každý z počítačov, ktoré spoločnosť XYZ vlastní, beží na operačnom systéme Windows 10. Zároveň sú zariadenia chránené aj antivírusovou ochranou od spoločnosti Eset. Všetci zamestnanci majú heslo do svojho užívateľského konta. Aplikácia bude umiestnená na server spoločnosti, ku ktorému sa zamestnanci pripájajú opäť pomocou hesla. Server a aj všetky počítačové zariadenia sú spravované externou počítačovou firmou.

Z dôvodu, že si spoločnosť nepraje, aby k výkazom mali prístup všetci radoví zamestnanci, tak bude softwarová aplikácia s dátami dodatočne zaheslovaná. Microsoft Excel poskytuje možnosť zabezpečenia zošitu pomocou zašifrovania heslom, ktoré by bolo vyžadované vždy pri otváraní aplikácie.

# **3.1.5 Rozšíriteľnos ť aplikáci e do budúcna**

V aplikácií sú momentálne obsiahnuté všetky požiadavky na funkcionalitu, ktoré boli kladené vybranou spoločnosťou. Aplikáciu je možné do budúcna vylepšiť. Spoločnosť by mohla požadovať výpočet ukazovateľov aj pre nasledujúci rok svojej existencie. Za predpokladu doloženia aktuálnych finančných výkazov a ich vpísaní do šablóny, by
dopracovanie tejto funkcie nebolo časovo náročné. Vylepšený by mohol byť taktiež import dát pomocou automatizovaného procesu, keďže momentálne je potrebné vpísať výkazy ručne do předpřipravených šablón v Microsoft Exceli. Jednou z ďalších vecí by mohol byť export dát. Dá sa to riešiť viacerými cestami, napríklad aj pomocou jazyku VBA, ktorým by sa dáta dali uložiť do TXT súborov alebo konvertovať naspäť do PDF formátu. Zároveň by mohla byť riešená aj prípadná tlač dokumentu, či jednotlivých výsledných tabuliek ukazovateľov alebo grafov.

### **3.2 Plán zavedenia aplikácie do spoločnosti**

Navrhnutá aplikácia bude zavedená do spoločnosti XYZ v nadväzujúcich krokoch, ktoré dokumentuje tabuľka. Stanovené sú aj časové trvania jednotlivých aktivít. Predpokladané zavedenie a spustenie aplikácie je naplánované na mesiac júl. Stručne sú popísané aj možné problémy jednotlivých aktivít, ku ktorým by mohlo v rámci harmonogramu dôjsť. Opatrenia voči ich vzniku sú popísané v ďalšej podkapitole 3.2.1.

| <b>Trvanie</b> | <b>Aktivita</b>                                                         | Možné problémy aktivít                                                                               | <b>Strana</b>           |
|----------------|-------------------------------------------------------------------------|----------------------------------------------------------------------------------------------------|-------------------------|
| 2 hodiny       | Zavedenie aplikácie do<br>užívateľských PC alebo<br>na server           | Problém s kompatibilitou, nestabilita,<br>výpadok serveru v danom momente<br>implementácie           | Dodávateľ               |
| 1 hodina       | Kontrola dát a aplikácie                                                | Odhalenie chyby                                                                                      | Dodávateľ               |
| 1 týždeň       | Testovanie aplikácie<br>kľúčovými užívateľmi,<br>spísanie pripomienok   | Nepochopenie pripomienok od<br>zákazníka, komplikovaná a náročná<br>požiadavka na zmenu od zákazníka | Zákazník                |
| 1 týždeň       | Oprava chýb                                                             | Komplikovaná oprava kódu, časový sklz                                                                | Dodávateľ               |
| 1 hodina       | Rozhodnutie o ostrom<br>spustení a používaní<br>aplikácie (konzultácia) | Odstúpenie od zmluvy, nesúhlas so<br>zavedením                                                       | Zákazník /<br>dodávateľ |
| 1 deň          | Školenie užívateľov                                                     | Nepochopenie funkcionality aplikácie zo<br>strany užívateľov, zlá technika školenia                  | Dodávateľ               |
| 1 rok          | Podpora užívateľov zo<br>strany dodávateľa                              | Dodávateľ ukončí programátorskú<br>činnosť, prechod zákazníka na iný<br>software                     | Dodávateľ               |

**Tabuľka č. 15: Časový harmonogram plánu zavedenia navrhnutej aplikácie do spoločnosti**  (Zdroj: Vlastné spracovanie podľa: Špatenka, 2021, slide 18)

#### **3.2.1 Opatrenia predchádzajúce problémom**

Problémom, ktoré by mohli v rámci každej aktivity vzniknúť, sa dá predísť vhodne nastavenými opatreniami. Pri zavádzaní aplikácie do spoločnosti, či už na jednotlivé počítače pracovníkov alebo na server, by bolo vhodné najprv implementovat' testovaciu verziu aplikácie. Tá by sa uskutočnila mimo pracovnej doby. Keďže veľkosť súboru navrhnutej aplikácie nie je vysoká, tak v prípade výpadku serveru by sa previedlo opätovné nahratie súboru na server. Pri tomto testovacom nahratí aplikácie by sa rovno previedla aj kontrola dát. Výstupom z testovacej prevádzky aplikácie by mali byť pripomienky užívateľov na úpravu aplikácie. Možným problémom je nepochopenie požiadaviek na aplikáciu zo strany dodávateľa hneď v úvode jej tvorby, čo môže vyústiť v konečnom dôsledku do komplikovanej a náročnej opravy a v neposlednom rade ku časovému sklzu. Preto je nutné, aby bol dodávateľ a zákazník v neustálom kontakte, a aby boli novovytvorené časti aplikácie vždy skonzultované a odobrené stranou zákazníka (užívateľa). Nepochopenie funkcionality aplikácie zo strany užívateľov pri ich školení je možné vyriešiť viacerými spôsobmi. Navrhnutá aplikácia obsahuje dokumentáciu, ktorú si vie užívateľ v prípade nejasností zobraziť. Druhým riešením by mohlo byť zostrojenie záznamu z doby školenia alebo dodatkové nahratie výukového prehľadného videa s vysvetlením jednotlivých funkcií aplikácie. Variant s výukovým videom by mohol byť zostrojený aj v prípade možných protipandemických opatrení, ktoré by neumožňovali osobné stretnutie dodávateľa s užívateľmi aplikácie. Všetky náležitosti, ako napríklad odstúpenie od zmluvy jednej zo strán, ukončenie programátorskej činnosti dodávateľa v dobe poskytovania podpory a ďalšie, by mali byť zachytené v zmluve, ktorá by sa mala spísať hneď v úvode procesu návrhu aplikácie.

### **3.3 Náklady na aplikáciu**

Proces návrhu a implementácie softwaru pozostáva z viacerých činností. Zber a kompletizácia údajov spoločnosti s následným vývojom aplikácie si vyžiadali spolu okolo 64 hodín práce. V tabuľke sú uvedené všetky úkony aj s cenovým ohodnotením.

Výpočet cenového ohodnotenia práce bol prevedený prostredníctvom prieskumu ponuky práce na trhu, kde sa hodnota hodinovej hrubej mzdy programátorov pohybuje v priemere okolo 13,50  $\epsilon$  vrátane 20% dane z pridanej hodnoty na služby a tovary. [\(platy.sk,](http://platy.sk) Programátor, informačné technológie; [slovensko.sk,](http://slovensko.sk) Základ a sadzba dane)

|                                                                                  | Počet<br>normohodín<br>práce | Cena $(\epsilon)$ |                        |
|----------------------------------------------------------------------------------|------------------------------|-------------------|------------------------|
| Úkon                                                                             |                              | bez DPH           | vrátane DPH<br>(20, %) |
| Zber dát a konzultácia zadania                                                   | 8                            | 90,00             | 108,00                 |
| Návrh a vývoj aplikácie (vrátane<br>testovania)                                  | 56                           | 630,00            | 756,00                 |
| Implementácia softwaru do<br>spoločnosti (spolu<br>s bezpečnostnými opatreniami) | $\overline{2}$               | 22,50             | 27,00                  |
| Zaškolenie kľúčových užívateľov                                                  | 7                            | 78,75             | 94,50                  |
| Ostatné náklady                                                                  |                              | 41,67             | 50,00                  |
| Užívateľská podpora na 1 rok<br>zdarma                                           |                              |                   |                        |
| <b>SPOLU</b>                                                                     |                              | 862,92            | 1035,50                |

**Tabuľka č. 16: Sumár všetkých prevedených úkonov spolu s cenovým ohodnotením**  (Zdroj: Vlastné spracovanie)

## **3.4 Návrhy na zlepšenie finančnej situácie**

Z analytickej časti vyplynulo, že si spoločnosť XY Z neviedla počas rokov 2018 až 2020 najlepšie. Preto v tejto kapitole budú zhrnuté možné kroky, ktoré by mala spoločnosť vykonať, aby sa daná situácia zlepšila.

### **3.4.1 Zníženi e náklado v**

Z hlavnej knihy za účtovný rok 2020, ktorú poskytlo ekonomické oddelenie spoločnosti, je možné vyčítať výšku jednotlivých nákladových účtov. Niektoré náklady by sa dali určite znížiť.

Spotreba materiálu (syntetický účet 501), kde sú zahrnuté položky ako drobný hmotný majetok, kancelárske potreby alebo pohonné hmoty, bola vo výške približne 6 500 €. Tieto náklady by sa mohli zredukovať v ďalšom roku, avšak nie sú úplne predvídateľné.

Ostatné služby (účet 518) tvorili väčšinu nákladov spoločnosti. Jedná sa o položky, na ktorých by sa dalo ušetriť. Náklady spojené s priestormi (nájom, upratovacie služby), kde sídli spoločnosť sú pomerne vysoké (za rok až vo výške okolo 21 000 €) a priestory nie sú adekvátne využité. Celková výmera priestorov je 220 m<sup>2</sup>, čo je pomerne veľa, ak sa berie do úvahy skutočnosť, že spoločnosť XYZ má do 10 zamestnancov. Samotná cena je po prepočte 7,50  $\epsilon$  na m<sup>2</sup>, čo nie je veľa vzhľadom na moderné priestory a dobrú polohu v centre mesta. Ak chce však spoločnosť znížiť tieto výdaje, malo by sa vedenie zamyslieť nad lacnejšou alternatívou kancelárskych priestorov (alebo rozmerovo menších priestorov v rovnakej budove) pokiaľ nezačne spoločnosť významnejšie prosperovať.

Rovnako medzi ostatné služby patrí aj PC servis, ktorý zabezpečuje externá firma so sídlom až v Bratislave. Ten bol vo výške 3 700 € ročne, čo by tiež stálo za úvahu, či nenájsť lacnejšiu variantu v bližšom okolí. Po prieskume trhu bolo zistené, že v meste Poprad sídlia viaceré takéto spoločnosti zaoberajúce sa spravovaním a servisom informačných zariadení (napr. MajTech, Acom, N1 comp). Spoločnosť XYZ by ich mohla osloviť ohľadom lepšej ponuky.

Najvyšší náklad spomedzi ostatných služieb však tvorili projektové poradenstvo a kresličské práce, ktoré boli spoločnosti ponúkané. Vedenie by malo preto porozmýšľať nad zefektívnením výkonu svojich zamestnancov (napr. podpornými školeniami) alebo najať viacerých zamestnancov, ktorí by danú prácu vedeli urobiť lacnejšie. Problém nastáva, že momentálne je nedostatok danej odbornej pracovnej sily na trhu práce. Pochopiteľný je aj fakt, že spoločnosť existuje ešte pomerne krátko, čiže v budúcnosti je predpoklad vychovania si vlastnej silnej základne zamestnancov. Spoločnosť by mohla taktiež pouvažovať, či neurobiť marketingovú kampaň na stredných odborných školách v okolí a osloviť tak ich budúcich absolventov.

#### **3.4.2 Kroky ku zlepšeniu ukazovateľo v**

Iným pohľadom na zlepšenie situácie v spoločnosti je bližší rozbor vypočítaných ukazovateľov v analytickej časti na základe súvah a výkazov ziskov a strát.

Spoločnosť bola podkapitalizovaná, čo vyplýva zo zlatého bilančného pravidla. Na to, aby došlo ku prekapitalizácií by sa mal znížiť neobežný majetok spoločnosti alebo by mala zvýšiť vlastné imanie a dlhodobé záväzky, napríklad prijatím bankového úveru.

Problémom nepriaznivých výsledkov rozdielových ukazovateľov a likvidity boli nízke hodnoty obežného majetku a vysoké krátkodobých záväzkov. Preto by sa spoločnosť mala snažiť navýšiť obežný majetok a znížiť krátkodobé záväzky. Zo súvahy a hlavnej knihy vyplýva, že najvyššiu položku v obežnom majetku tvorili ostatné pohľadávky z obchodného styku, a to konkrétne súvahový účet 311 (odberatelia). Naopak najvyššiu položku krátkodobých záväzkov tvorili ostatné záväzky z obchodného styku, najmä účet 321 (dodávatelia). Opatrenia na zníženie tohto účtu, a tým pádom aj krátkodobých záväzkov, sú popísané v kapitole 3.4.1. Náklady z účtu 518 sa premietajú do účtu 321, čo vyplýva z podvojného účtovníctva, (ako-uctovat.sk, Účet 321 - Dodávatelia)

Nežiadúci záver vyplynul aj z ukazovateľov zadlženosti. Na ich zníženie by mala prijať spoločnosť opatrenia vedúce k zníženiu celkových záväzkov (cudzích zdrojov) a navýšeniu vlastného imania.

#### **3.5 Prínos návrhov**

Hlavným prínosom pre spoločnosť XYZ je navrhnutá softwarová aplikácia, ktorá uľahčí pohľad vedenia spoločnosti prostredníctvom výpočtu vybraných ukazovateľov. Rovnako sa vedenie môže do istej miery oprieť o aplikáciu v prípadnom rozhodovaní do budúcna na základe predikcie jednotlivých ukazovateľov. Ďalšou výhodou je aj dostupnosť aplikácie v prípade umiestnenia na serveri, ku ktorému majú prístup všetci kompetentní zamestnanci (vedenie a účtovné oddelenie spoločnosti), a tým pádom možnosť zdieľania a ukladania aktuálnych údajov v podobe výkazov do aplikácie. Taktiež je výhodná ľahká prenositeľnosť tejto softwarovej aplikácie.

Vedľajší prínos návrhovej časti práce tvoria návrhy na zlepšenie momentálnej situácie spoločnosti XYZ pomocou zníženia konkrétnych položiek v nákladoch alebo prijatím potrebných opatrení vstupujúcich do výpočtu ukazovateľov.

## **ZÁVER**

Cieľom tejto bakalárskej práce bol návrh softwarovej aplikácie pre posúdenie vybraných ukazovateľov v zvolenej projekčno-stavebnej spoločnosti XYZ a návrhy vedúce k zlepšeniu danej situácie v tejto spoločnosti.

Podkladom pre dosiahnutie cielených výstupov bolo prevedenie analytickej časti práce, kde bolo zhrnuté pôsobenie spoločnosti za obdobie rokov 2018 až 2020 na základe vybraných finančných ukazovateľov, najmä z oblasti rozdielových a pomerových ukazovateľov a vhodných štatistických metód.

Výstupom práce je aplikácia navrhnutá v programe Microsoft Excel 2019 pomocou programovacieho jazyku Visual Basic for Applications, ktorá spĺňa všetky požiadavky na funkcionalitu kladené vybranou spoločnosťou. Prostredníctvom aplikácie si vie vedenie spoločnosti vypočítať konkrétne ukazovatele na mesačnej alebo ročnej báze, porovnať ukazovatele z rôznych období a určiť prognózy ich vývoja. Všetky výsledné dáta si vie užívateľ uložiť do tabuliek v rámci Microsoft Excelu a získavať z nich prehľadnejšie vizualizácie v podobe grafov. Rozšírenie aplikácie je do budúcnosti určite možné, napríklad v pridaní ďalších skupín ukazovateľov alebo nových funkcií.

Ďalším prínosom práce sú návrhy na zlepšenie momentálnej finančnej situácie v spoločnosti. Popísané sú kroky, ktoré by mali usmerniť vedenie spoločnosti XYZ k zníženiu vysokých nákladov, k optimalizácii sledovaných ukazovateľov a naviesť tak spoločnosť na cestu k priaznivejším zajtrajškom.

## **ZOZNAM POUŽITÝCH ZDROJOV**

BARILLA , J., SIMR, P. a K . SÝKORO VÁ. *Microsoft Excel 2016 Podrobná uživatelská příručka.* 1. vyd. Brno: Computer Press. 2016. ISBN 978-80-251-4838-9.

CIŽLNSKÁ, R. *Základy finančního řízení podniku.* Praha: Grada Publishing. 2018. ISBN 978-80-271-2123-6.

HINDLS, R., HRONOVÁ S. a I. NOVÁKOVÁ. Metody statistické analýzy pro ekonomy. 2. preprac. vyd. Praha: Management Press, 2000. ISBN 80-7261-013-9

HINDLS, R. *Statistika pro ekonomy.* 8. vyd. Praha: Professional Publishing, 2007. ISBN 978-80-86946-43-6.

CHAJDIAK, J. Pomerové ukazovatele ekonomiky firmy. Bratislava: Statis, 2010. ISBN 978-80-85659-61-0.

KNÁPKOVÁ A. , PAVELKOVÁ D., REMEŠ D. aK . ŠTEKER. *Finanční analýza.* 3., kompletne aktual. vyd. Praha: Grada Publishing, 2017. ISBN 978-80-271-0910-4.

KOCMANOVÁ, A . *Ekonomické řízení podniku.* Praha: Linde a.s., 2013. ISB N 978-80-7201-932-8.

KRÁL, M . *Excel VBA: výukový kurz.* 1. vyd. Brno: Computer Press, 2012. ISBN 978-80-251-2358-4.

KROPÁČ, J. STATISTIKA B. 3. vyd. Brno: Akademické nakladatelství CERM, 2012. 152 s. ISBN 978-80-7204-822-9.

KRUNTORÁDOVÁ, M. *Výkaz zisku a ztráty, ukazatele výkonnosti* [prednáška]. Brno: VUT, 30.10.2019.

Majetok a zdroje krytia majetku. Súvaha, druhy súvah. *Ako-uctovat.sk: Účtovníctvo jasne a zrozumiteľne* [online]. [cit. 2020-11-22]. Dostupné z: [https://www.ako](https://www.ako-)uctovat.sk/clanok.php?t=Majetok-a-zdroje-krytia-majetku-Suvaha-druhy-suvah&idc=53

Ochrana a zabezpečenie vExceli. *Microsoft support* [online]. Redmond (USA): Microsoft, ©2021 [cit. 2021-1-20]. Dostupné z: [https://support.microsoft.com/sk](https://support.microsoft.com/sk-)sk/office/ochrana-a-zabezpe%C4%8Denie-v-exceli-be0b34db-8cb6-44dd-a673- 0b3e3475ac2d

Programátor, informačné technológie. *[Platy.sk](http://Platy.sk)* [online]. Bratislava: Profesia, spol. s r.o., ©2021 [cit. 2020-4-27]. Dostupné z: [https://www.platv.sk/platv/informacne](https://www.platv.sk/platv/informacne-)technologie/programator

RIADITEĽ SPOLOČNOSTI XYZ . *Informácie o spoločnosti XYZ* [ústne podanie]. Spoločnosť XYZ. 1.2.2021.

RUCKOVA , P. *Finanční analýza: metody, ukazatele, využití v praxi.* 6., aktualizované vydání. Praha: Grada Publishing, 2019. ISBN 978-80-271-2028-4.

SEDLAČEK, J. *Finanční analýza podniku.* 2., aktualiz. vyd. Brno: Computer Press, 2011. ISBN 978-80-251-3386-6.

SPATENKA , J. *Řízení dodavatelských řetězců* [prednáška]. Brno: VUT , 17.3.2021.

SPOLOČNOSŤ XYZ . *Súvaha 20J8-2020.* Spoločnosť XYZ , 2021a.

SPOLOČNOSŤ XYZ . *Výkaz ziskov a strát 20J8-2020.* Spoločnosť XYZ , 2021b.

Ukazatele aktivity. *Analyzuj a proveď* [online]. Klatovy: Edolo Consult s.r.o., ©2010 [cit. 2020-12-8]. Dostupné z:

http ://www. analyzuj [aproved.cz/ApRS](http://aproved.cz/ApRS) S. aspx?rid= 1010&app=Main&grp=Content&mod =ContentPortal&sta=ArticleDetail&pst=ArticleDetail&p 1 =OID INT 2965&p2=Cultur eOID INT\_1&acode=a789804e1535b7901f3bb7cf501803e7

Ukazovatele finančnej analýzy. *AnaFin: analýzy, financie, výkazy* [online]. Bratislava: Verlag Dashôfer, vydavateľstvo, s r. o., ©2021 [cit. 2021-1-27]. Dostupné z: [https://www.anafin.sk/33/financna-analvza-a-jej-prakticke-vvuzitie-v-praxi-obchodnej](https://www.anafin.sk/33/financna-analvza-a-jej-prakticke-vvuzitie-v-praxi-obchodnej-)spolocnosti-uniqueidmRRWSbk196FPkyDafLfWAJ1qygbFHARZ0J-

tllXCfECdxArsC-kBcg/

Účet 321 - Dodávatelia. *Ako-uctovat.sk: Účtovníctvo jasne a zrozumiteľne* [online], [cit. 2020-4-28]. Dostupné z:

https://www.ako-uctovat.sk/ucet.php?ucet c=321&popis=Dodavatelia&i=10

Účtovná dokumentácia, účtovné zápisy a účtovné knihy v podvojnom účtovníctve. *Ako-uctovat.sk: Účtovníctvo jasne a zrozumiteľne* [online], [cit. 2020-4-10]. Dostupné z: [https://www.ako-uctovat.sk/clanok.php?t=Uctovna-dokumentacia-uctovne-zapisy-a](https://www.ako-uctovat.sk/clanok.php?t=Uctovna-dokumentacia-uctovne-zapisy-a-)uctovne-knihy-v-podvojnom-uctovnictve&idc=57

ZALAI, K. a kolektív. Finančno-ekonomická analýza podniku. 9., preprac. vyd. Bratislava: Sprint 2, 2016. ISBN 978-80-89710-22-5.

Zákon č. 595/2003 Z. z., o dani z príjmov z dňa 4. decembra 2003.

Základ a sadzba dane. *[Slovensko.sk:](http://Slovensko.sk) Ústredný portál verejnej správy* [online]. Trnava: Národná agentúra pre sieťové a elektronické služby, ©2021 [cit. 2021-3-25]. Dostupné z: [https://www.slovensko.sk/sk/agendy/agenda/ z](https://www.slovensko.sk/sk/agendy/agenda/)aklad-a-sadzba-dane

Zlaté bilančné pravidlo. *Finančná analýza: Aby sa robili lepšie rozhodnutia* [online], [cit. 2020-11-22]. Dostupné z: [https://podnikovaanalyza.sk/financna-analyza/zlate](https://podnikovaanalyza.sk/financna-analyza/zlate-)bilancne-pravidlo/

# **ZOZNAM POUŽITÝCH OBRÁZKOV**

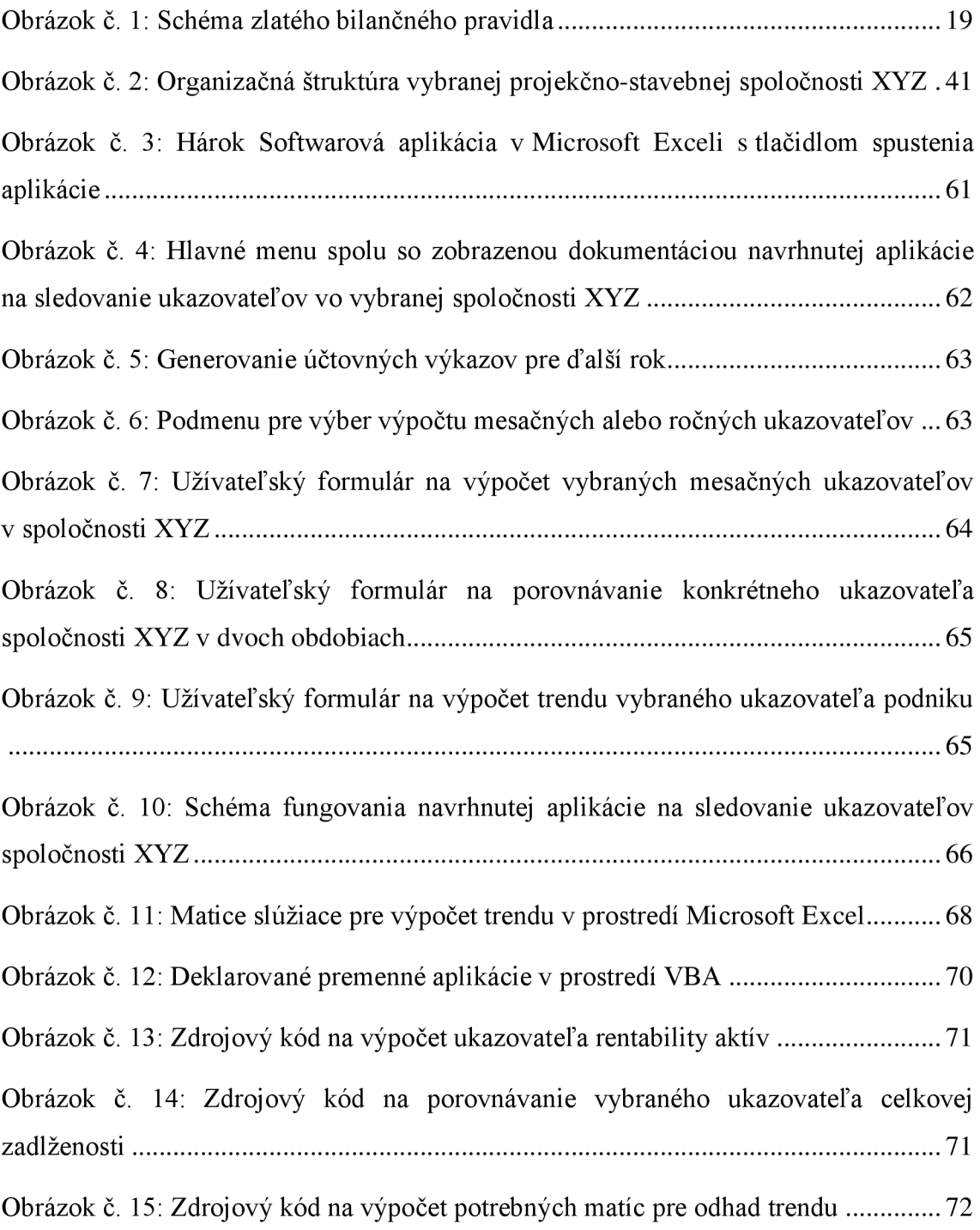

# **ZOZNAM POUŽITÝCH TABULIEK**

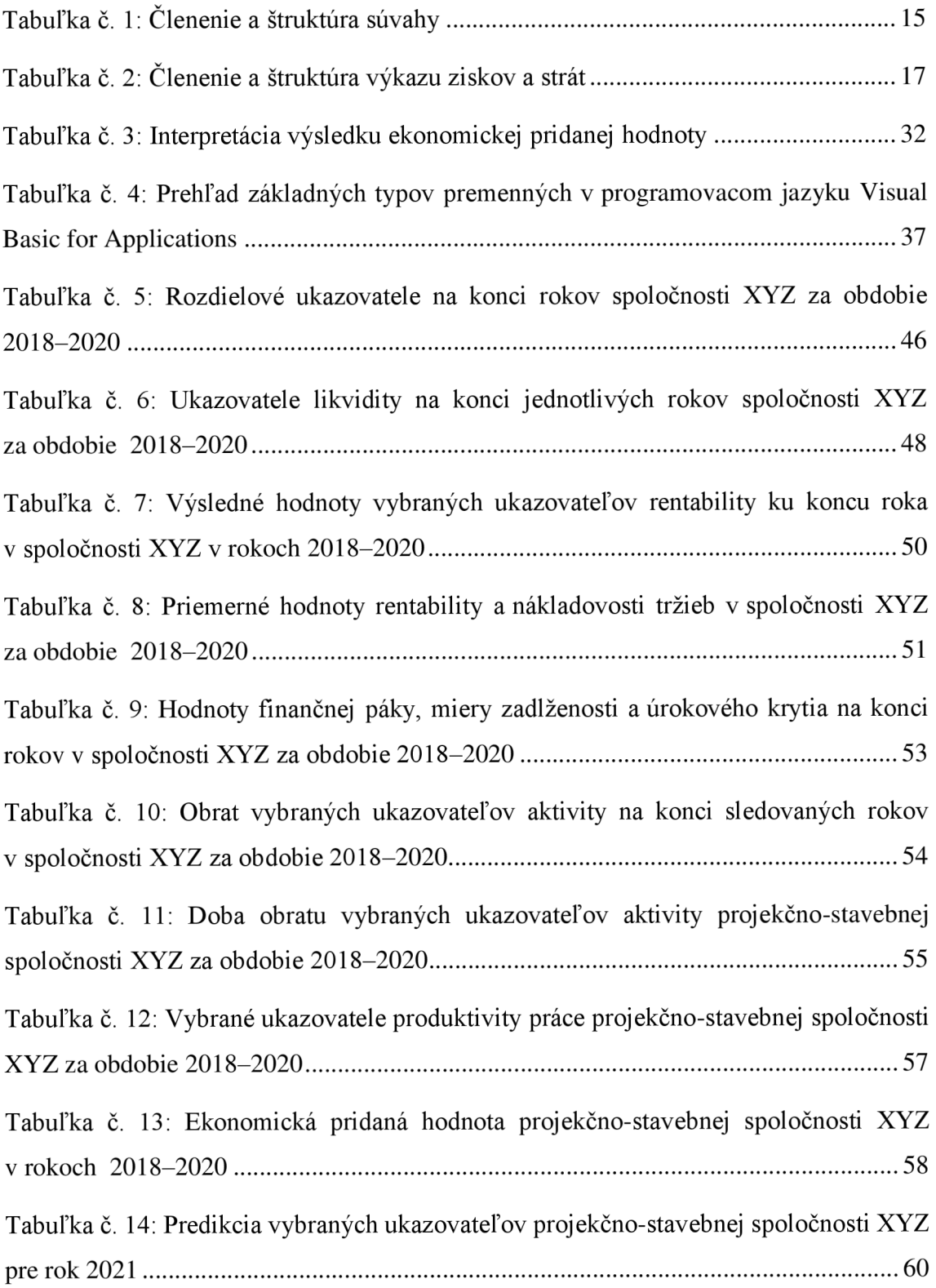

Tabuľka č. 15: Časový harmonogram plánu zavedenia navrhnutej aplikácie do spoločnosti 73 Tabuľka č. 16: Sumár všetkých prevedených úkonov spolu s cenovým ohodnotením.. 75

# **ZOZNAM POUŽITÝCH GRAFOV**

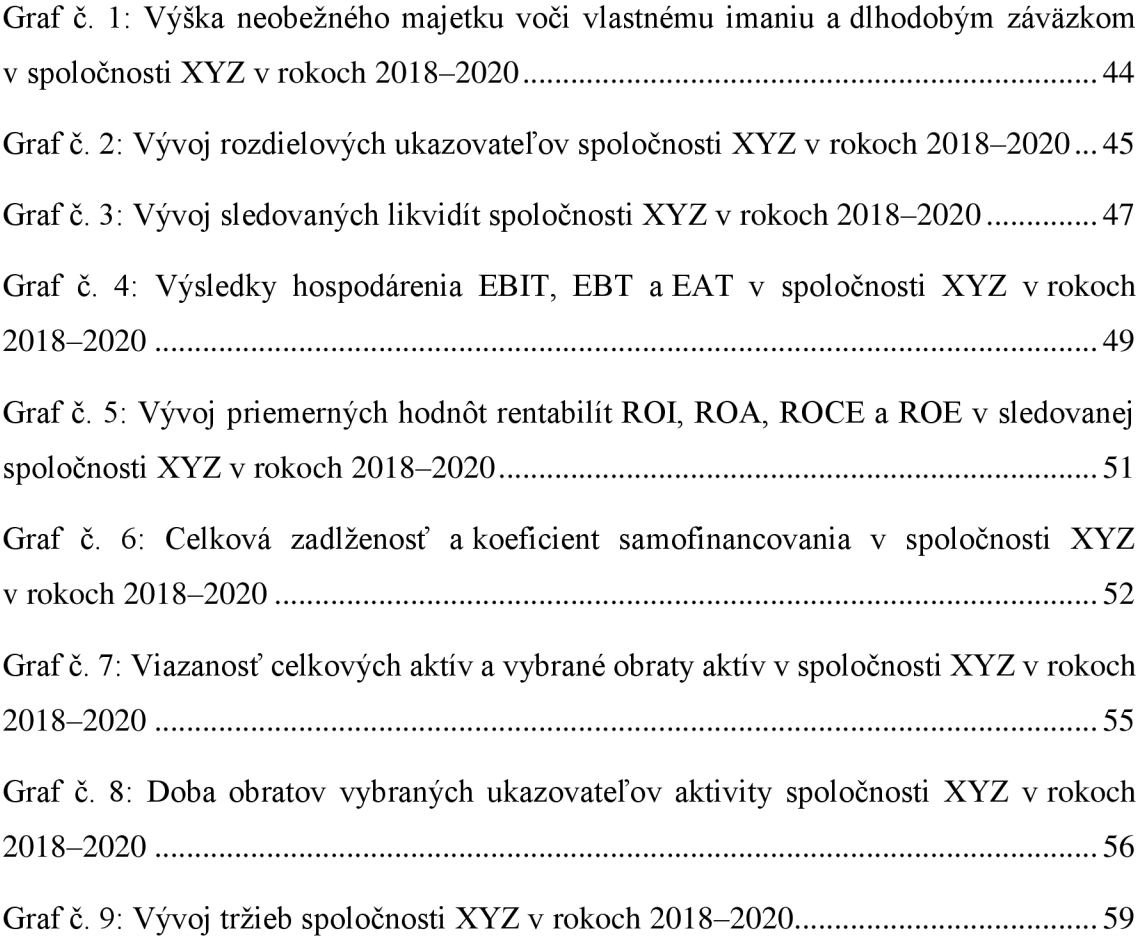

# **ZOZNAM PRÍLOH**

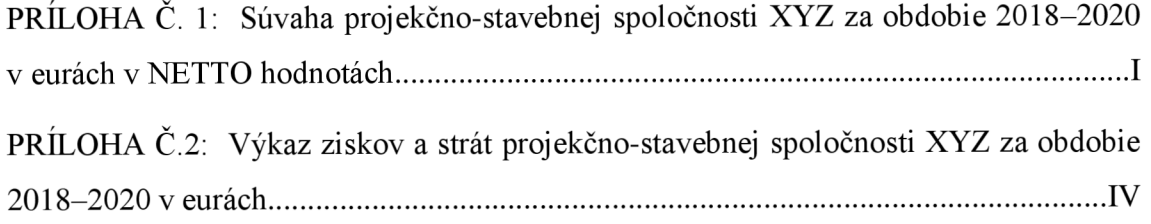

## **PRÍLOHA C. 1: Súvaha projekčno-stavebnej spoločnosti XYZ za obdobie 2018-2020 v eurách v NETTO hodnotách**

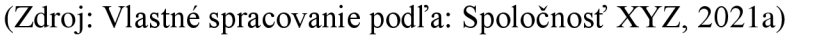

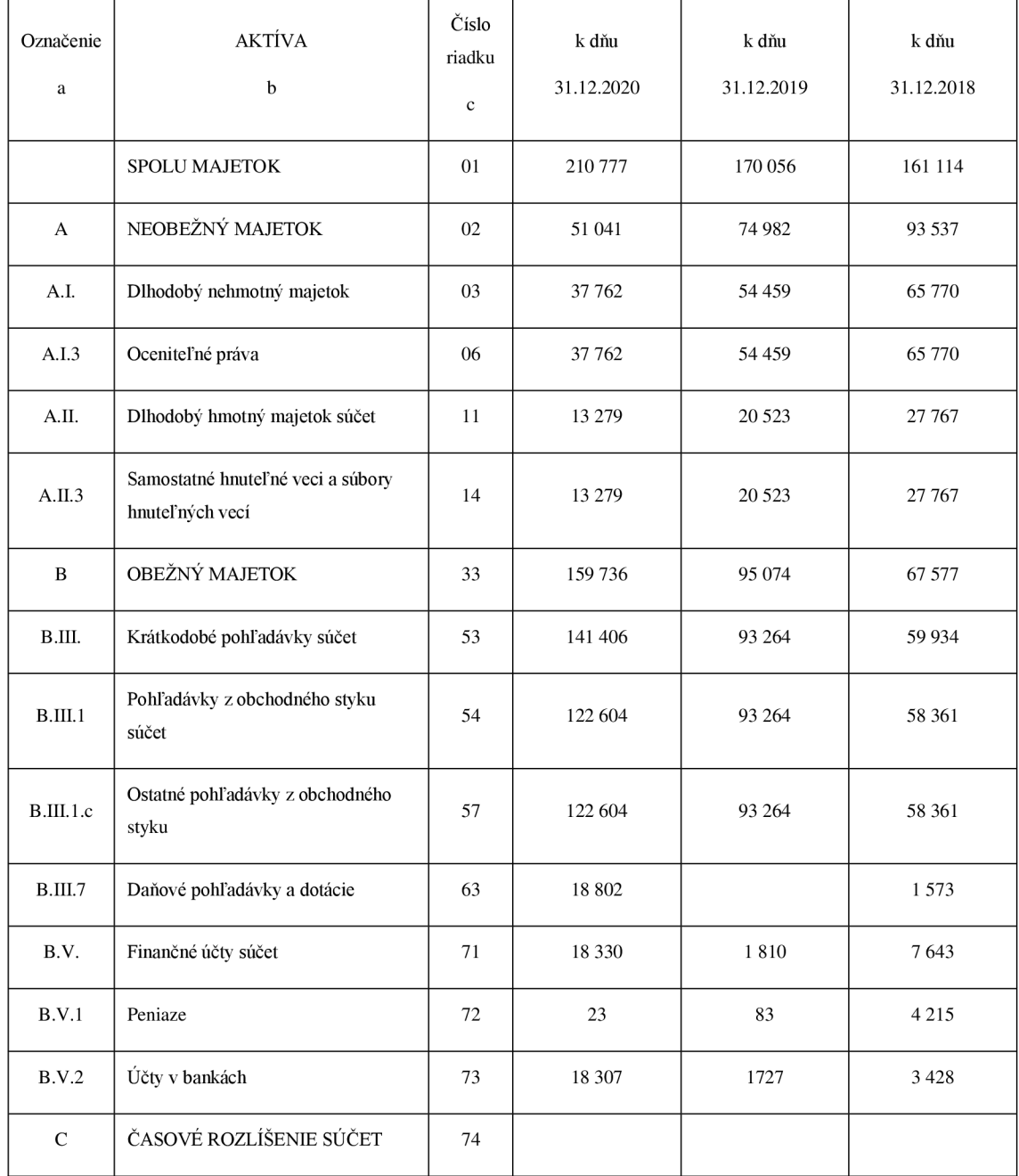

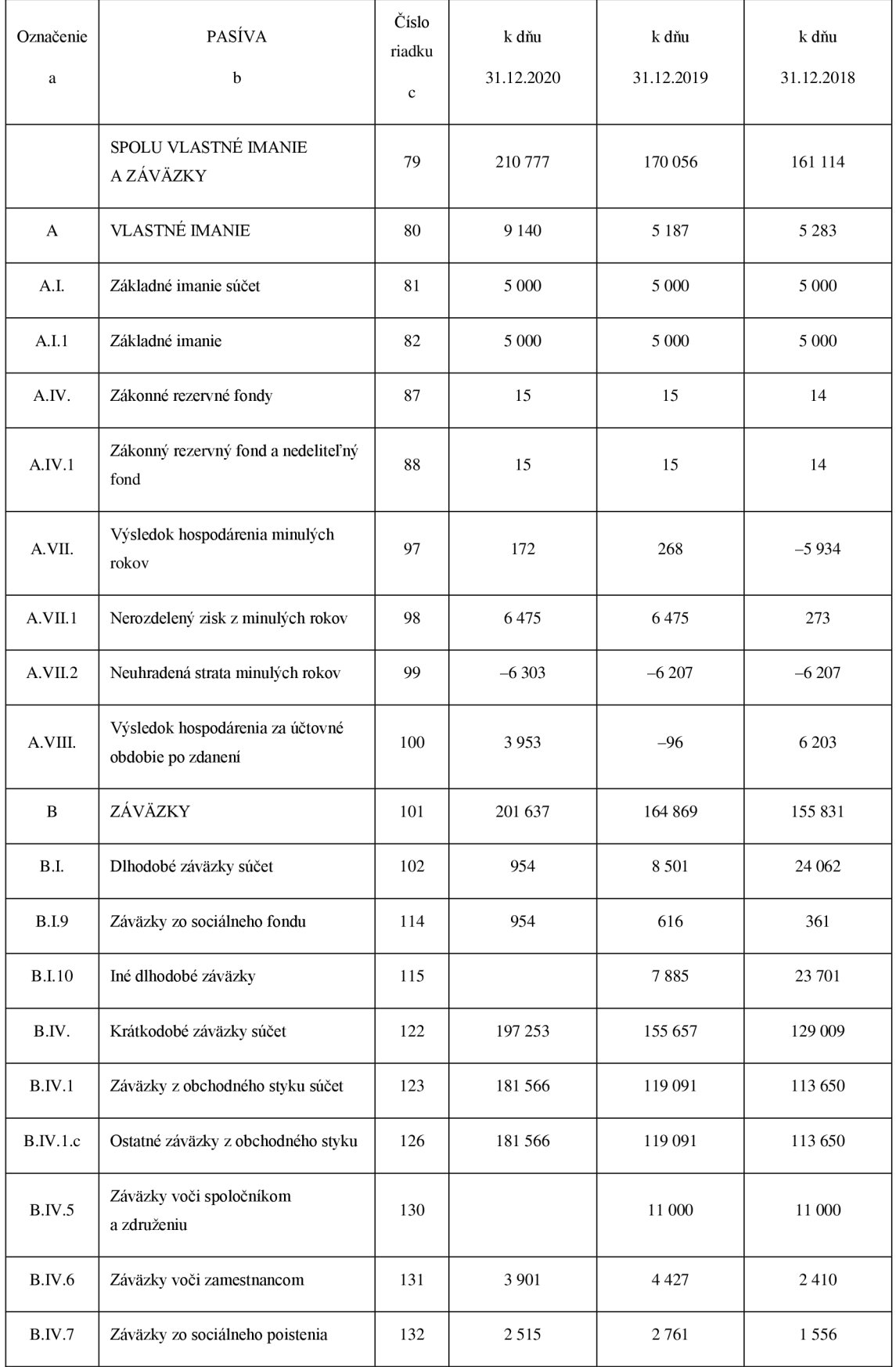

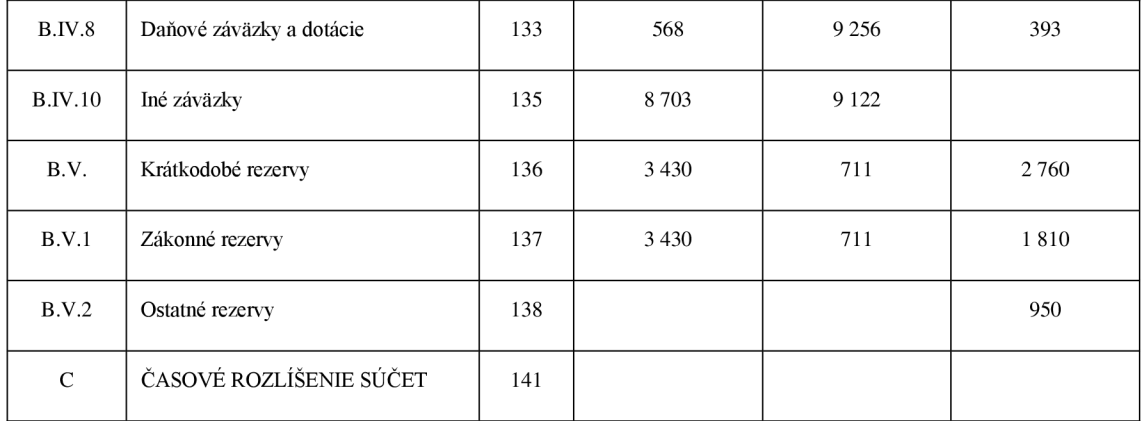

## **PRÍLOHA C. 2: Výkaz ziskov a strát projekčno-stavebnej spoločnosti XYZ za obdobie 2018-2020 v eurách**

(Zdroj: Vlastné spracovanie podľa: Spoločnosť XYZ , 2021b)

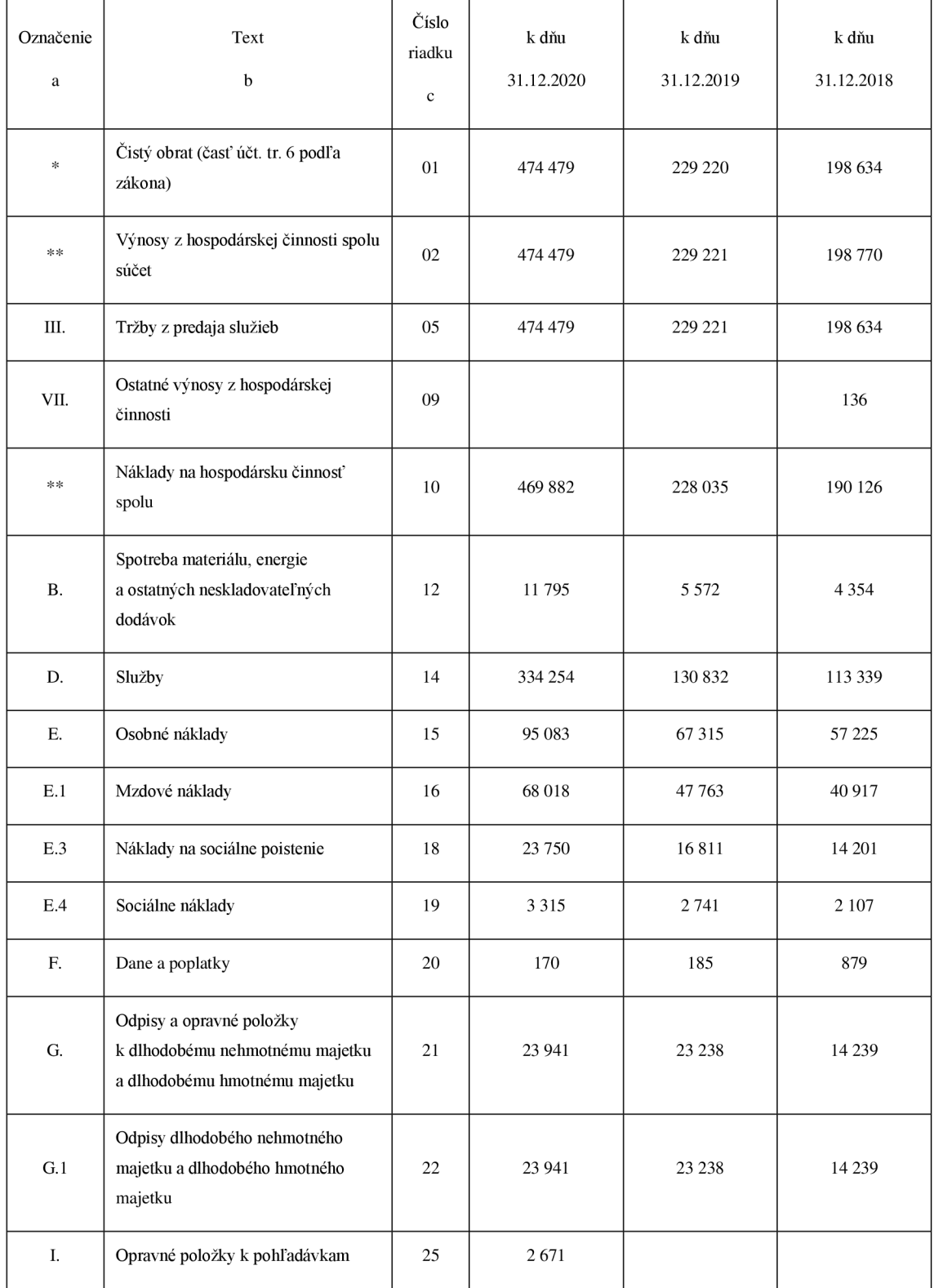

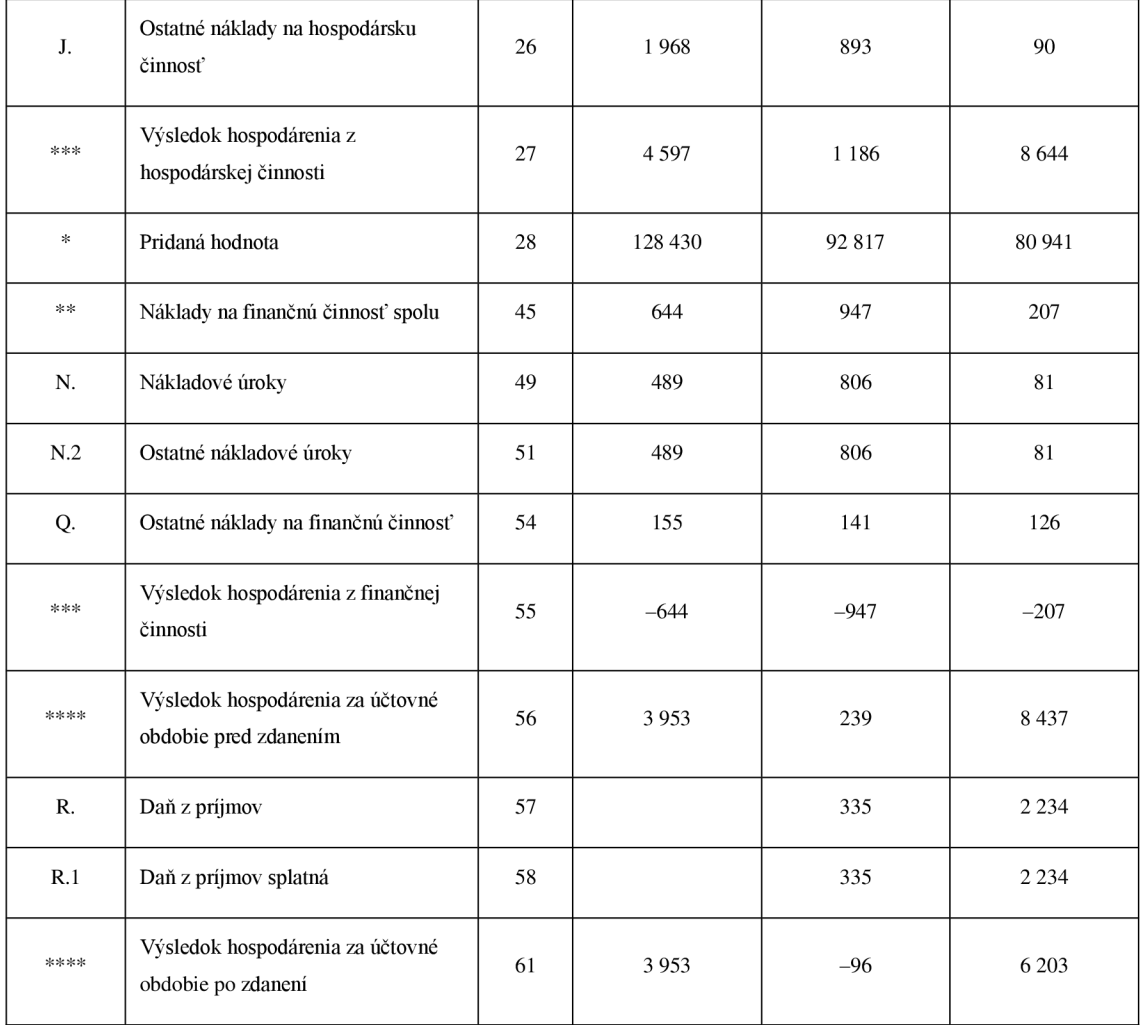